**Citrix Presentation Server Program Neighborhood Client for 32-bit Windows® Configuration Guide, Version 9.0 (.ini/.ica File Reference)**

**Citrix® Presentation Server™ 4.0 for Windows Citrix Access Suite** 

Use of the product documented in this guide is subject to your prior acceptance of the End User License Agreement. A copy of the End User License Agreement is included in the root directory of the Components CD-ROM.

Information in this document is subject to change without notice. Companies, names, and data used in examples herein are fictitious unless otherwise noted. No part of this document may be reproduced or transmitted in any form or by any means, electronic or mechanical, for any purpose, without the express written permission of Citrix Systems, Inc.

Copyright ©1999-2005 Citrix Systems, Inc. All rights reserved.

Citrix, MetaFrame, MetaFrame XP, ICA (Independent Computing Architecture), and Program Neighborhood are registered trademarks, and Citrix Solutions Network, and SpeedScreen are trademarks of Citrix Systems, Inc. in the United States and other countries.

Microsoft, MS-DOS, Windows, Windows NT, ActiveX, and Active Directory are either registered trademarks or trademarks of Microsoft Corporation in the United States and/or other countries.

Netscape and Netscape Navigator are registered trademarks of Netscape Communications Corporation in the United States of America and other countries.

RSA Encryption © 1996-1997 RSA Security Inc., All Rights Reserved.

Novell Directory Services, NDS, and NetWare are registered trademarks of Novell, Inc. in the United States of America and other countries. Novell Client is a trademark of Novell, Inc.

UNIX is a registered trademark of The Open Group in the United States of America and other countries.

This software is based in part on the work of the Independent JPEG Group.

All other trademarks and registered trademarks are the property of their respective owners.

Document Code: 7/6/05 (TS)

# **Contents**

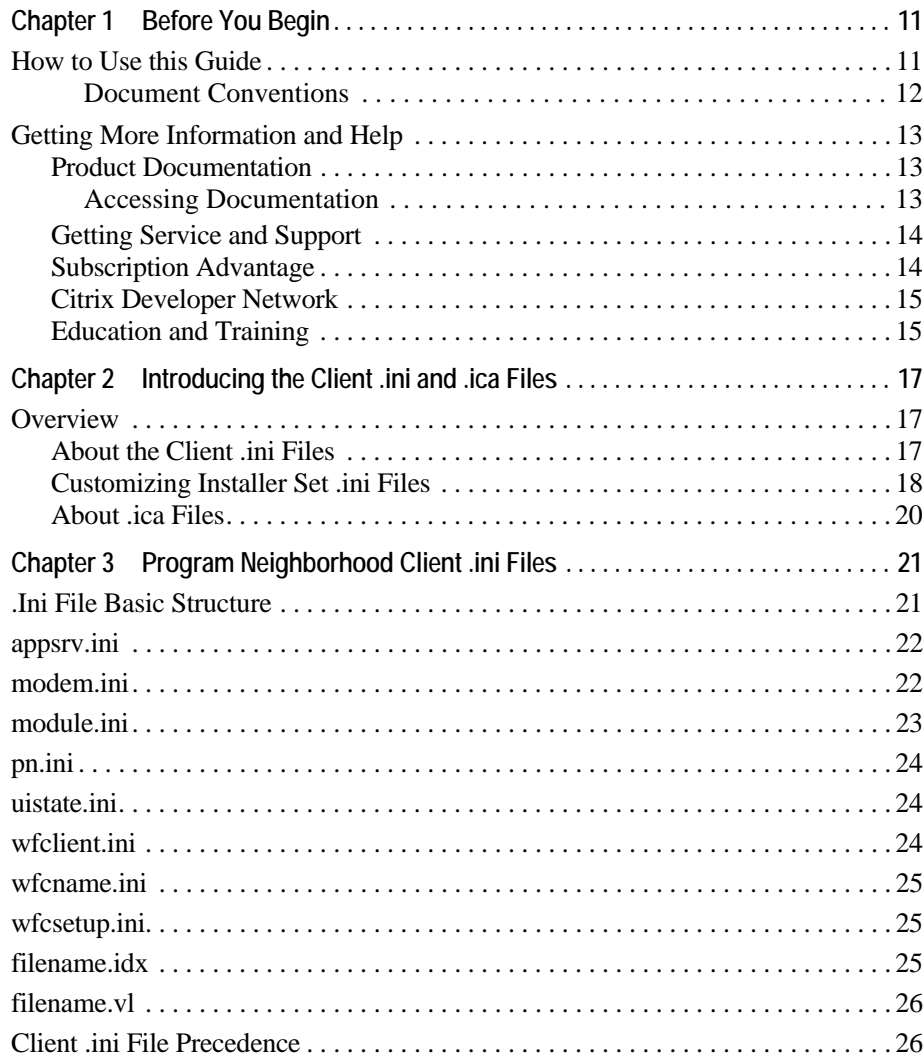

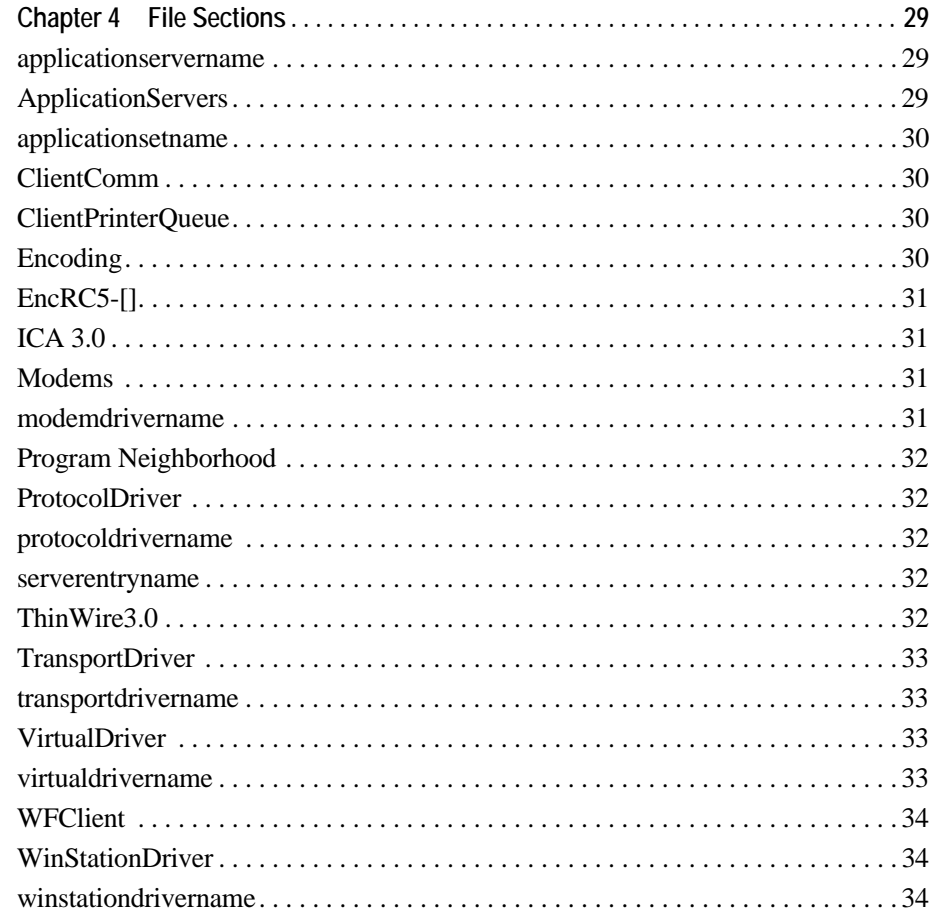

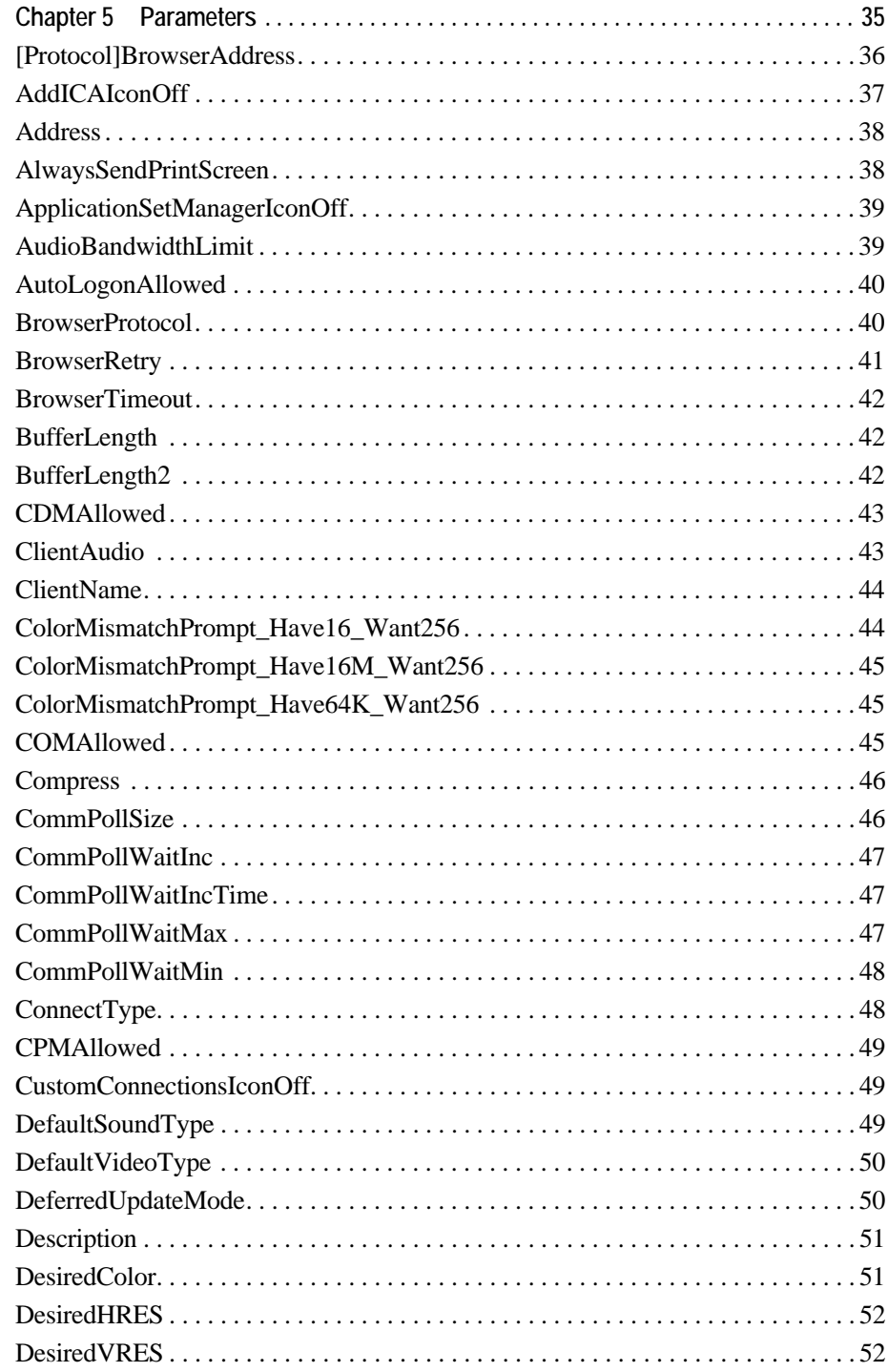

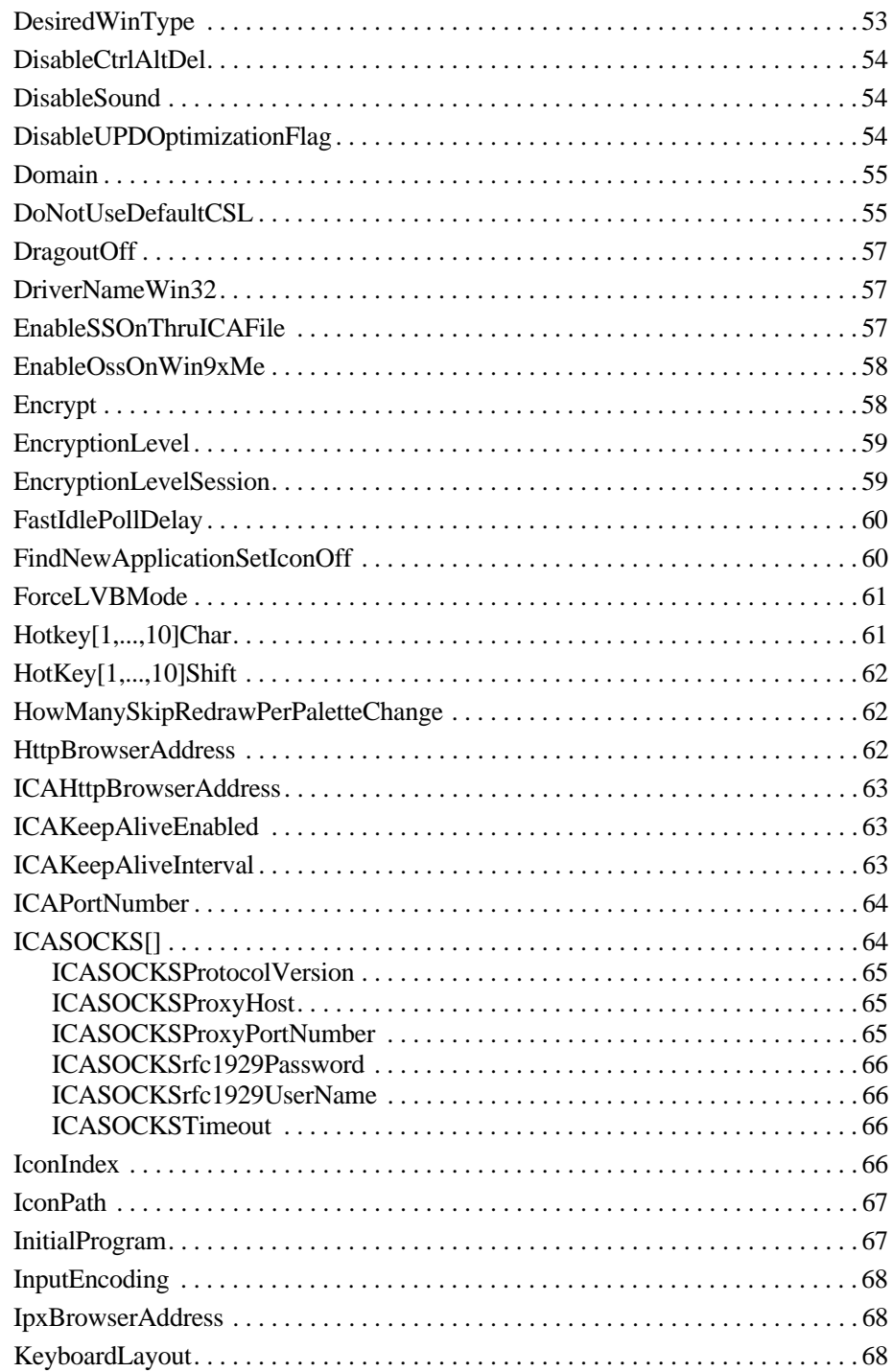

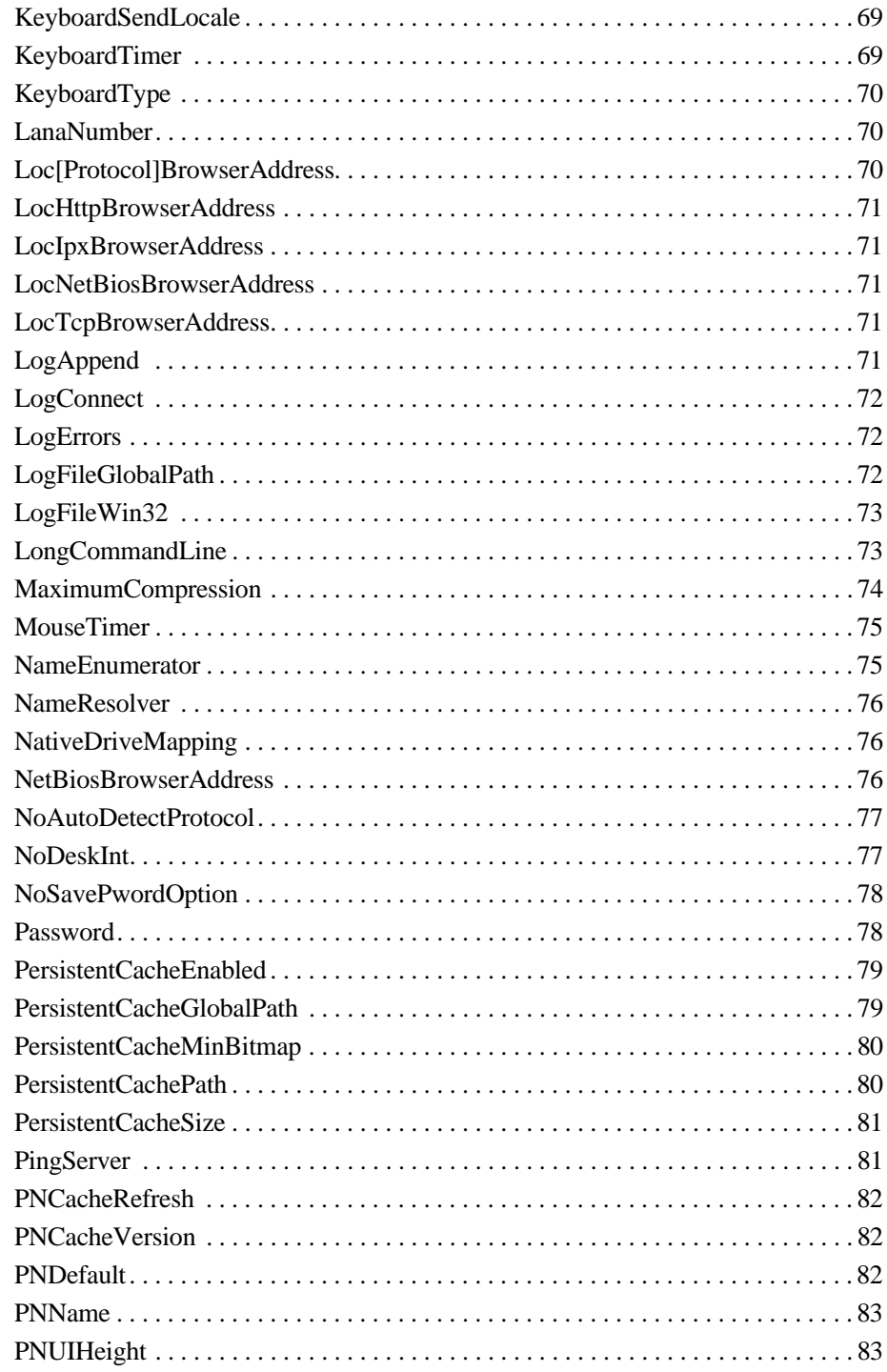

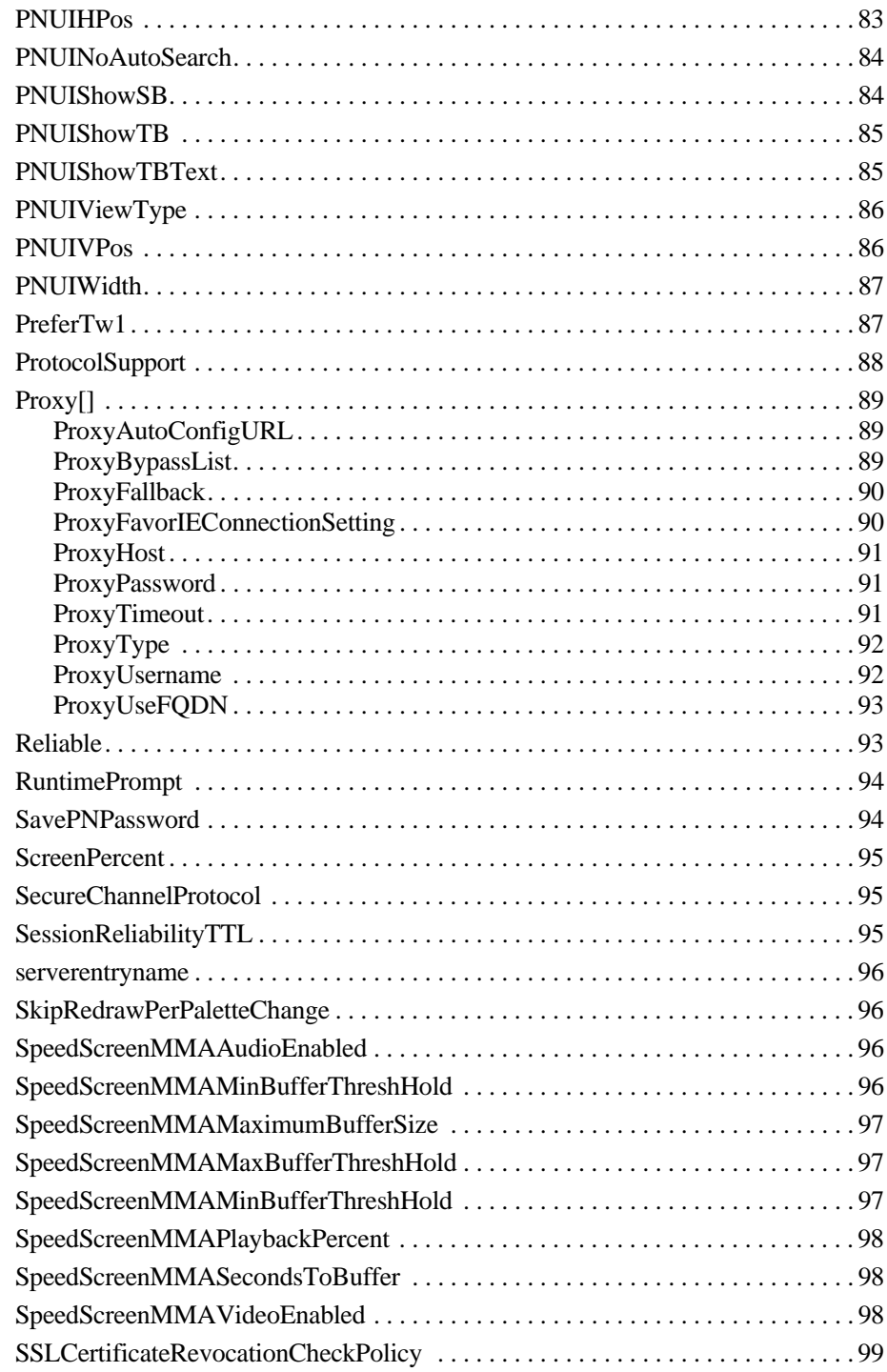

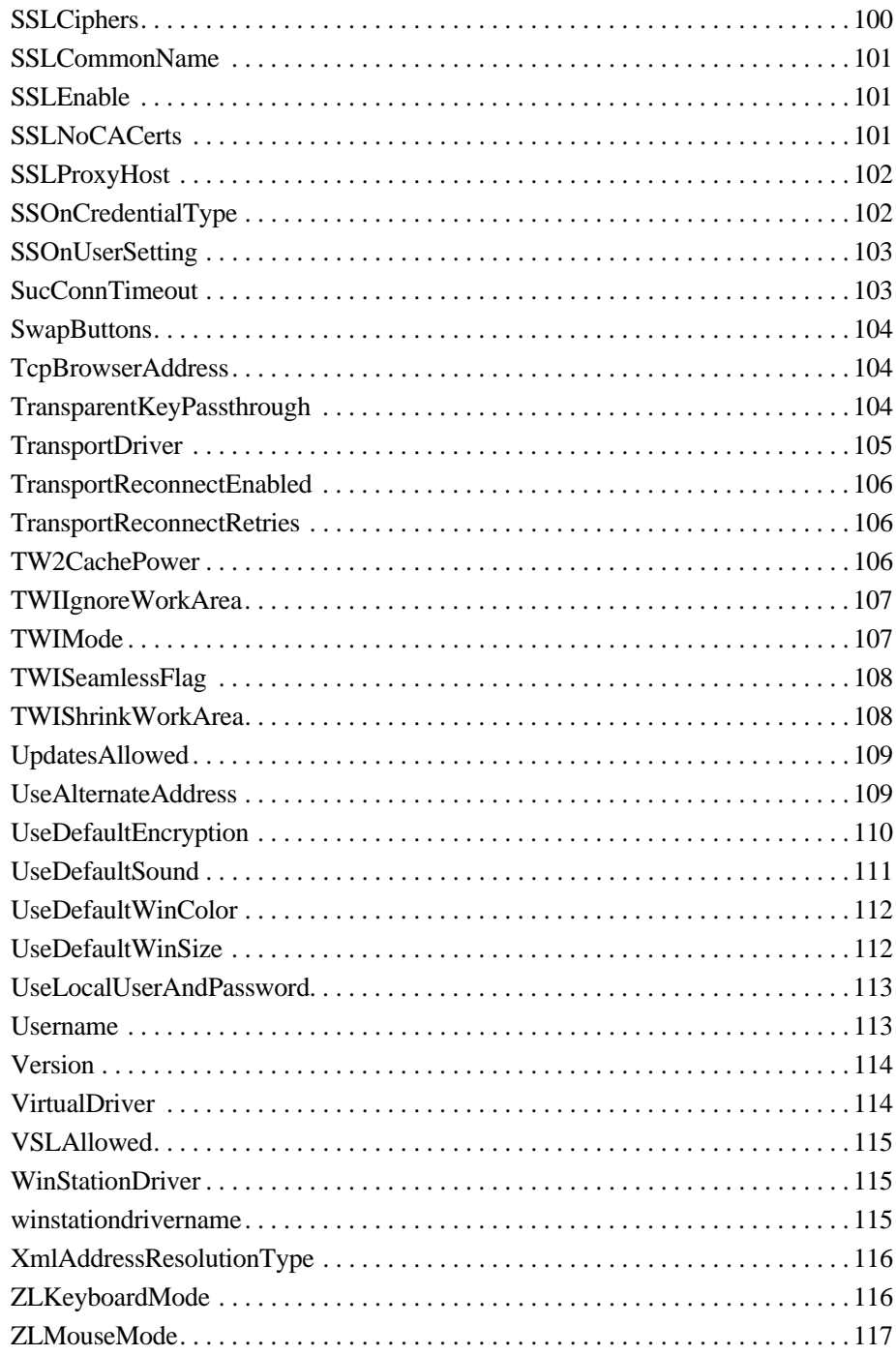

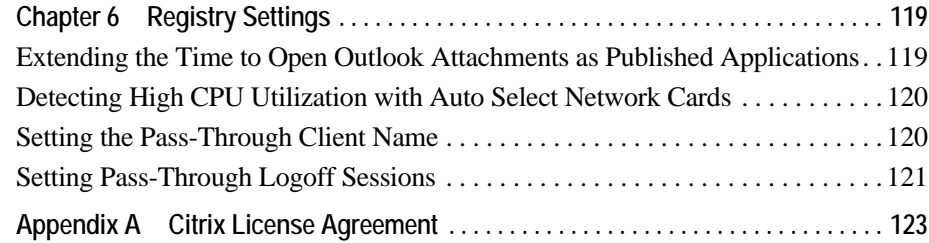

# <span id="page-10-0"></span>**Before You Begin**

This configuration guide is intended for Citrix administrators who want to extend and customize the capabilities of the Citrix Presentation Server Program Neighborhood Client. This document supplements the *Client for 32-bit Windows Administrator's Guide*.

#### <span id="page-10-1"></span>**How to Use this Guide**

To get the most out of this Configuration Guide, review the table of contents to familiarize yourself with the topics discussed.

This guide contains the following sections:

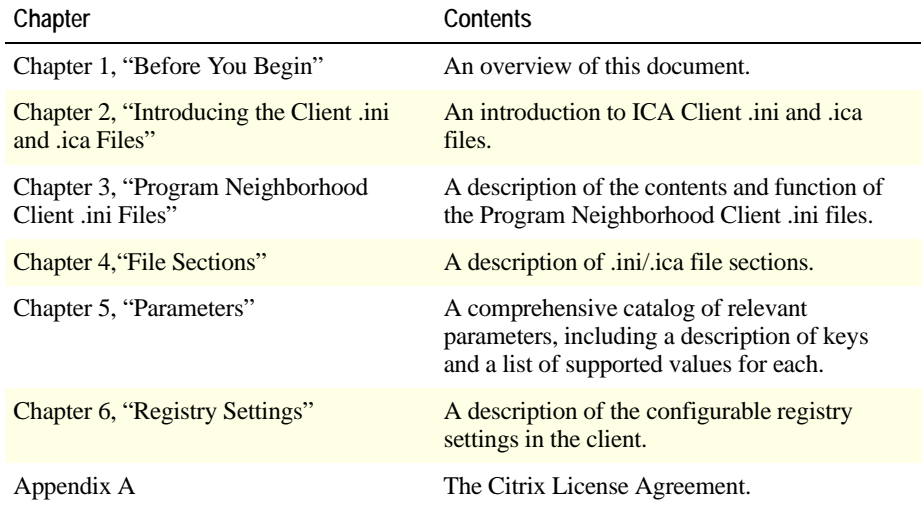

#### <span id="page-11-0"></span>**Document Conventions**

This documentation uses the following typographic conventions for menus, commands, keyboard keys, and items in the program interface:

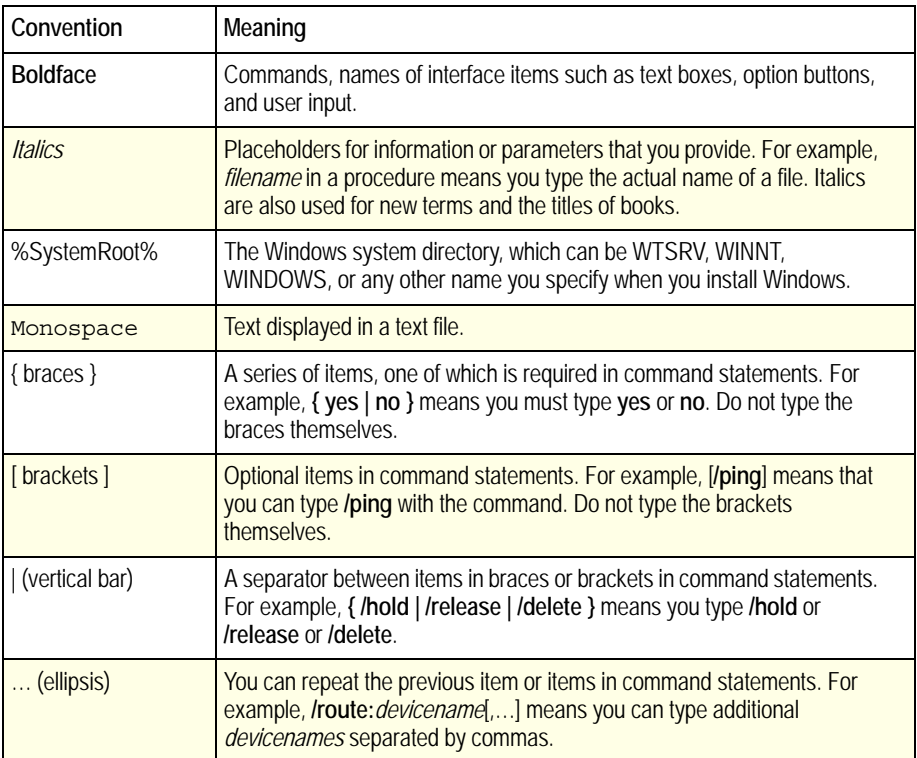

# <span id="page-12-0"></span>**Getting More Information and Help**

This section describes how to get more information about Citrix Presentation Server and the support that is available.

#### <span id="page-12-1"></span>**Product Documentation**

The documentation for Citrix Presentation Server includes online guides, known issues information, and Help.

Online guides are provided as Adobe Portable Document Format (PDF) files. To [view, search, and print the PDF documentation, you need Adobe Acrobat Reader](http://www.adobe.com/)  5.0.5 with Search, or Adobe Reader 6.0 through 7.0. You can download these products for free from Adobe Systems' Web site at http://www.adobe.com/.

#### <span id="page-12-2"></span>**Accessing Documentation**

The Document Center provides a single point of access to the online guides and known issues information and enables you to go straight to the section in the documentation that you need. It also includes:

- A list of common tasks and a link to each item of documentation.
- A search function that covers all the PDF guides. This is useful when you need to consult a number of different guides.
- Cross-references among documents. You can move among documents as often as you need using the links to other guides and the links to the Document **Center**.

You can access the Document Center from the product CDs or install it on your servers when you install MetaFrame Presentation Server and its components.

#### **To start the Document Center**

1. From your product CD, navigate to the \Documentation folder.

−**or**−

On a server on which you installed the Document Center, select **Documentation** from the Citrix program group on the server's **Start** menu.

2. Open **document\_center.pdf**. The Document Center appears.

If you prefer to access the documentation without using the Document Center, you can navigate to the individual files using Windows Explorer.

#### <span id="page-13-0"></span>**Getting Service and Support**

[Citrix provides technical support primarily through the Citrix Solutions Advisors](http://www.citrix.com/support/)  Program. Contact your supplier for first-line support or check for your nearest Solutions Advisor at http://www.citrix.com/site/partners.

In addition to the Citrix Solutions Advisors Program, Citrix offers a variety of selfservice, Web-based technical support tools from its Knowledge Center at http://support.citrix.com/. You can also access the Knowledge Center through the Citrix on the Web option on the MetaFrame Presentation Server Setup screen. Knowledge Center features include:

- A knowledge base containing thousands of technical solutions to support your Citrix environment.
- An online product documentation library.
- Interactive support forums for every Citrix product.
- Access to the latest hotfixes and service packs.
- Security bulletins.
- Online problem reporting and tracking (for customers with valid support contracts).
- Citrix Live Remote Assistance. Using Citrix's remote assistance product, GoToAssist, a member of our support team can view your desktop and share control of your mouse and keyboard to get you on your way to a solution.

Another source of support, Citrix Preferred Support Services, provides a range of options that allows you to customize the level and type of support for your organization's Citrix products.

#### <span id="page-13-1"></span>**Subscription Advantage**

Subscription Advantage gives you an easy way to stay current with the latest server-based software functionality and information. Not only do you get automatic delivery of feature releases, software upgrades, enhancements, and maintenance releases that become available during the term of your subscription, you also get priority access to important Citrix technology information.

You can find more information on the Citrix Web site at [http://www.citrix.com/services/ \(select Subscription Advantage\). You can also](http://www.citrix.com/services/)  contact your Citrix sales representative or a member of the Citrix Solutions [Advisors Program for more information.](http://www.citrix.com/services/)

#### <span id="page-14-0"></span>**Citrix Developer Network**

[The Citrix Developer Network \(CDN\) is at http://www. citrix.com/cdn/. This open](http://www.citrix.com/cdn)enrollment membership program provides access to developer toolkits, technical information, and test programs for software and hardware vendors, system integrators, ICA licensees, and corporate IT developers who incorporate Citrix computing solutions into their products.

Most of the operations that you can perform using the MetaFrame Presentation Server user interface can also be scripted by using the MetaFrame Presentation Server Software Development Kit (MPSSDK), available from http://www.citrix.com/cdn/. The MPSSDK also enables you to customize most aspects of MetaFrame Presentation Server.

### <span id="page-14-1"></span>**Education and Training**

Citrix offers a variety of instructor-led training and Web-based training solutions. Instructor-led courses are offered through Citrix Authorized Learning Centers (CALCs). CALCs provide high-quality classroom learning using professional courseware developed by Citrix. Many of these courses lead to certification.

Web-based training courses are available through CALCs, resellers, and from the Citrix Web site.

[Information about programs and courseware for Citrix training and certification is](http://www.citrix.com/edu/)  available from http://www.citrix.com/edu/.

# <span id="page-16-3"></span><span id="page-16-0"></span>**Introducing the Client .ini and .ica Files**

#### <span id="page-16-1"></span>**Overview**

The application settings of the Presentation Server Program Neighborhood Client for 32-bit Windows are controlled by a number of initialization (.ini) files. Aspects of application settings include connection properties, session properties, and user interface (UI) settings.

The Web Client does not use .ini files. All connection properties for the Web Client are specified in .ica files.

#### <span id="page-16-2"></span>**About the Client .ini Files**

The following .ini files are associated with the client:

- • ["appsrv.ini"](#page-21-2)
- • ["modem.ini"](#page-21-3)
- • ["module.ini"](#page-22-1)
- • ["pn.ini"](#page-23-4)
- • ["uistate.ini"](#page-23-3) (not user-configurable)
- "wfclient ini"
- • ["wfcname.ini"](#page-24-4)
- • ["wfcsetup.ini"](#page-24-3) (used only in versions 6.0 and earlier)

See Chapter 3 for a detailed description of these files.

The client installer files (ica32pkg.msi, ica32.exe) contain a set of source files (installer set). When you install the client on a given client device, a set of .ini files is created from the installer set and placed in the C:\Program Files\Citrix\ ICA Client and other directories of the client device (client set). Finally, a set of .ini files is created from the client set and placed in the associated *%userprofile*%\ Application Data\ICAClient directory when you add the client to a given user profile (profile set).

The client reads and applies the settings configured in the .ini files when it starts up. Conversely, changes made to and from the client user interface (UI) by a given user are written to that user's profile set of .ini files and saved when the client exits, then read in again when the same user starts the client the next time.

The ini files the client modifies are:

- • ["appsrv.ini"](#page-21-2)
- • ["pn.ini"](#page-23-4)
- uistate.ini (not user-configurable)
- "wfclient ini"

The client does not modify module.ini, modem.ini, and wfcsetup.ini.

You can customize .ini file configurations at three levels:

- At the installer set level, prior to deploying the client to users
- At the client set level, after installing the client on a given client device but prior to adding it to user profiles
- At the profile set level, after adding the client to a given user profile

This document focuses on customizing .ini files at the installer set level.

#### **To customize .ini files at the client set level**

Follow Step 4 of the following procedure, ["Customizing Installer Set .ini Files"](#page-17-0) .

#### **To customize .ini files at the profile set level**

Follow Step 4 of the following procedure, ["Customizing Installer Set .ini Files" b](#page-17-0)ut instead of modifying the client set, modify the profile set located in the *%userprofile*%\Application Data\ICAClient directory.

#### <span id="page-17-0"></span>**Customizing Installer Set .ini Files**

Ini files are plain-text files, so you can view and modify them using any standard text editor.

To customize the installer set .ini files, you must create a custom client installer file that contains your custom set of .ini files. To do this, you must modify the applicable .ini files contained in the original client installer file (ica32.exe or ica32pkg.msi). The original installer files are located on the Components CD included in your Citrix Presentation Server media pack. You can also download them from the Citrix Web site at http://www.citrix.com.

You can create multiple custom installer sets with different properties as your needs require.

**Note** The client installer file is available in two different file formats, ica32pkg.msi and ica32.exe. The relevant content of the two installer files is identical. The installer files differ in the mechanisms they use to install the client. See the *Citrix for 32-bit Administrator's Guide* for information about the difference between the two installer files and related system requirements.

#### **To customize .ini files at the installer set level**

- 1. Obtain a copy of the appropriate client installer file.
- 2. Extract the contents of the installer file to a new folder, A.

**Note** You can use any standard compression utility to extract the contents of the installer file. However, you must use commercially available software to repackage the contents for distribution to users.

- 3. Install the client using the same installer file you used in Step 2.
- 4. After you install the client, modify the .ini files you want to customize. These files are located in the C:\Program Files\Citrix\ICA Client directory.
- 5. Save the modified .ini files to a new folder, B. Use the original filenames but replace the .ini file extensions with .src (source) extensions.
- 6. Replace all .src files in folder A with their modified equivalents from folder B. The contents of folder A now represent your custom installer set of .ini files.
- 7. Repackage the contents of folder A for distribution to users.

#### <span id="page-19-0"></span>**About .ica Files**

The Web Client and Program Neighborhood Agent use .ica files in place of .ini files. When publishing resources for the Web Client and the Program Neighborhood Agent, you use the Create ICA File wizard to create the associated .ica files.

.Ica files support the same section and name/value pair conventions as appsrv.ini. If you need additional information about .ica files, see the Citrix Knowledgebase.

# <span id="page-20-2"></span><span id="page-20-0"></span>**Program Neighborhood Client .ini Files**

This chapter describes the configuration files associated with the Program Neighborhood Client.

## <span id="page-20-1"></span>**.Ini File Basic Structure**

.Ini files adhere to a mandatory file structure that consists of one or several [Sections] that may contain one or several parameters describing each section

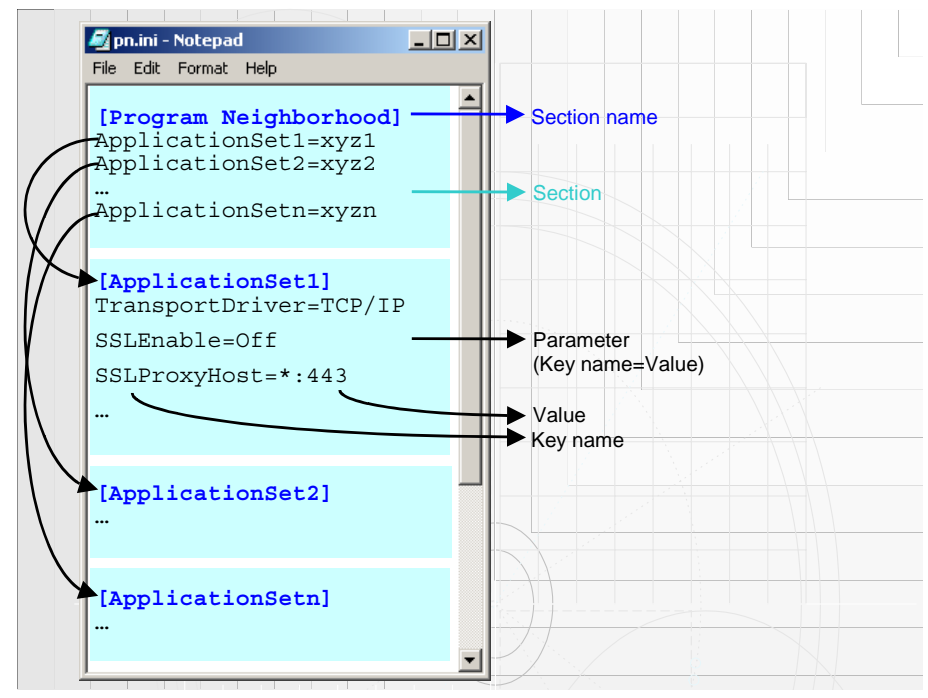

*Sample .ini file*

# <span id="page-21-2"></span><span id="page-21-0"></span>**appsrv.ini**

Describes each custom ICA connection and user interface settings.

Locations:

C:\Program Files\Citrix\ICA Client (client master file); *%userprofile%*\Application Data\ICAClient (profile set)

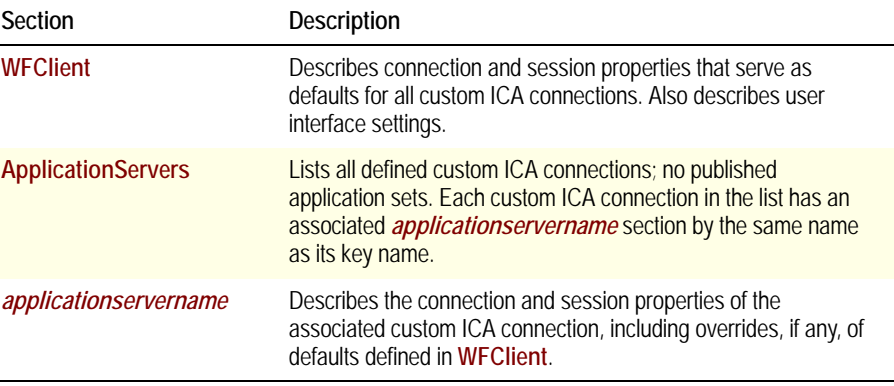

### <span id="page-21-3"></span><span id="page-21-1"></span>**modem.ini**

Describes each defined modem and its initialization string.

Locations:

C:\WFCLIENT; (only in Versions 6.*x* and earlier)

C:\Program Files\Citrix\ICA Client

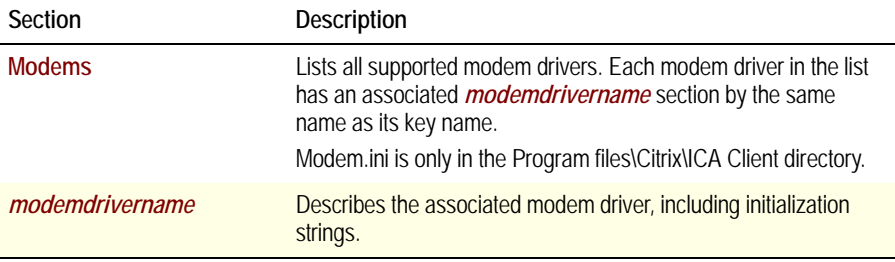

# <span id="page-22-1"></span><span id="page-22-0"></span>**module.ini**

Contains a comprehensive list of the parameters used to select and configure the communications stack modules. Most parameters in this file are defaults. Equivalent entries in appsrv.ini override the settings in this file.

Locations:

C:\WFCLIENT; (only in Versions 6.*x* and earlier)

C:\Program Files\Citrix\ICA Client

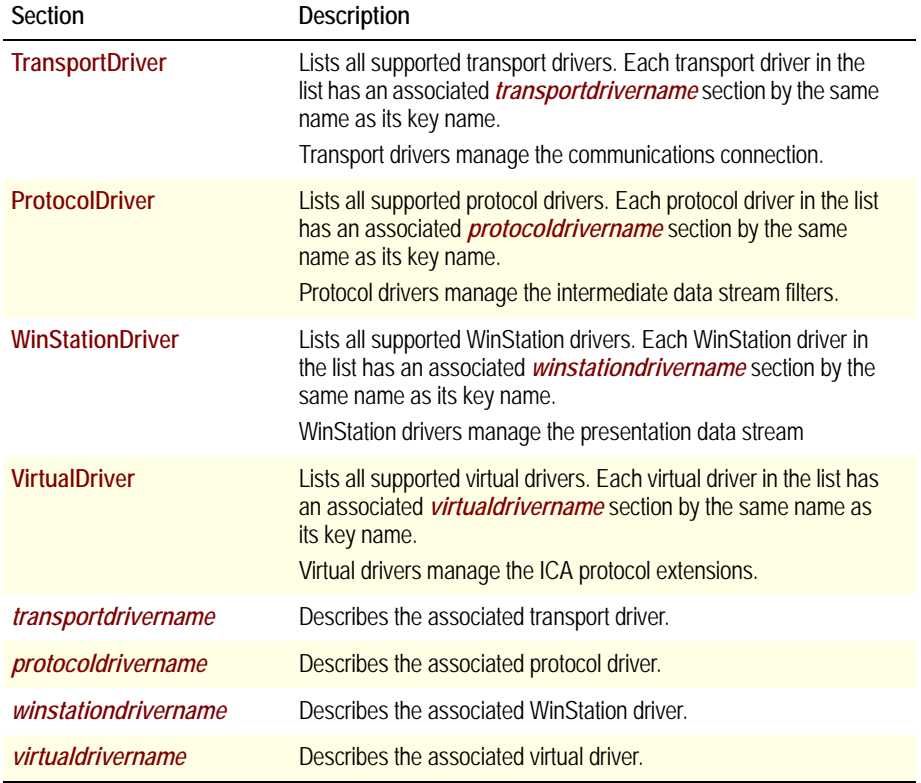

These modules are loaded in order, depending on user configuration and required stack relationships.

# <span id="page-23-4"></span><span id="page-23-0"></span>**pn.ini**

Describes each defined application set.

Locations:

C:\Program Files\Citrix\ICA Client (client master file); *%userprofile%*\Application Data\ICAClient (profile set)

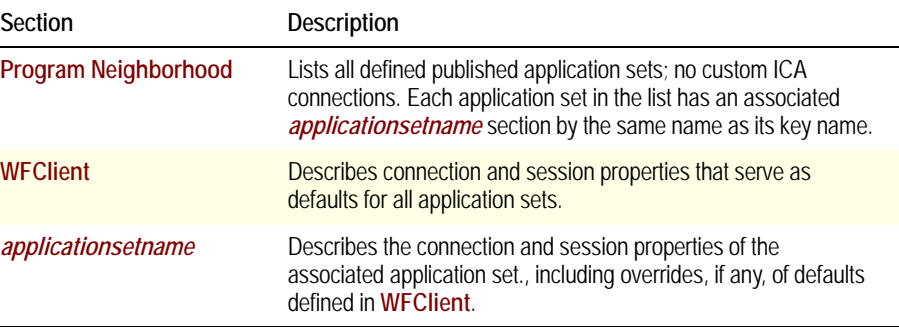

# <span id="page-23-3"></span><span id="page-23-1"></span>**uistate.ini**

Stores scaling and resizing parameters for ICA connections. This file has no userconfigurable settings.

Locations:

%userprofile%\Application

Data\ICAClient (profile set)

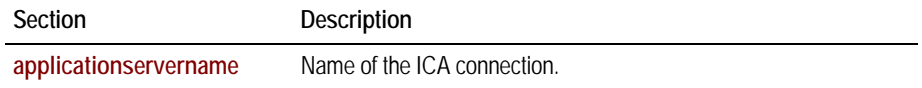

## <span id="page-23-5"></span><span id="page-23-2"></span>**wfclient.ini**

Describes properties of the client device.

Locations:

C:\Program Files\Citrix\ICA Client (client master file); *%userprofile%*\Application Data\ICAClient (profile set)

#### <span id="page-24-4"></span><span id="page-24-0"></span>**wfcname.ini**

Contains a single entry describing the name of the client device.

Location:

C:\ (client root directory) (only in Versions 6.*x* and earlier)

**Note** Clients prior to Version 6.30 store the client name in the **[WFClient](#page-33-3)** section of **[wfcname.ini](#page-24-0)**. As of Version 6.30, clients retrieve the client name from the system registry instead. For Versions 6.30 through 9.0, any ClientName setting in **[wfcname.ini](#page-24-0)** is used only for the purpose of migrating the client name to the registry during client install; for example, when upgrading from or auto-updating a pre-V. 6.30 client.

#### <span id="page-24-3"></span><span id="page-24-1"></span>**wfcsetup.ini**

Used by Setup. This file contains no user modifiable entries.

Locations:

C:\WFCLIENT; (only in Versions 6.30 and earlier)

C:\Program Files\Citrix\ICA Client (only in Versions 7 though 9)

**Note** Do not edit this file.

#### <span id="page-24-2"></span>*filename***.idx**

Index file for a particular application set. The filename corresponds to the value of the associated application set name in pn.ini. This file contains no user modifiable entries.

Location:

*%userprofile%*\Application Data\ICAClient

**Note** Do not edit this file.

#### <span id="page-25-0"></span>*filename***.vl**

Data file for a particular application set. The filename corresponds to the value of the associated application set name in pn.ini. This file contains no user modifiable entries.

Location:

*%userprofile%*\Application Data\ICAClient

This file contains a database of applications that are in the published application set. It specifies which of the published applications on the associated server to include in the published application set.

**Note** Do not edit this file.

#### <span id="page-25-1"></span>**Client .ini File Precedence**

The client directly modifies the .ini files located in the *%userprofile%*\ Application Data\ICA Client directories: appsrv.ini, pn.ini, wfclient.ini, . It does not modify module.ini, modem.ini, uistate.ini file, and wfcsetup.ini.

The following diagram illustrates precedence among the client .ini files:

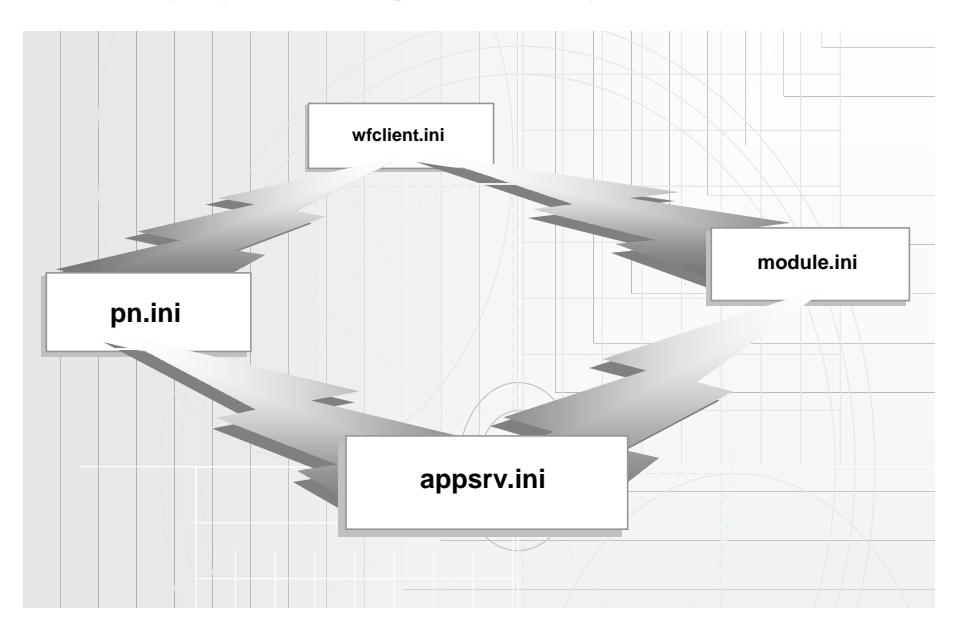

*Client .ini File Precedence*

The settings in wfclient.ini are the default settings for the client. They are overridden if the same entries appear in pn.ini or appsrv.ini. The settings in pn.ini are the default settings for each application set. They are overridden by settings in appsrv.ini. Appsrv.ini contains the default settings for connections. Settings in appsrv.ini override settings in pn.ini and module.ini.

# <span id="page-28-3"></span><span id="page-28-0"></span>**File Sections**

Section names in *italics* are variable.

### <span id="page-28-5"></span><span id="page-28-1"></span>*applicationservername*

This section was previously documented by the name of *serverentryname*.

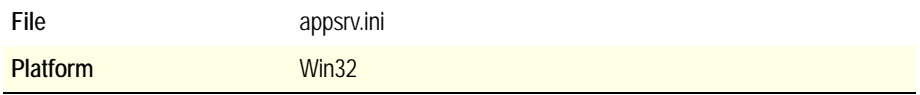

Contains the settings for a particular custom ICA connection. Its name is equal to an entry in the **[ApplicationServers](#page-28-2)** section.

The following parameters are required to successfully establish a custom ICA connection: **[TransportDriver](#page-104-1)**, **[Address](#page-37-2)**, **[WinStationDriver](#page-33-1)**, **[DesiredColor](#page-50-2)**, **[DesiredWinType](#page-52-1)**, **[DesiredHRES](#page-51-2)**, and **[DesiredVRES](#page-51-3)**.

# <span id="page-28-4"></span><span id="page-28-2"></span>**ApplicationServers**

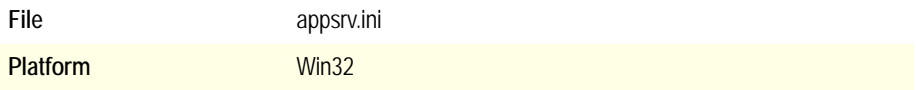

A list of all defined custom ICA connections. Each defined custom ICA connection has a corresponding *[applicationservername](#page-28-1)* section to describe its settings.

# <span id="page-29-4"></span><span id="page-29-0"></span>*applicationsetname*

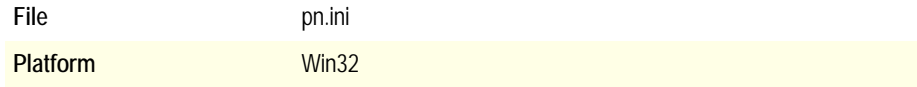

Contains the settings for a particular published application set. Its name is equal to an entry in the **[Program Neighborhood](#page-31-0)** section.

#### <span id="page-29-1"></span>**ClientComm**

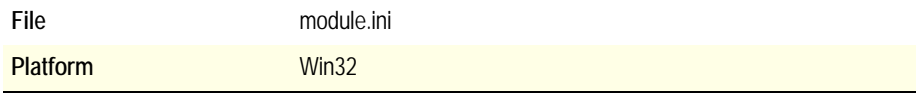

This virtual driver is responsible for providing client COM port access to supplement the ICA 3.0 driver.

#### <span id="page-29-2"></span>**ClientPrinterQueue**

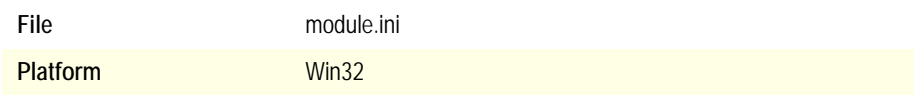

Client printer mapping virtual driver.

# <span id="page-29-3"></span>**Encoding**

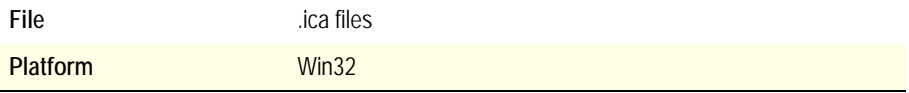

Describes the encoding type of the .ica file.

# <span id="page-30-0"></span>**EncRC5-[]**

This paragraph covers the following sections:

- EncRc5-0
- EncRC5-40
- EncRC5-56
- EncRC5-128

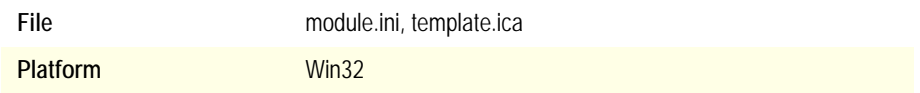

Each section lists the encryption protocol driver to load for the associated encryption level.

# <span id="page-30-1"></span>**ICA 3.0**

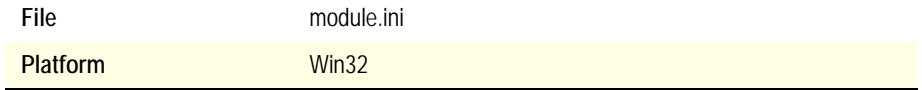

Describes the ICA 3.0 *[winstationdrivername](#page-33-2)*.

### <span id="page-30-4"></span><span id="page-30-2"></span>**Modems**

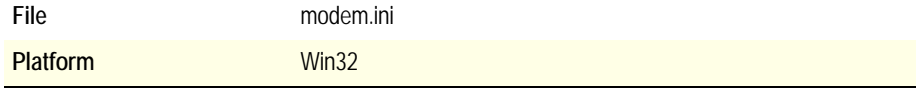

A list of all supported modems.

## <span id="page-30-5"></span><span id="page-30-3"></span>*modemdrivername*

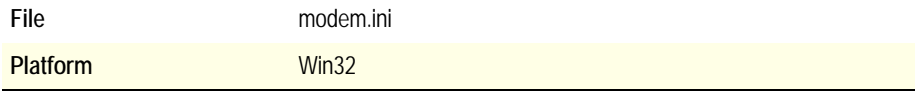

A description of each supported modem driver, including initialization strings.

# <span id="page-31-7"></span><span id="page-31-0"></span>**Program Neighborhood**

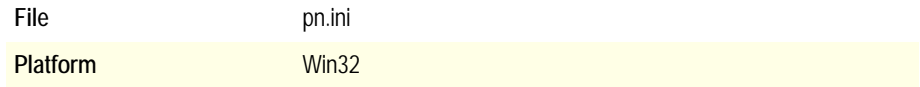

A list of all defined published application sets. Each defined published application set has a corresponding *[applicationsetname](#page-29-0)* section to describe its settings.

#### <span id="page-31-5"></span><span id="page-31-1"></span>**ProtocolDriver**

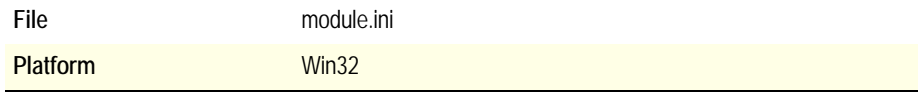

Lists all supported protocol driver names. Each name has an associated section.

#### <span id="page-31-6"></span><span id="page-31-2"></span>*protocoldrivername*

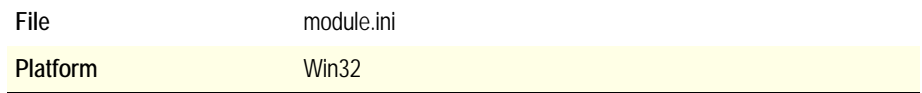

Contains settings specific to the individual protocol driver.

#### <span id="page-31-3"></span>*serverentryname*

See **[applicationservername](#page-28-1)**.

## <span id="page-31-4"></span>**ThinWire3.0**

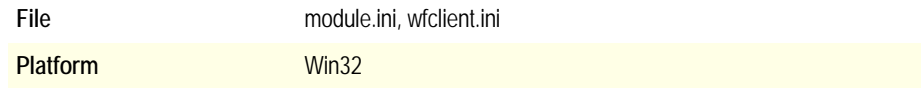

This virtual driver is responsible for the graphics support to supplement the ICA 3.0 driver.

# <span id="page-32-4"></span><span id="page-32-0"></span>**TransportDriver**

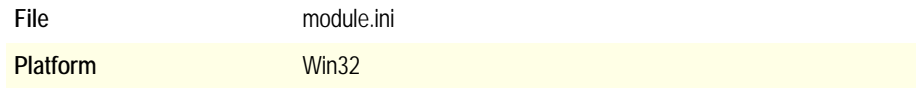

Lists all supported transport driver names. Each name has an associated section.

#### <span id="page-32-7"></span><span id="page-32-1"></span>*transportdrivername*

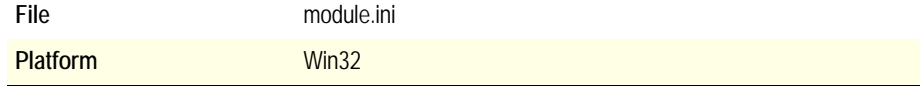

The transport driver uses this section. For each transport driver, there is a section; for example, "TCP/IP-FTP" is the label for the section used by the FTP Software TCP/IP transport driver.

# <span id="page-32-5"></span><span id="page-32-2"></span>**VirtualDriver**

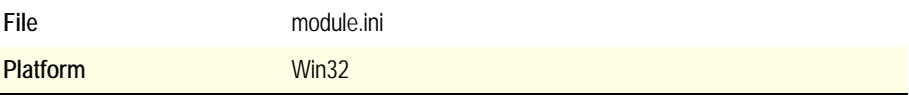

List all virtual drivers responsible for additional functions not provided by the base WinStation drivers.

#### <span id="page-32-6"></span><span id="page-32-3"></span>*virtualdrivername*

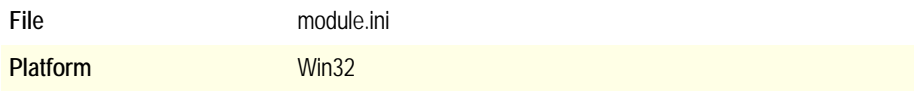

Sections describing each virtual driver. See the **[VirtualDriver](#page-32-2)** key description for a list of supported virtual drivers.

# <span id="page-33-3"></span><span id="page-33-0"></span>**WFClient**

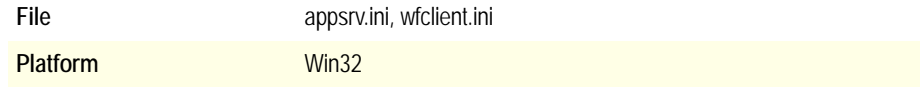

The client engine uses this section. It contains default session-oriented parameters.

### <span id="page-33-4"></span><span id="page-33-1"></span>**WinStationDriver**

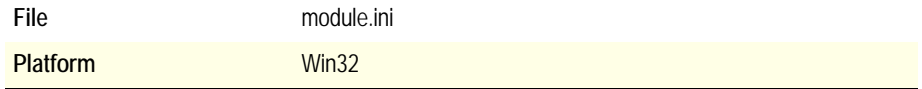

A list of all supported WinStation driver names.

Note "ICA 3.0" is the only supported driver name for this section.

"ICA 3.0" has a corresponding *[winstationdrivername](#page-33-2)* section to describe its settings.

#### <span id="page-33-5"></span><span id="page-33-2"></span>*winstationdrivername*

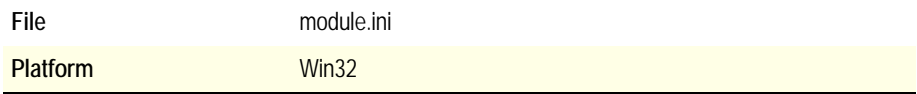

Contains the settings for "ICA 3.0." "ICA 3.0" is the only supported name for this section.

# <span id="page-34-1"></span><span id="page-34-0"></span>**Parameters**

This chapter describes a collection of relevant .ini/.ica file parameters.

This chapter lists, in alphabetical order, a catalog of relevant key names. Each key name is accompanied by:

- Value type information
- A list of default and supported values
- A list of client platforms that recognize and support the key
- A list of sections that can list the key
- Information about corresponding UI elements where applicable

Variables appear in *italics*. If an entire section name is variable, the entire section name appears in italics. If part of a section name is a variable, only the variable appears in italics and is enclosed in brackets []. The brackets are provided for easy reference only and must not be typed. You must provide the information in italics.

A given .ini/.ica file may not contain some of the parameters described here. In turn, you may find parameters in an .ini/.ica file that are not described here.

**Note** Boolean parameters use No, False, Off, off, or 0 to indicate FALSE and Yes, True, On, on, or 1 to indicate TRUE.

Spaces are significant and values are case-sensitive for all parameters.

# <span id="page-35-0"></span>**[***Protocol***]BrowserAddress , Loc[***Protocol***]BrowserAddress**

This section covers the following parameters:

- **[HttpBrowserAddress](#page-61-2)**
- **• [IpxBrowserAddress](#page-67-1)**
- **• [NetBiosBrowserAddress](#page-75-2)**
- **• [TcpBrowserAddress](#page-103-1)**
- **• [LocHttpBrowserAddress](#page-70-0)**
- **• [LocIpxBrowserAddress](#page-70-1)**
- **• [LocNetBiosBrowserAddress](#page-70-2)**
- **[LocTcpBrowserAddress](#page-70-3)**

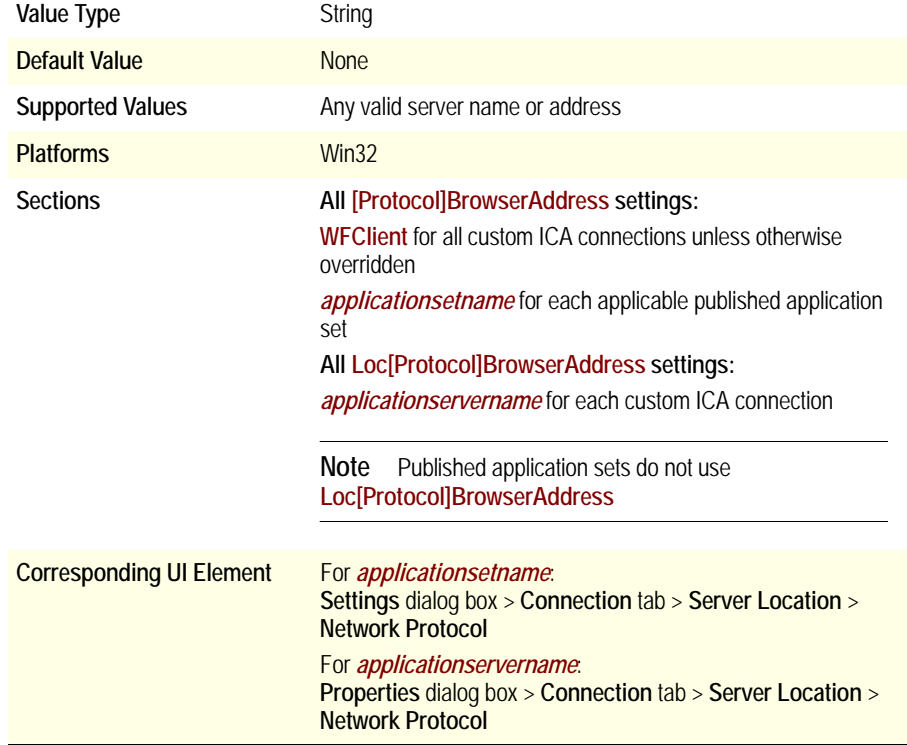
These parameters specify the location of the browser used in conjunction with the particular network protocol specified for browsing in **[BrowserProtocol](#page-39-0)**.

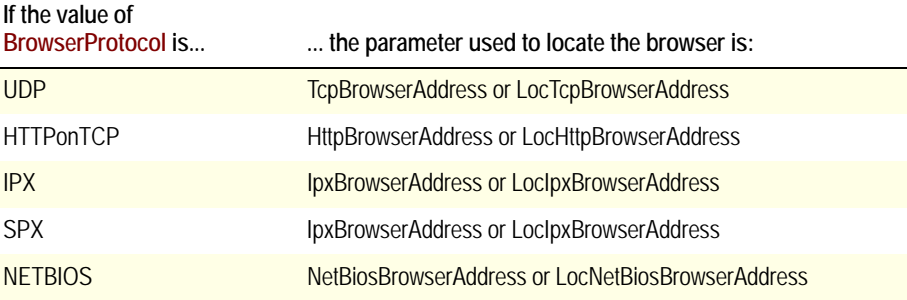

Whether **[\[Protocol\]BrowserAddress](#page-35-0)** or **Loc[Protocol]BrowserAddress**is used depends on the value of **[DoNotUseDefaultCSL](#page-54-0)**:

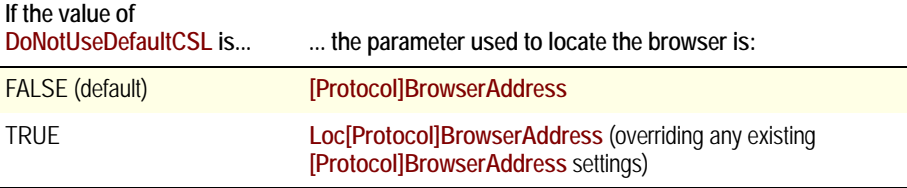

## **AddICAIconOff**

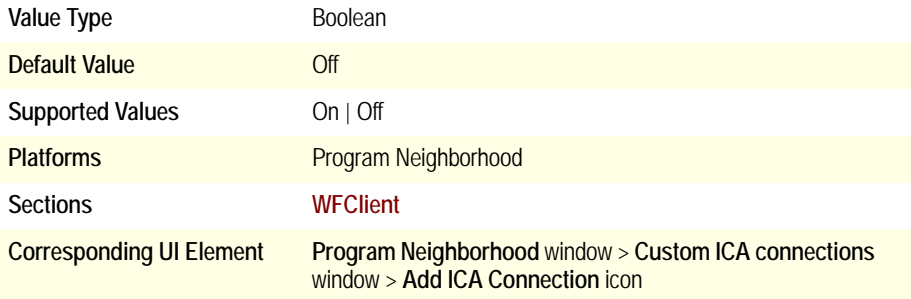

Specifies whether (Off) or not (On) to display the Add ICA Connection icon.

# **Address**

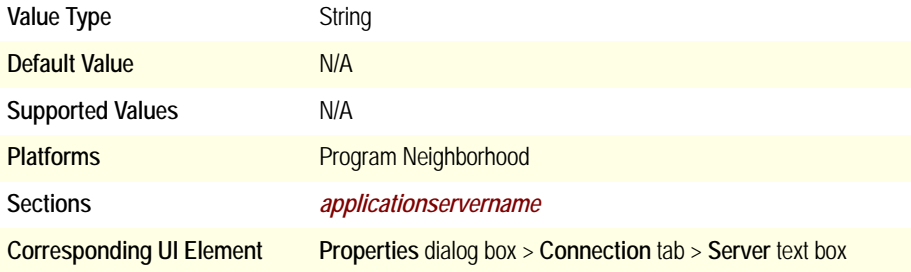

Specifies the address of the target server. For TCP/IP connections, this can be the DNS name of a Citrix server, the IP address of a Citrix server, or the name of a published application. For IPX, SPX, and NetBIOS connections, it can be the name of a Citrix server or the name of a published application.

**Note** This key must be specified for .ica files.

#### **AlwaysSendPrintScreen**

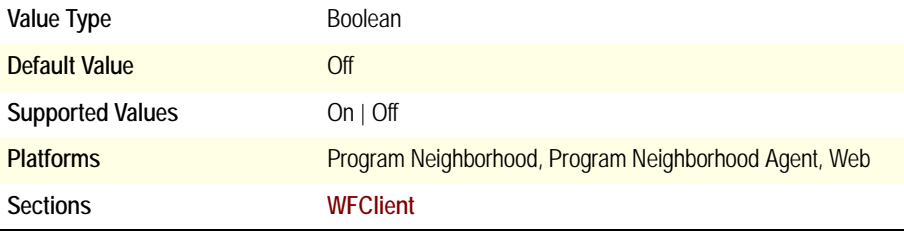

With Version 8.0 or later, a new flag is available to configure the Citrix Client to send the PrintScreen key message when users press the PrintScreen key.

To have the client send the PrintScreen key message to a seamless application, set this value to "On" in the [**[WFClient](#page-33-0)**] section of the Appsrv.ini file or the ICA file.

# **ApplicationSetManagerIconOff**

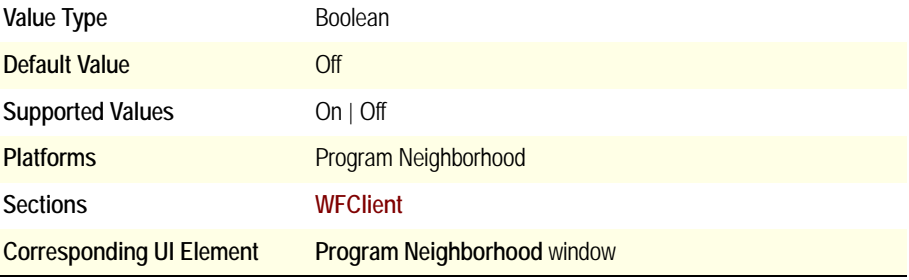

Specifies whether (Off) or not (On) to display the Application Set Manager icon.

# **AudioBandwidthLimit**

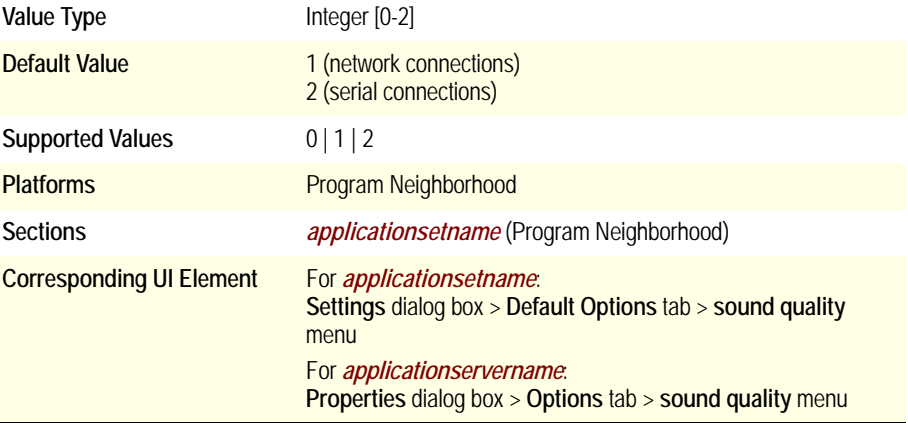

Specifies the audio bandwidth limit and, by extension, the audio quality for the connection. Higher audio quality requires more bandwidth.

List of supported values:

- 0 high 1.4 megabits per second (Mbps)
- 1 medium 64 kilobits per second (Kbps)
- $\bullet$  2 low 4 Kbps

# **AutoLogonAllowed**

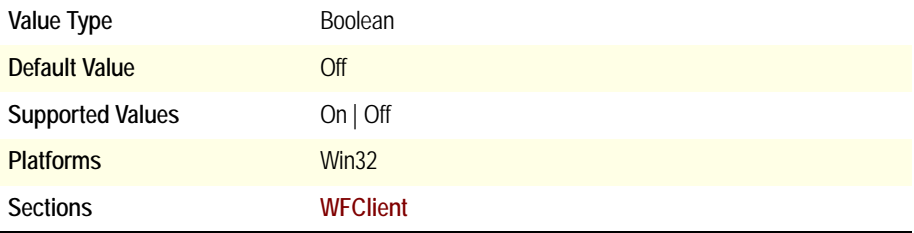

Specifies whether (Off) or not (On) to require users to enter their user name, domain name, and password when connecting using encryption levels greater than Basic. By default, users are required to enter this information, even if it is present in appsrv.ini.

#### <span id="page-39-0"></span>**BrowserProtocol**

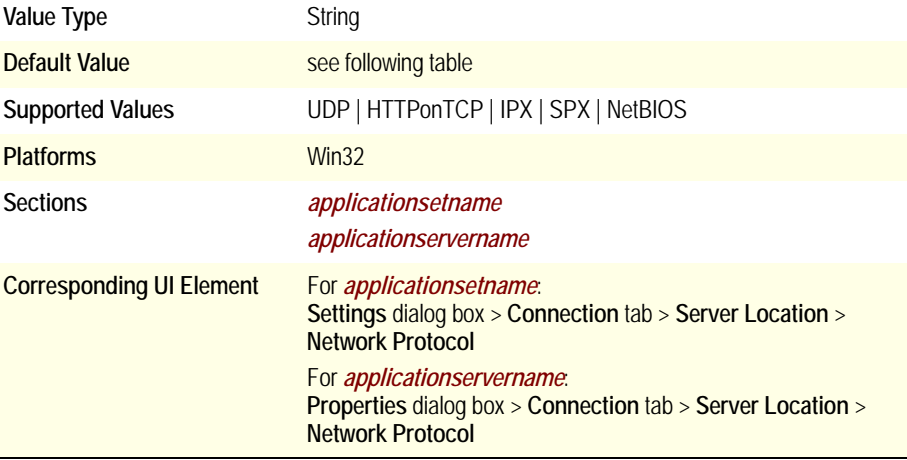

In combination with **[TransportDriver](#page-104-0)**, this parameter corresponds to the **Network Protocol** option:

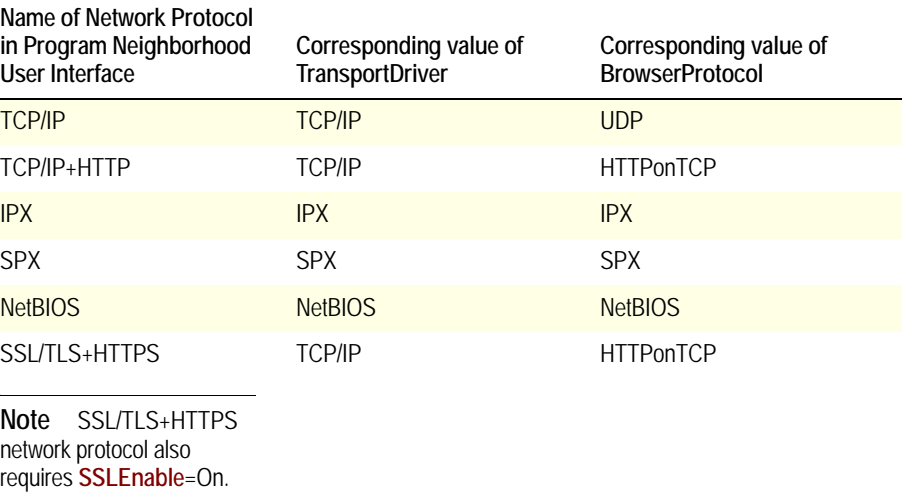

**[BrowserProtocol](#page-39-0)** specifies the network protocol used for ICA *browsing*. **[TransportDriver](#page-104-0)** specifies the network protocol used for ICA *connections*.

#### **BrowserRetry**

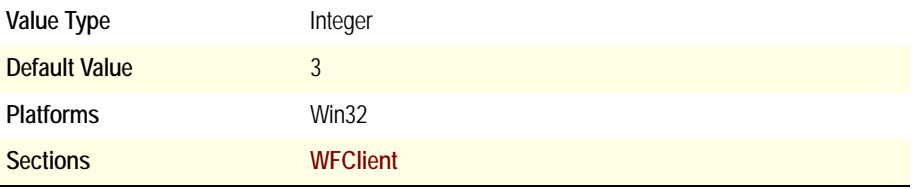

Specifies the number of times the client device will resubmit a master browser request that timed out.

#### **BrowserTimeout**

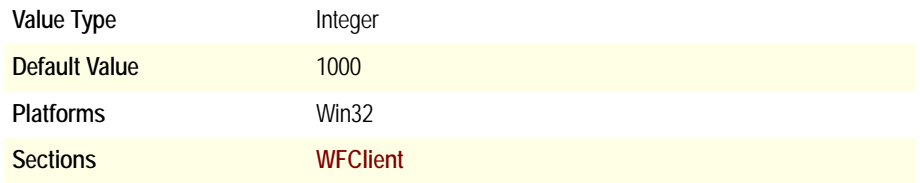

Specifies the number of milliseconds the client will wait for a response after making a request to the master browser.

## **BufferLength**

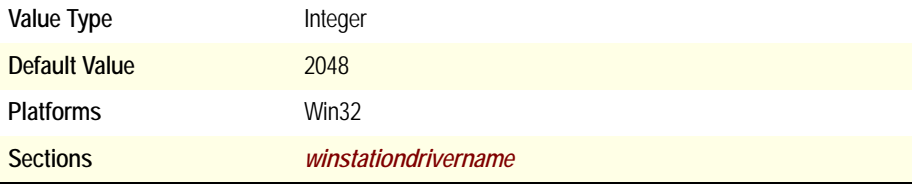

Specifies the input buffer length in bytes for connections to MetaFrame XP, Feature Release 1 or earlier servers.

## **BufferLength2**

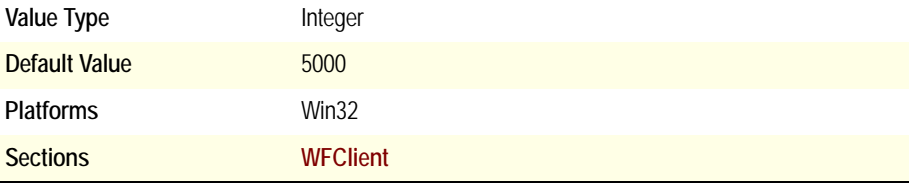

Specifies the input buffer length in bytes for connections to MetaFrame XP, Feature Release 2 or later servers.

# **CDMAllowed**

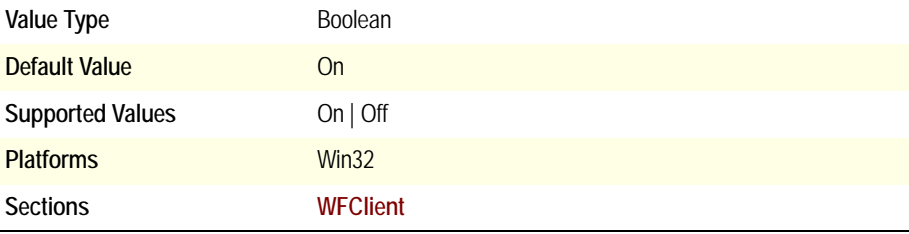

Specifies whether or not to allow client drive mapping.

# **ClientAudio**

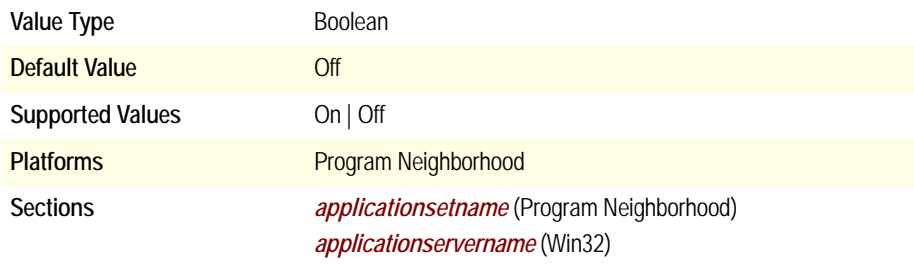

Specifies whether (On) or not (Off) to enable client audio mapping.

## **ClientName**

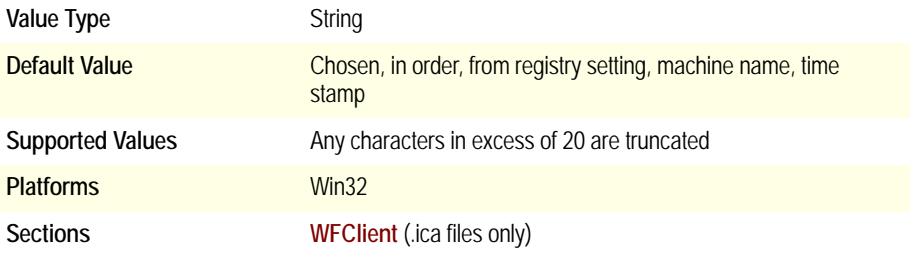

Clients prior to Version 6.30 store the client name in the [WFClient] section of **[wfcname.ini](#page-24-0)**. As of Version 6.30, clients retrieve the client name from the system registry instead. As of Version 6.03 or later, any ClientName setting in **[wfcname.ini](#page-24-0)** is used only for the purpose of migrating the client name to the registry during client install; for example, when upgrading from or auto-updating a pre-Version 6.30 client.

The **ClientName** setting in the .ica file overrides the default way of retrieving the client name as described in **Default Value** above.

#### **ColorMismatchPrompt\_Have16\_Want256**

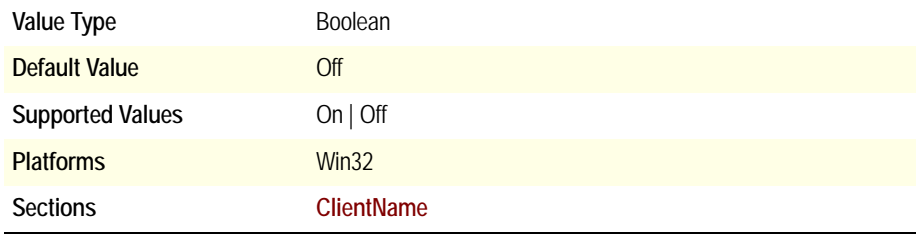

Controls whether (On) or not (Off) to display a warning if the client device's color depth is 16 colors and the connection configuration is for 256 colors. Not implemented in Program Neighborhood Client.

# **ColorMismatchPrompt\_Have16M\_Want256**

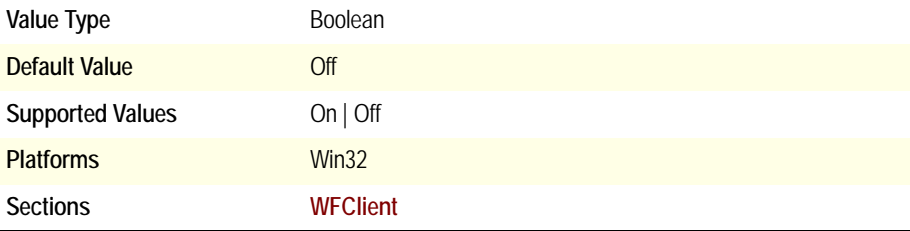

Controls whether (On) or not (Off) to display a warning if the client device's color depth is high color (16-bit) and the connection configuration is for 256 colors. Not implemented in Program Neighborhood Client.

# **ColorMismatchPrompt\_Have64K\_Want256**

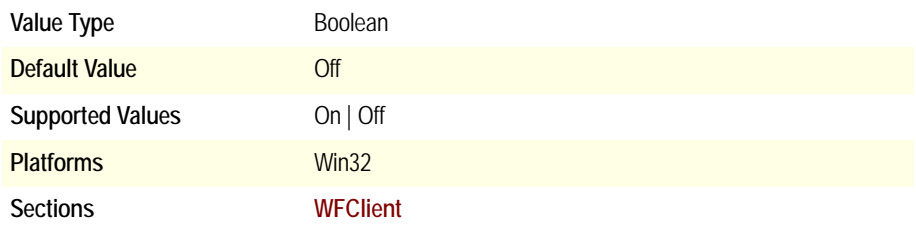

Controls whether (On) or not (Off) to display a warning if the client device's color depth is true color (32-bit) and the connection configuration is for 256 colors. Not implemented in Program Neighborhood Client.

# **COMAllowed**

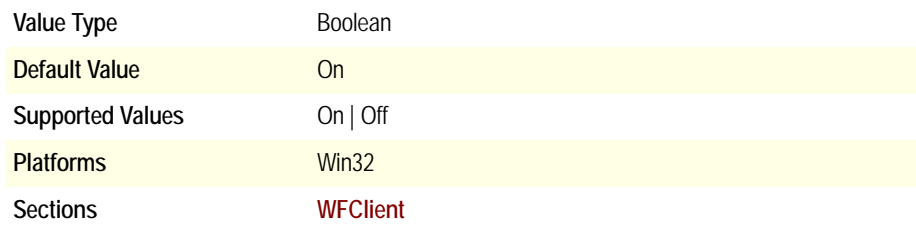

Specifies whether (On) or not (OFF) COM port mapping is permitted.

# **Compress**

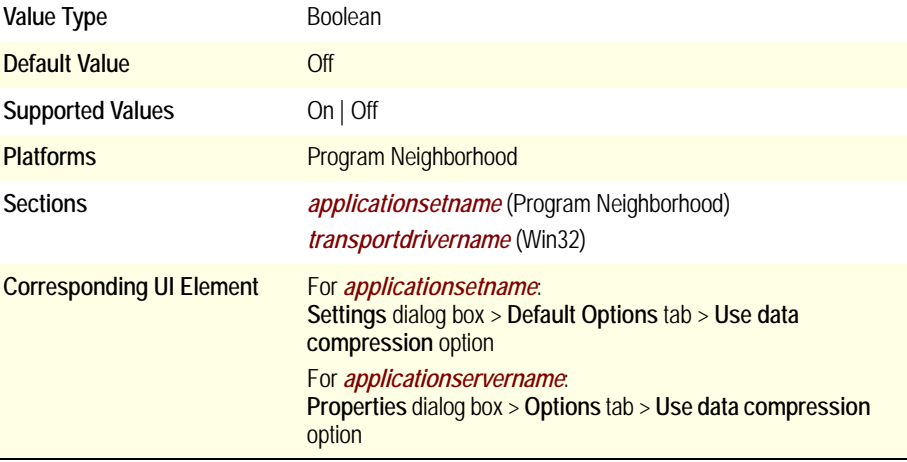

Specifies the flag associated with the compress protocol driver. If this is set to On, and Compress is in the **[ProtocolSupport](#page-87-0)** list, the compression protocol driver is loaded.

## **CommPollSize**

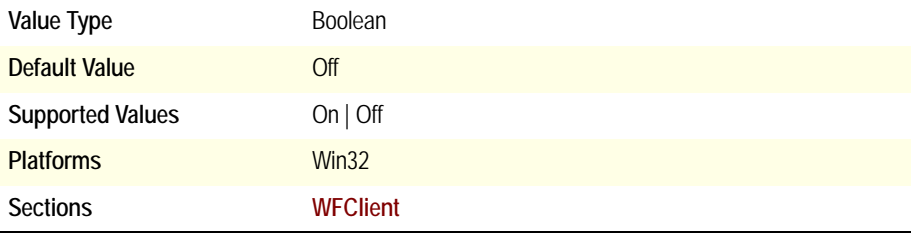

Turns On or Off COM port polling.

[For more information, see the Citrix Online Knowledgebase document,](http://support.citrix.com/kb/click.jspa?entryID=1360&categoryID=118&searchID=5566233)  **Troubleshooting COM Port Redirection Issues** (CTX384590).

## <span id="page-46-1"></span>**CommPollWaitInc**

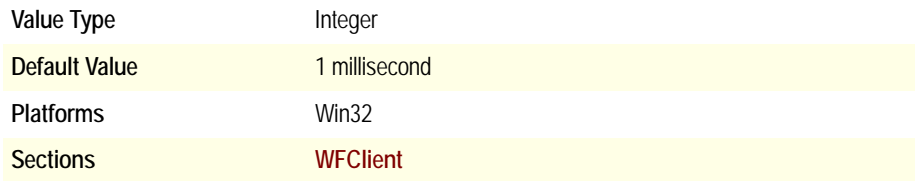

Slows the poll loop rate (see **[CommPollWaitIncTime](#page-46-0)**).

[For more information, see the Citrix Online Knowledgebase document,](http://support.citrix.com/kb/click.jspa?entryID=1360&categoryID=118&searchID=5566233)  **Troubleshooting COM Port Redirection Issues** (CTX384590).

#### <span id="page-46-0"></span>**CommPollWaitIncTime**

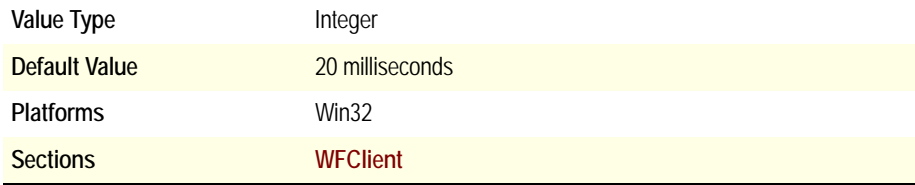

Specifies how long the poll loop polls at its current poll rate before slowing the rate by **[CommPollWaitInc](#page-46-1)** milliseconds.

[For more information, see the Citrix Online Knowledgebase document,](http://support.citrix.com/kb/click.jspa?entryID=1360&categoryID=118&searchID=5566233)  **Troubleshooting COM Port Redirection Issues** (CTX384590).

#### **CommPollWaitMax**

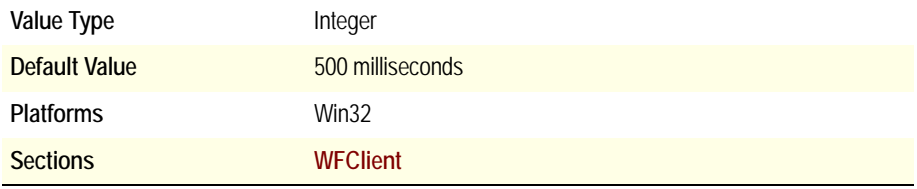

Specifies the maximum polling interval.

[For more information, see the Citrix Online Knowledgebase document,](http://support.citrix.com/kb/click.jspa?entryID=1360&categoryID=118&searchID=5566233)  **Troubleshooting COM Port Redirection Issues** (CTX384590).

## **CommPollWaitMin**

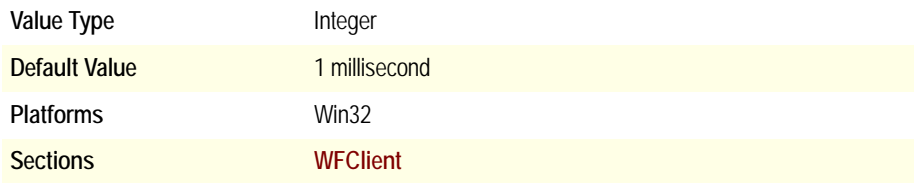

Time in milliseconds (ms) the poll loop delays before reading the port after data is retrieved.

[For more information, see the Citrix Online Knowledgebase document,](http://support.citrix.com/kb/click.jspa?entryID=1360&categoryID=118&searchID=5566233)  **Troubleshooting COM Port Redirection Issues** (CTX384590).

# **ConnectType**

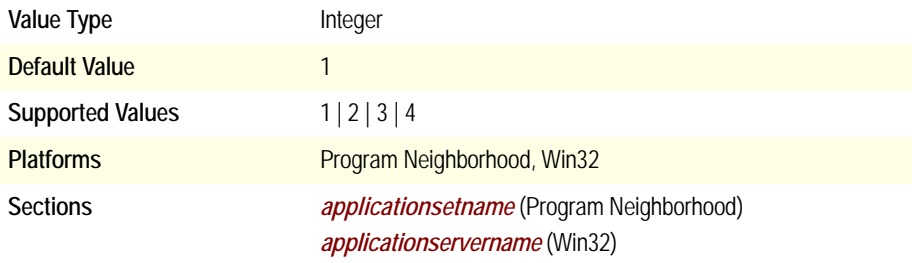

Specifies the connection type to be used.

List of supported values:

- $\bullet$  1 = LAN
- $\bullet$  2 = WAN
- $3 = PPP$
- $\bullet$  4 = Dial-Up

#### **CPMAllowed**

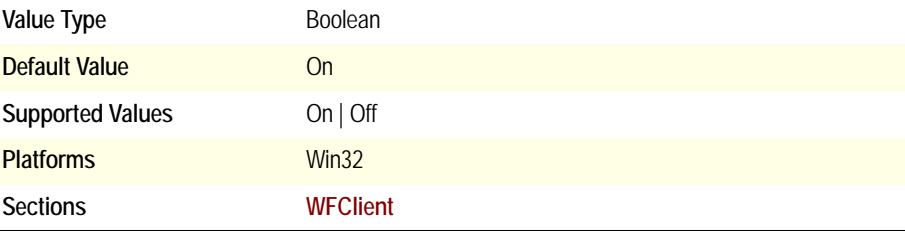

Specifies whether (On) or not (Off) printer port mapping is allowed.

# **CustomConnectionsIconOff**

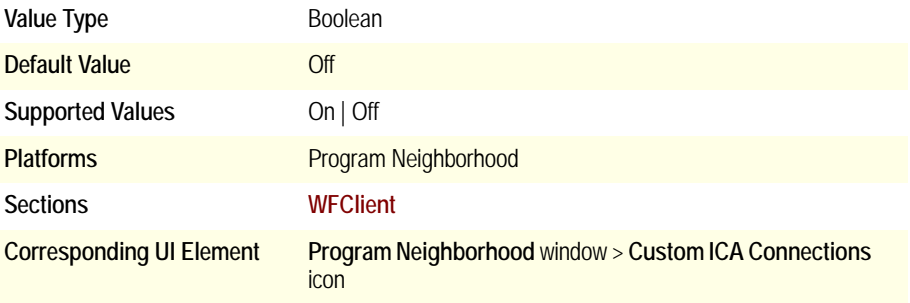

Specifies whether (Off) or not (On) to display the Custom ICA Connections icon.

# **DefaultSoundType**

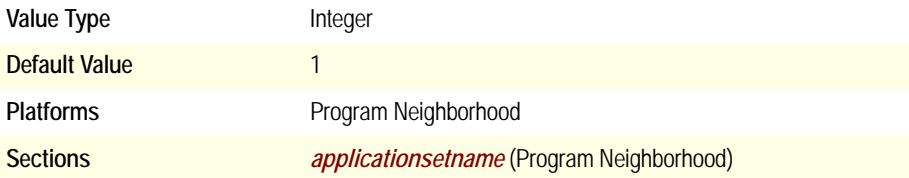

**Caution** Fixed value. Do not change.

# **DefaultVideoType**

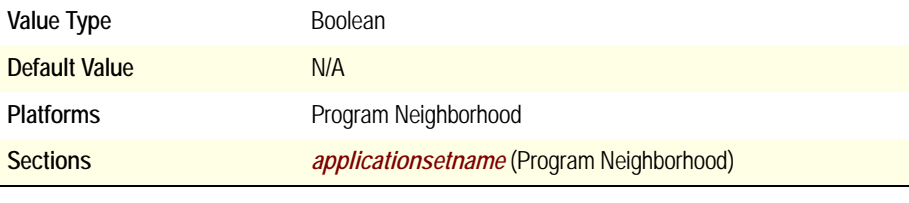

**Caution** Fixed value. Do not change.

#### <span id="page-49-0"></span>**DeferredUpdateMode**

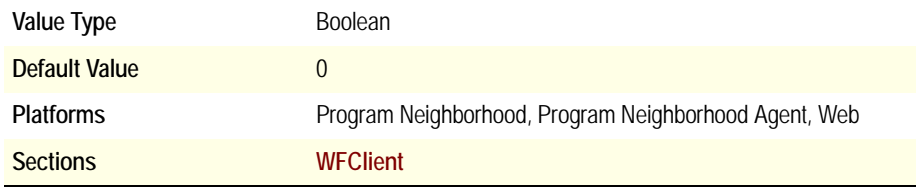

Add this value and the **[ForceLVBMode](#page-60-0)** value to the [**[WFClient](#page-33-0)**] section of the Appsrv.ini file located in the user's profile directory on the computer running Citrix Presentation Server to address repaint issues due to a poor refresh rate. This may happen with some applications when running an application in seamless mode while utilizing the pass-through client on the server.

# **Description**

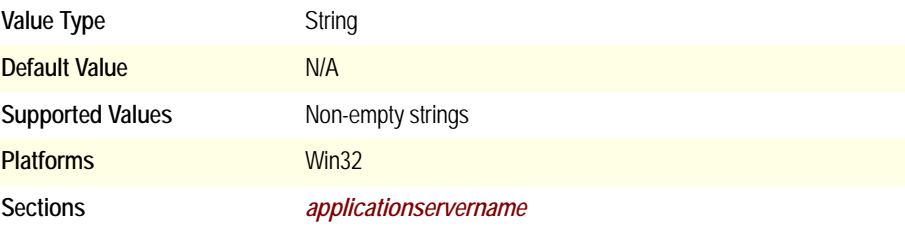

The Program Neighborhood Client creates this parameter for each custom ICA connection. The value matches the name of the custom ICA connection as it appears in the Program Neighborhood user interface and in the *[applicationservername](#page-28-0)* section of appsrv.ini.

# **DesiredColor**

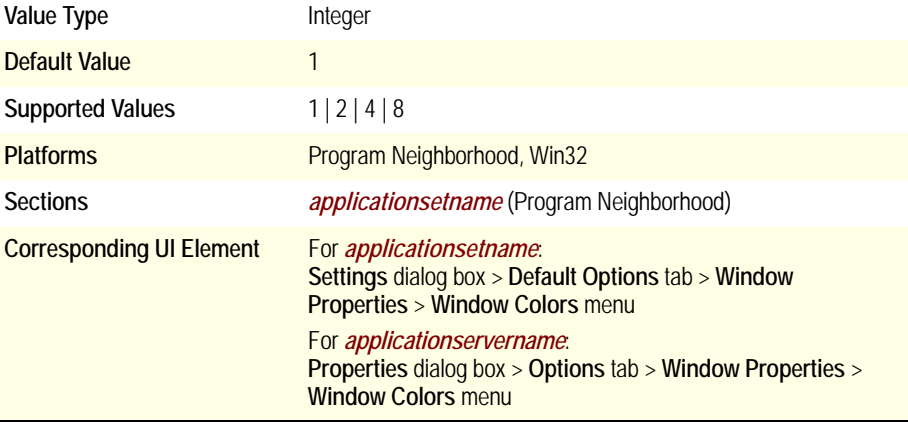

Specifies the color depth of the ICA session.

List of supported values:

- $\bullet$  1 16 colors
- 2 256 colors
- $\bullet$  4 high color
- 8 true color

## <span id="page-51-1"></span>**DesiredHRES**

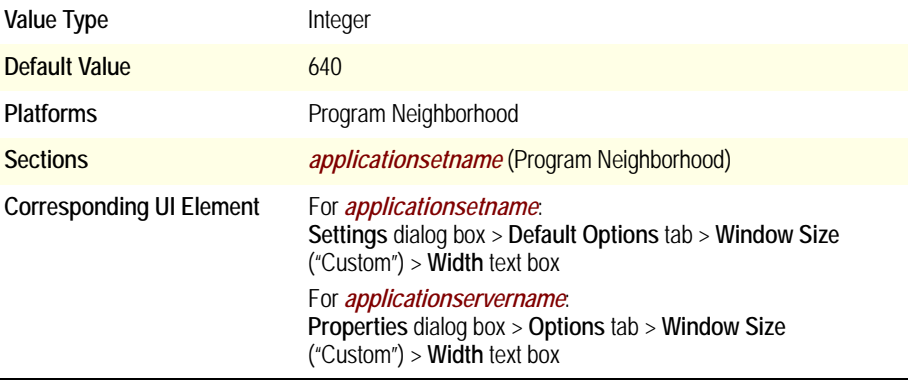

Specifies the horizontal window size, in pixels, if the value of **[DesiredWinType](#page-52-0)** is 5 (Custom).

#### <span id="page-51-0"></span>**DesiredVRES**

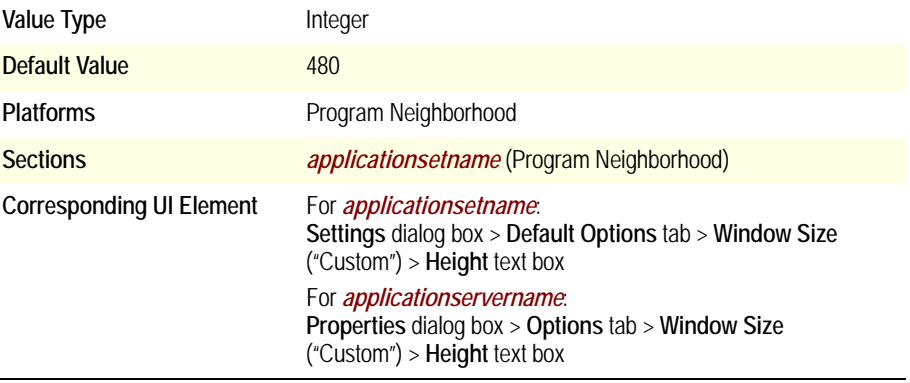

Specifies the vertical window size, in pixels, if the value of **[DesiredWinType](#page-52-0)** is 5 (Custom). If the value of **[DesiredWinType](#page-52-0)** is 8 (Seamless), the value must be 4294967295.

# <span id="page-52-0"></span>**DesiredWinType**

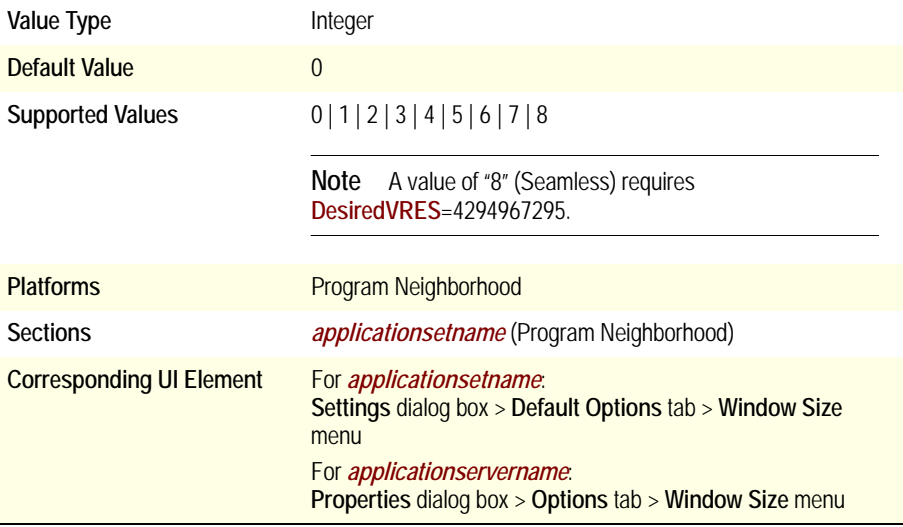

Specifies the default window size for custom connections.

List of supported values:

- 0 Inherit the default setting from wfclient.ini. This value is not supported in wfclient.ini.
- $1 640x480$
- $2 800x600$
- $3 1024x768$
- $4 1280 \times 1024$
- 5 Custom size defined by **[DesiredHRES](#page-51-1)** and **[DesiredVRES](#page-51-0)**
- 6 Percent
- 7 Full screen
- 8 Seamless

# **DisableCtrlAltDel**

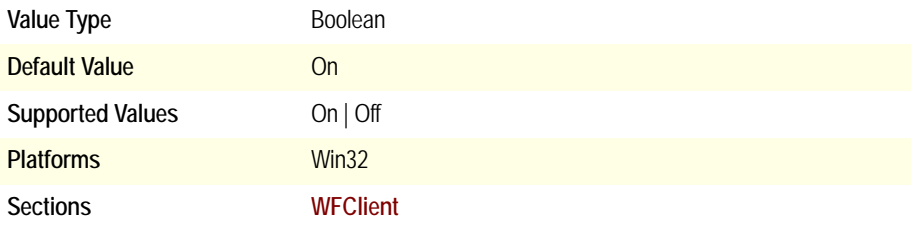

Enables (Off) or disables (On) the Ctrl+Alt+Del key combination within the ICA session to prevent users from shutting down the Citrix server.

#### **DisableSound**

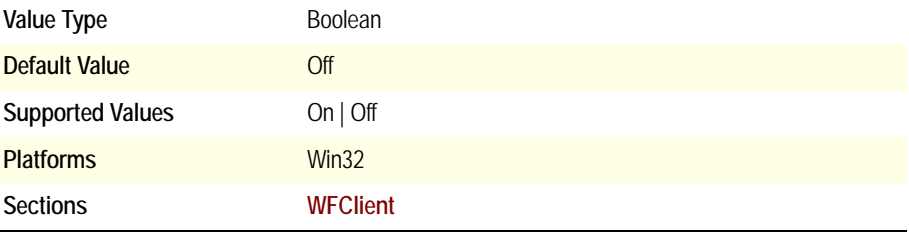

Disables Windows alert sounds (the Windows "Asterisk" event). If client audio mapping is disabled with the **ClientAudio** parameter, this setting has no effect.

# **DisableUPDOptimizationFlag**

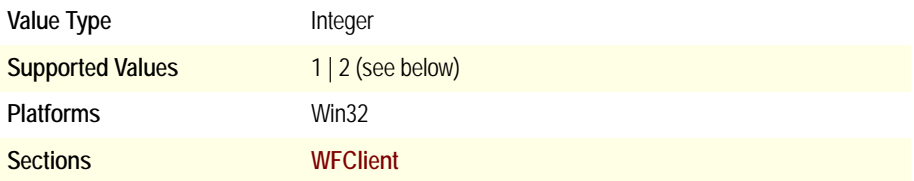

Disables the universal printer driver (UPD) bitmap compression (only) or both the compression and optimization. When printing to certain printers using the UPD, letters might be printed faded and barely legible. The issue occurs because certain print drivers do not work well with Presentation Server's UPD optimization, which compresses the bitmap to use fewer bits whenever possible.

To disable this optimization, modify the user's appsrv.ini file using a text editor and insert the above parameter in the [**[WFClient](#page-33-0)**] section:

- Setting the value to 1 disables bitmap compression, which attempts to use fewer bits to encode the bitmap
- Setting the value to 2 disables optimization that skips spaces; it also disables bitmap compression

#### **Domain**

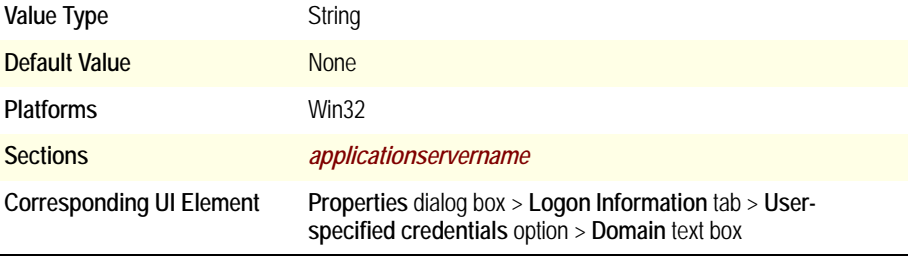

Specifies the domain name that appears in the **Domain** text box if the user selects the **User-specified credentials** option for the associated *custom ICA connection*.

#### <span id="page-54-0"></span>**DoNotUseDefaultCSL**

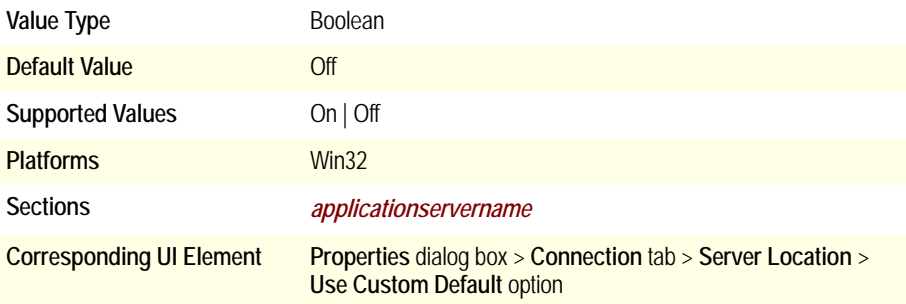

Use this setting in conjunction with the **[ProxyUsername](#page-91-0)** and **[ProxyPassword](#page-90-0)** settings.

Some proxy servers require authentication, prompting you for a user name and password when you enumerate resources or open an ICA connection. You can avoid these prompts by configuring the client to pass the credentials without user intervention. You can create settings that:

- Apply to one or several existing custom ICA connections -or-
- Act as the default for all future custom ICA connections to be created using the Add ICA Connection wizard

#### **To create a setting for one or several existing custom ICA connections**

- 1. Exit Program Neighborhood if it is running.
- 2. Make sure all Program Neighborhood components, including the Connection Center, are closed.
- 3. Open the individual's user-level Appsrv.ini file (default directory: %User Profile%\Application Data\ICAClient) in a text editor.
- 4. Locate the [*ServerLocation*] section, where *ServerLocation* is the name of the connection you want to configure.
- 5. Locate the DoNotUseDefaultCSL property of that [*ServerLocation*] section and check to see if the value is On or Off.
	- If the value is On, add the following lines to that [*ServerLocation*] section: **ProxyUsername=<***user name***>**

#### **ProxyPassword=<***password***>**

where *user name* is the user name recognized by the SOCKS server and *password* is the password associated with the user name recognized by the proxy server.

• If the value is Off, or if the parameter is not present, add the following lines to the [**[WFClient](#page-33-0)**] section:

#### **ProxyUsername=<***user name***>**

#### **ProxyPassword=<***password***>**

where *user name* is the user name recognized by the SOCKS server and *password* is the password associated with the user name recognized by the proxy server.

- 6. Repeat Steps 3 and 4 for any additional connections if applicable.
- 7. Save your changes.

# **DragoutOff**

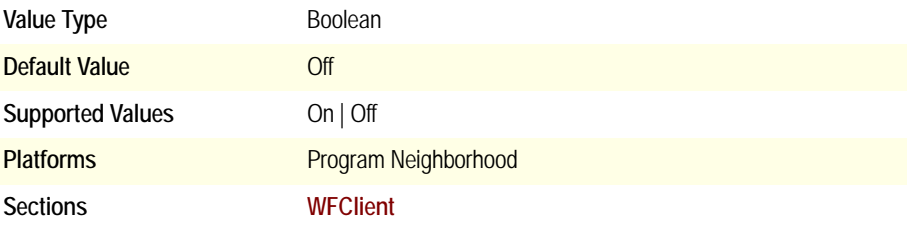

Specifies whether (Off) or not (On) users can drag-and-drop connection icons to create shortcuts anywhere on their client device.

#### **DriverNameWin32**

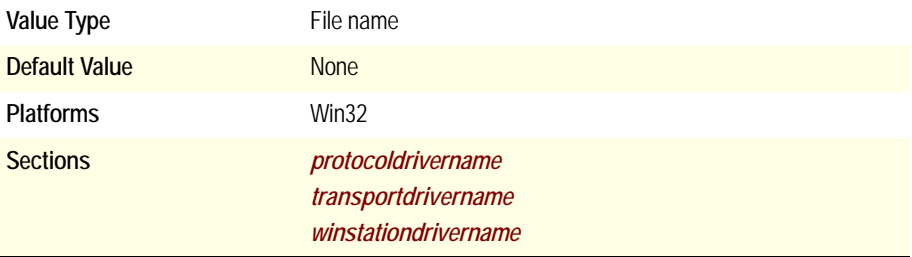

Specifies the name of the Win32 **[ProtocolDriver](#page-31-1)**, **[TransportDriver](#page-32-1)**, or **[WinStationDriver](#page-33-2)** file to load.

## **EnableSSOnThruICAFile**

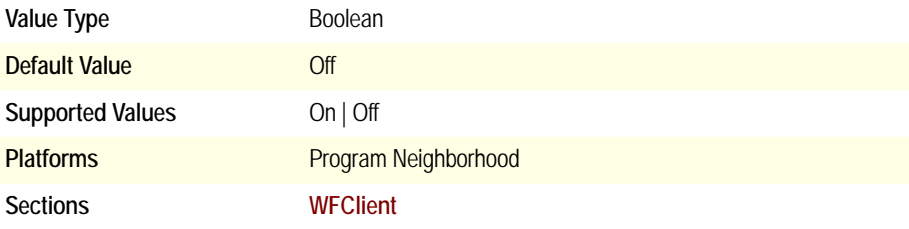

Specifies whether (On) or not (Off) to use the same user name and password the user used to log on to the client device for authentication through .ica files.

For security reasons, users cannot be authenticated to the server unless this parameter is present and its value set to On, even if **[UseLocalUserAndPassword](#page-112-0)** and **[SSOnUserSetting](#page-102-0)** are specified in the .ica file.

Related Parameters: **[UseLocalUserAndPassword](#page-112-0)**, **[SSOnUserSetting](#page-102-0)**

#### **EnableOssOnWin9xMe**

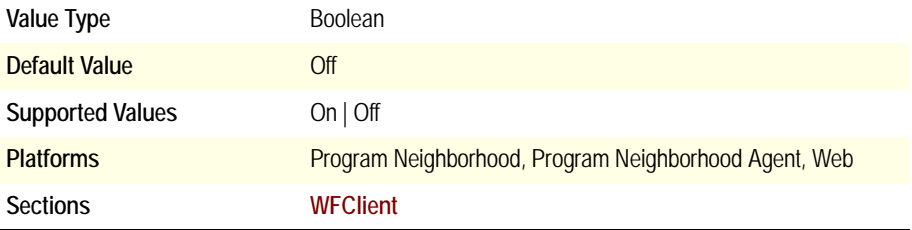

On client devices running Windows 9*x* or Windows Me, Off Screen Surface functionality is disabled by default. Off Screen Surface functionality directs the client to draw screen updates to an in-memory bitmap instead of to the screen. Because this functionality improves bandwidth efficiency, you may want to enable it if users connect to Citrix servers across a WAN.

# **Encrypt**

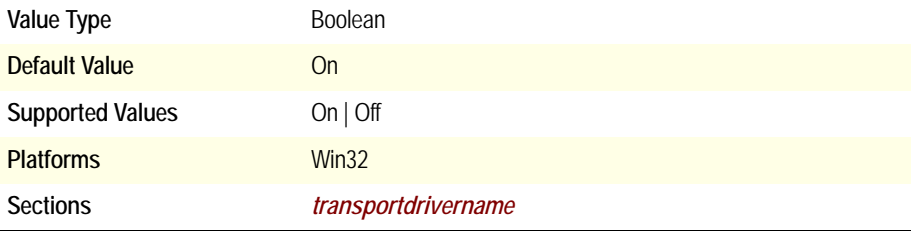

If this parameter is set to On and Encrypt is in the **[ProtocolSupport](#page-87-0)** list, the encryption protocol driver is loaded.

# **EncryptionLevel**

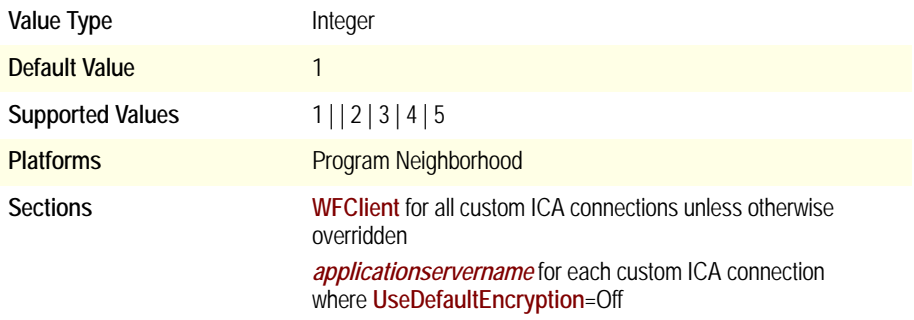

Specifies the encryption level of the custom ICA connection. Supported by Program Neighborhood Client only, and for custom ICA connections only.

List of supported values:

- 1 Basic
- 2 RC5 128-bit only while logging on
- 3 RC5 40-bit
- 4 RC5 56-bit
- 5 RC5 128-bit

# **EncryptionLevelSession**

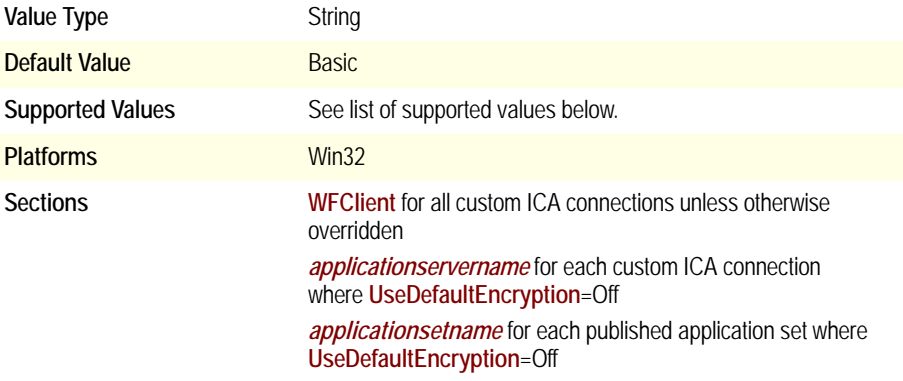

Specifies the encryption level of the ICA connection.

List of supported values:

- **Basic**
- RC5 (128 bit Logon Only)
- RC5 (40-bit)
- RC5 (56-bit)
- RC5 (128 bit)

## **FastIdlePollDelay**

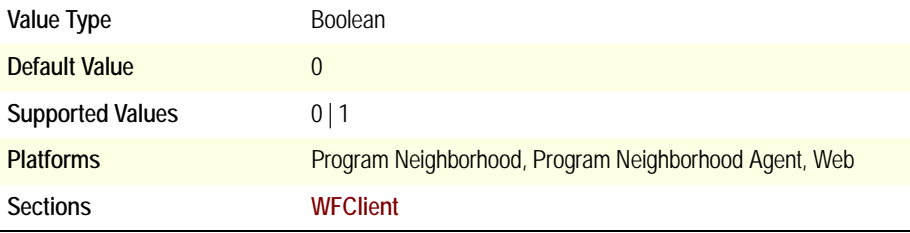

Occasionally, when connecting to a conference hosted on a server on which you have the Citrix Presentation Server Client, Version 8.0 or later installed, users may experience a high CPU utilization by the wfica32.exe process. The issue is caused by a time-out error that causes the process to consume all CPU resources. Setting this value to "1" corrects the issue.To enable the workaround, add the parameter to the [**[WFClient](#page-33-0)**] section of the template.ica file for Conferencing Manager for Citrix Presentation Server (default location: C:\Program Files\Citrix\CMCM\template.ica, on the server on which the Conference Organizer is installed).

## **FindNewApplicationSetIconOff**

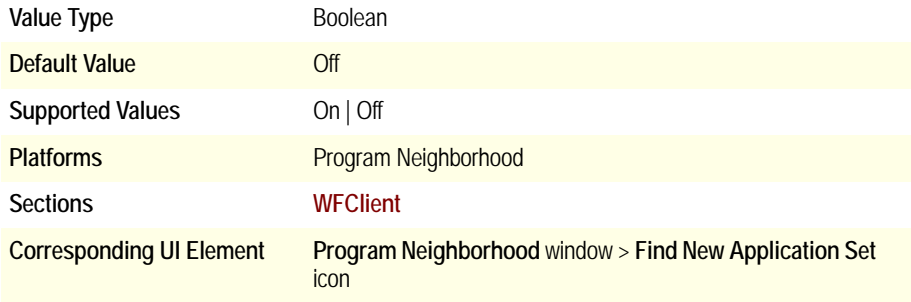

Specifies whether (On) or not (Off) to display the Find New Application Set icon.

# <span id="page-60-0"></span>**ForceLVBMode**

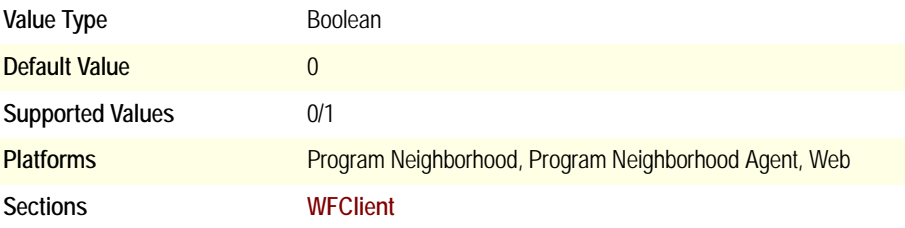

Add this value and the **[DeferredUpdateMode](#page-49-0)** value to the [**[WFClient](#page-33-0)**] section of the Appsrv.ini file located in the user's profile directory on the computer running Citrix Presentation Server to address repaint issues due to a poor refresh rate. This may happen with some applications when running an application in seamless mode while utilizing the pass-through client on the server.

# <span id="page-60-1"></span>**Hotkey[***1,...,10***]Char**

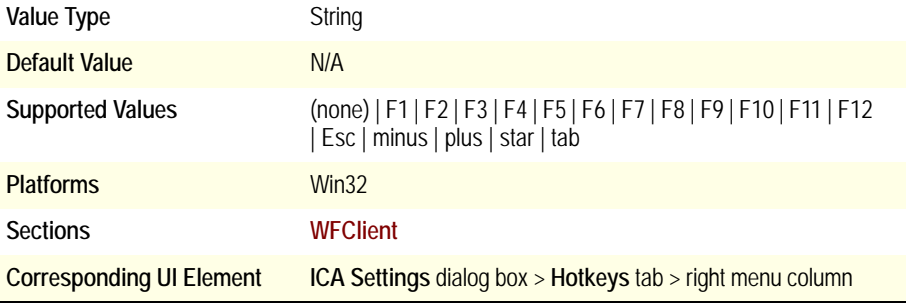

Specifies the keys to use for mapping the various hotkey sequences. Each action is defined by a combination of a character and a shift state. To disable a particular hotkey, set both its character and shift state parameters to (none).

The hotkey numbers correspond to the following actions:

- Hotkey1 Task List
- Hotkey2 Close Remote Application
- Hotkey3 Toggle Title Bar
- Hotkey4 CTRL-ALT-DEL
- Hotkey5 CTRL-ESC
- Hotkey6 ALT-ESC
- Hotkey7 ALT-TAB
- Hotkey8 ALT-BACKTAB
- Hotkey9 CTRL-SHIFT-ESC
- Hotkey10 Toggle Latency Reduction

Related parameter: **[HotKey\[1,...,10\]Shift](#page-61-0)**

# <span id="page-61-0"></span>**HotKey[***1,...,10***]Shift**

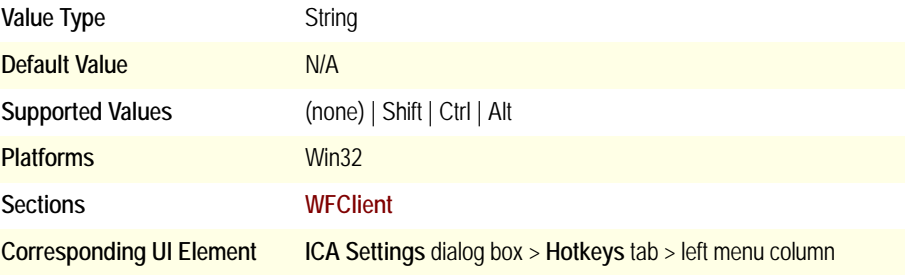

Along with **[Hotkey\[1,...,10\]Char](#page-60-1)**, specifies the key combinations to use for the various hotkey sequences.

## **HowManySkipRedrawPerPaletteChange**

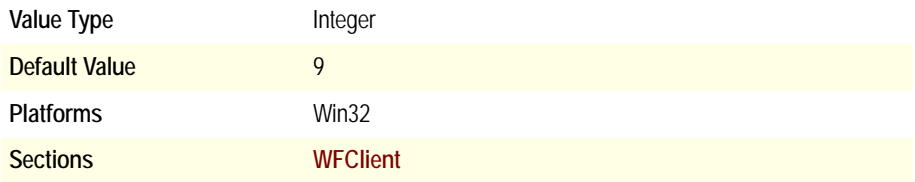

Specifies the number of consecutive redraw requests to skip before redrawing the screen. See **[SkipRedrawPerPaletteChange](#page-95-0)** for more information.

## **HttpBrowserAddress**

See **[\[Protocol\]BrowserAddress](#page-35-0)**.

# **ICAHttpBrowserAddress**

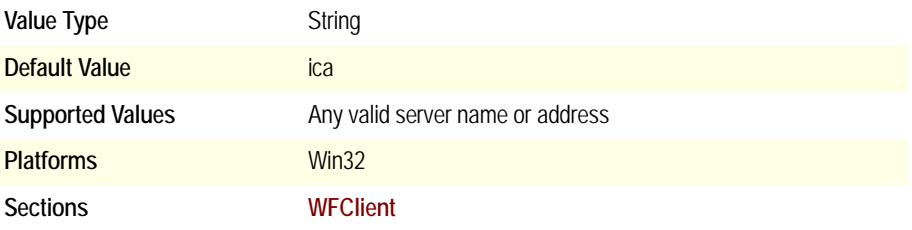

Used for HTTP or HTTPS browsing (**[BrowserProtocol=](#page-39-0)**HTTPonTCP) if the browser address is not set through the **[HttpBrowserAddress](#page-35-1)** or the **[Loc\[Protocol\]BrowserAddress](#page-69-0)** parameters.

## <span id="page-62-1"></span>**ICAKeepAliveEnabled**

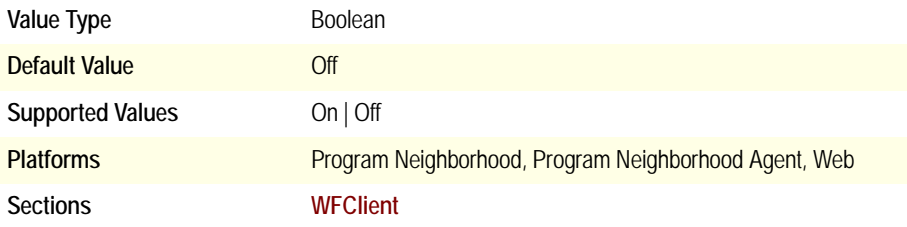

Enables the client to monitor and notify the user when an ICA connection is inactive or disconnected for the specified interval (**[ICAKeepAliveInterval](#page-62-0)**).

Add this value to the [**[WFClient](#page-33-0)**] section of the Appsrv.ini file.

# <span id="page-62-0"></span>**ICAKeepAliveInterval**

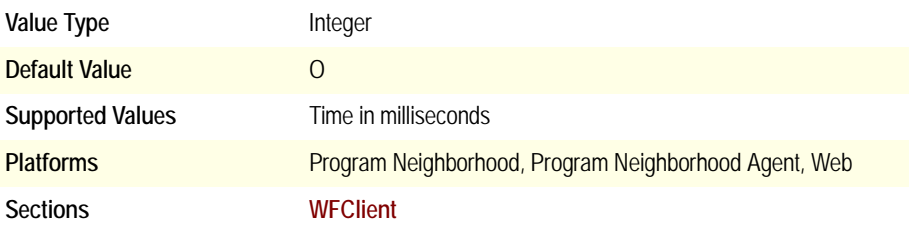

Specifies the interval that is used for the **[ICAKeepAliveEnabled](#page-62-1)** setting.

Add this value and the **[ICAKeepAliveEnabled](#page-62-1)** value to the [**[WFClient](#page-33-0)**] section of the Appsrv.ini file.

Use this parameter to notify users when inactive seamless applications are disconnected from the server under the following scenarios:

- Users are using a published application that displays dynamic information
- The client auto-reconnect feature is disabled
- Applications for users of multi-monitors are out of focus

This setting introduces a setting in the Appsrv.ini file, which if set to On, enables a timer in the ICA Client Engine. This timer checks every *N* milliseconds (where *N* is the number of milliseconds) to determine if any data was sent by the server. If no data was sent, the timer pings the server, to which it expects a response after *N* milliseconds. If the server responds, the connection is still present. If there is no response or the ping request fails, the client displays an error message and the connection is terminated.

## **ICAPortNumber**

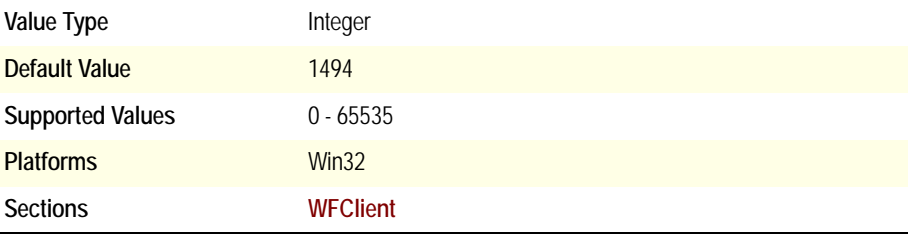

Specifies the TCP port to use to connect to the browser. The default port is 1494. You must change the port on all Citrix servers in the farm using the ICAPORT command-line utility before you change this parameter on clients.

# <span id="page-63-0"></span>**ICASOCKS[]**

The following parameters are deprecated by **[ProxyType](#page-91-1)**, but maintained to ensure backward compatibility with older .ini/.ica files that do not contain **[ProxyType](#page-91-1)**:

- **• [ICASOCKSProtocolVersion](#page-64-0)**
- **• [ICASOCKSProxyHost](#page-64-1)**
- **• [ICASOCKSProxyPortNumber](#page-64-2)**
- **• [ICASOCKSrfc1929Password](#page-65-0)**
- **• [ICASOCKSrfc1929UserName](#page-65-1)**
- **• [ICASOCKSTimeout](#page-65-2)**

#### <span id="page-64-0"></span>**ICASOCKSProtocolVersion**

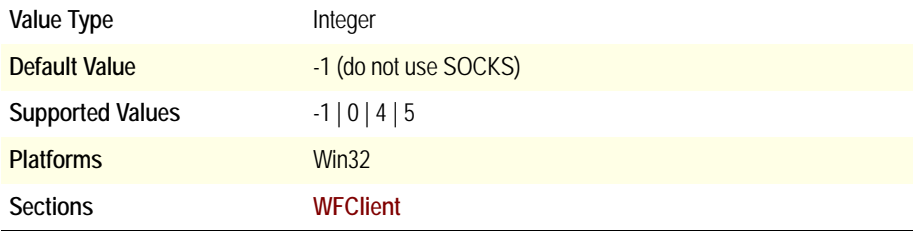

**Important** See **[ICASOCKS\[\]](#page-63-0)** before modifying this parameter.

List of supported values:

- -1 (None) Do not use SOCKS
- 0 Auto detect
- 4 Use SOCKS Version 4
- 5 Use SOCKS Version 5

If **[ICASOCKSProtocolVersion](#page-64-0)** is set, the following parameters are used to specify SOCKS proxy settings:

- ICASOCKSProxyHost
- ICASOCKSPortNumber
- ICASOCKSrfc1929Password
- ICASOCKSrfc1929UserName
- ICASOCKSTimeout

#### <span id="page-64-1"></span>**ICASOCKSProxyHost**

**Important** See **[ICASOCKS\[\]](#page-63-0)** before modifying this parameter.

Specifies the DNS name or IP address of the SOCKS proxy to use.

#### <span id="page-64-2"></span>**ICASOCKSProxyPortNumber**

**Important** See **[ICASOCKS\[\]](#page-63-0)** before modifying this parameter.

Specifies the port number of the SOCKS proxy server. The commonly used port is 1080.

#### <span id="page-65-0"></span>**ICASOCKSrfc1929Password**

**Important** See **[ICASOCKS\[\]](#page-63-0)** before modifying this parameter.

Holds the clear text password to be used to automatically request RFC 1929 authentication from a SOCKS Version 5 server.

#### <span id="page-65-1"></span>**ICASOCKSrfc1929UserName**

**Important** See **[ICASOCKS\[\]](#page-63-0)** before modifying this parameter.

Holds the user name to be used to automatically request RFC 1929 authentication from a SOCKS Version 5 server.

#### <span id="page-65-2"></span>**ICASOCKSTimeout**

**Important** See **[ICASOCKS\[\]](#page-63-0)** before modifying this parameter.

Specifies the time, in milliseconds (ms), to wait for browsing requests through a SOCKS proxy to be satisfied. This value is ignored if it is less than the Web browser default time-out (2,000 ms).

#### <span id="page-65-3"></span>**IconIndex**

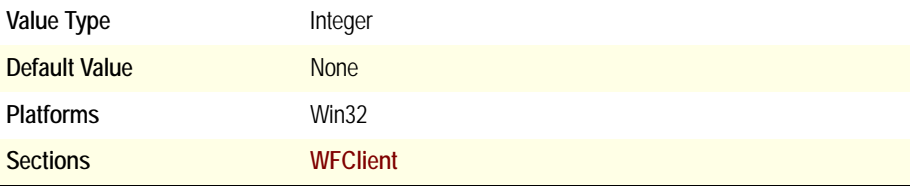

Specifies the index number of the icon to use from the file specified by **[IconPath](#page-66-0)**.

# <span id="page-66-0"></span>**IconPath**

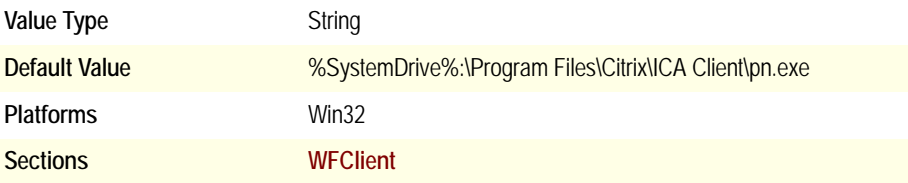

Specifies the full path and name of the .exe or .dll file containing the icon for the application. Use **[IconIndex](#page-65-3)** to specify the icon index number.

# **InitialProgram**

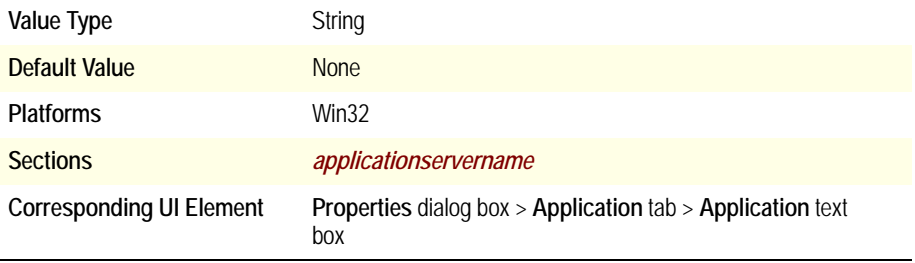

Specifies the initial program to start after establishing the associated custom ICA connection. For server connections, this is the full path and file name. For published applications, this is the name of the published application preceded by the pound (#) symbol.

**Note** This key must be specified for .ica files.

Related Parameters: **[LongCommandLine](#page-72-0)**

# **InputEncoding**

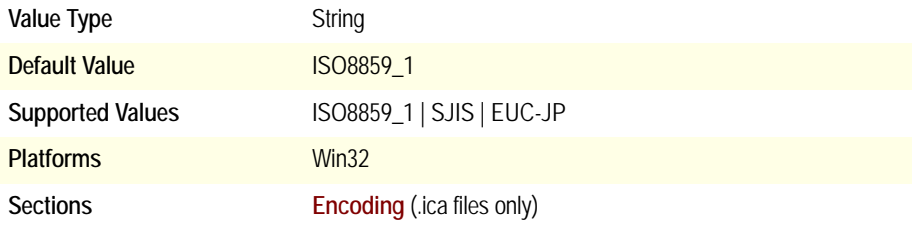

Describes the character encoding type of the .ica file. This information is used by the client to convert and understand the .ica file if the Web server that created it used an encoding type that is different from the client's.

#### **IpxBrowserAddress**

See **[\[Protocol\]BrowserAddress](#page-35-0)**.

# **KeyboardLayout**

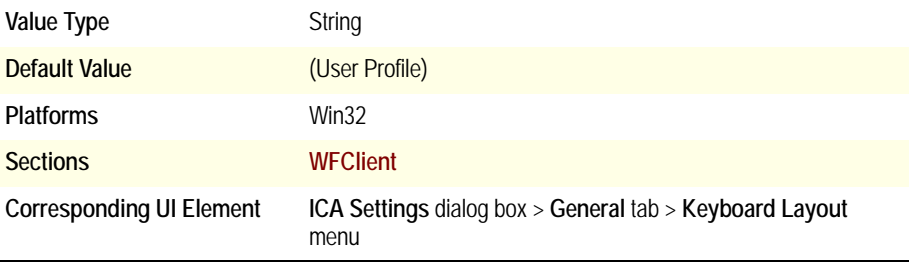

Specifies the keyboard layout of the client device. The Citrix server uses the keyboard layout information to configure the ICA session for the client's keyboard layout. The default value causes the keyboard layout specified in the user profile to be used.

# **KeyboardSendLocale**

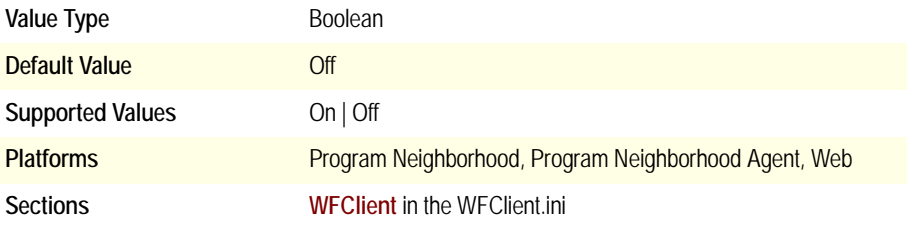

Set this value to 'On' to make the default input locale in an ICA session the same as the default input locale on the client operating system (**Control Panel > Keyboard > Input Locales**).

## **KeyboardTimer**

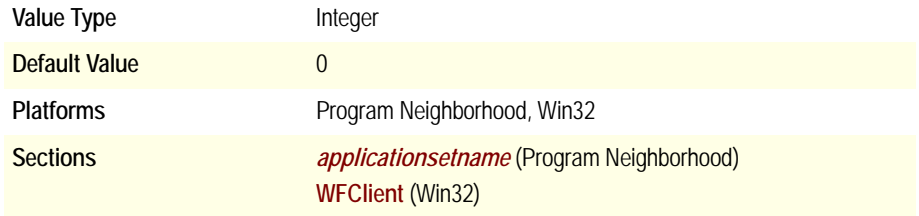

Specifies the amount of time, in milliseconds, the client queues key strokes before passing them to the server. Use key stroke queueing if bandwidth limitations require a reduction of network traffic. Queuing reduces the number of network packets sent from the client to the server, but also reduces keyboard responsiveness during the session. Higher values improve performance when connecting over a RAS connection.

# **KeyboardType**

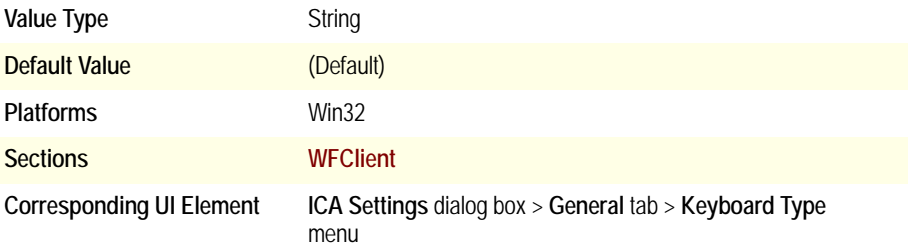

Specifies the keyboard type of the client device. The Citrix server uses this information to configure the ICA session for the client's keyboard type. Use the default value for most English and European keyboards. When using a Japanese keyboard, specifying the default auto-detects the correct keyboard type. See the keyboard types listed for this option for a list of supported values for this parameter.

#### **LanaNumber**

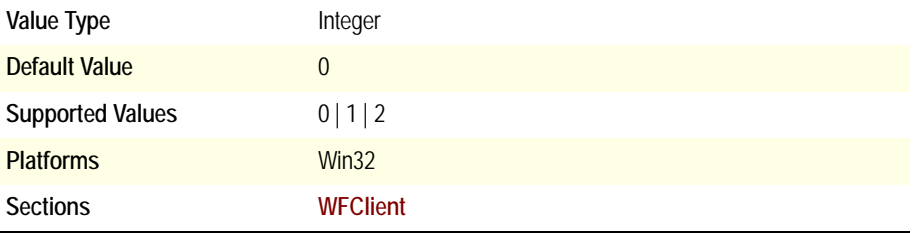

Specifies the LANA number of the network card protocol. This is typically used only for NetBIOS.

List of supported values:

- 0 NetBIOS over NetBEUI
- 1 IPX
- 2 TCP

# <span id="page-69-0"></span>**Loc[***Protocol***]BrowserAddress**

See **[\[Protocol\]BrowserAddress](#page-35-0)**.

# **LocHttpBrowserAddress**

See **[\[Protocol\]BrowserAddress](#page-35-0)**.

# **LocIpxBrowserAddress**

See **[\[Protocol\]BrowserAddress](#page-35-0)**.

# **LocNetBiosBrowserAddress**

See **[\[Protocol\]BrowserAddress](#page-35-0)**.

# **LocTcpBrowserAddress**

#### See **[\[Protocol\]BrowserAddress](#page-35-0)**.

# **LogAppend**

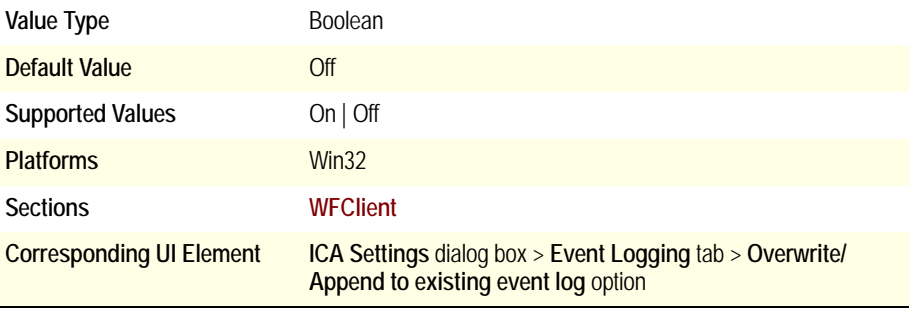

Switches between appending new log file entries to the end of the existing log file (On) and creating a new file (Off).

Applies only at start of session.

# **LogConnect**

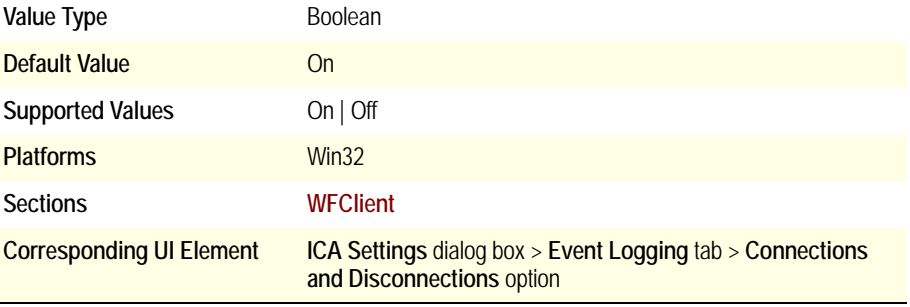

Specifies whether (On) or not (Off) to log connections to and disconnections from Citrix servers.

# **LogErrors**

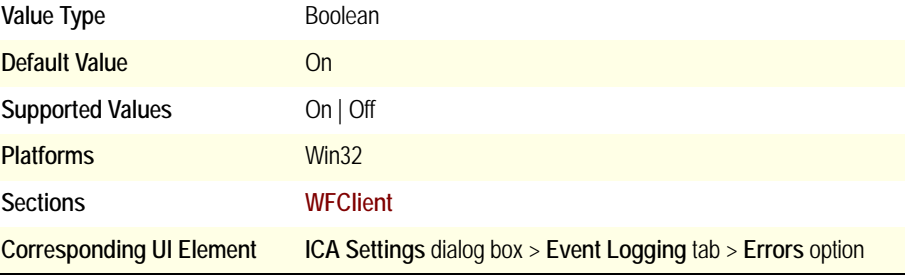

Specifies whether (On) or not (Off) to log errors with connections to Citrix servers.

# **LogFileGlobalPath**

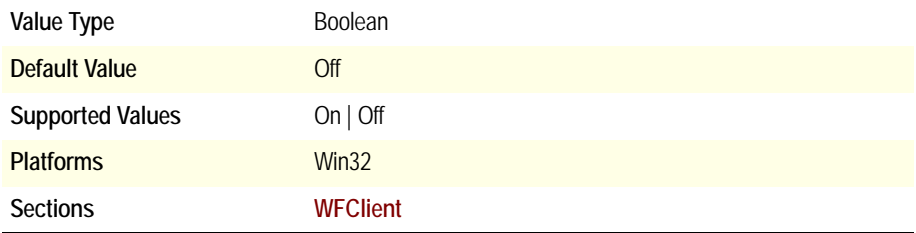
Specifies how log files are created:

If On, a single log file is used for all users of a given client device. **[LogFileWin32](#page-72-0)** must specify the entire directory path to the log file, including the file name.

If Off, a separate log file is created for each user and stored in the user's profile directory. In this case, **[LogFileWin32](#page-72-0)** specifies the file name only.

#### <span id="page-72-0"></span>**LogFileWin32**

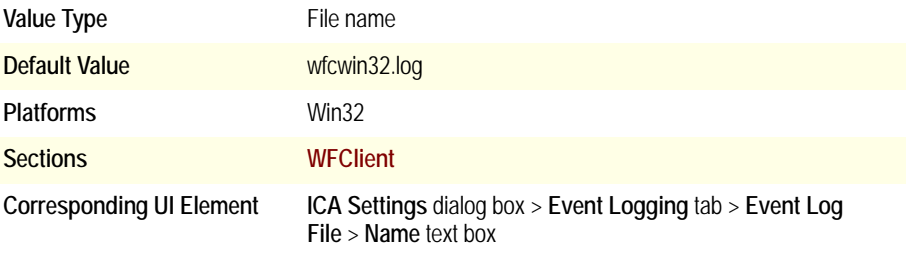

Specifies the name of the log file. The types of details logged depends on the values of the **[LogConnect](#page-71-0)**, **[LogErrors](#page-71-1)**, **LogReceive**, and **LogTransmit** parameters. Log data can alternately be sent to standard out or standard error by specifying **stdout** or **stderr** instead of a file name.

See **[LogFileGlobalPath](#page-71-2)** for related information.

#### **LongCommandLine**

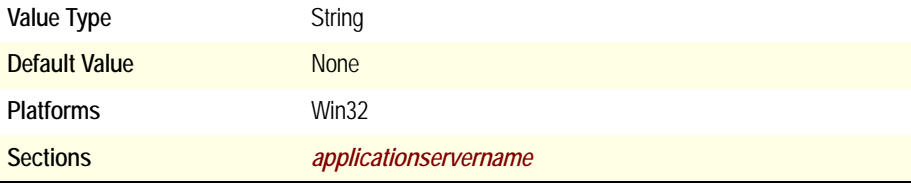

Allows you to pass a very long string of parameters to the program specified in **[InitialProgram](#page-66-0)**. The value of **LongCommandLine** replaces any command-line parameters specified at the end of **[InitialProgram](#page-66-0)**. Requires MetaFrame XP or later.

**Note** To provide **LongCommandLine** support without breaking compatibility with older clients, the total number of characters (including the **LongCommandLine**) that can be passed by the engine to the server is limited to 255. To support longer command lines, use a series of **LongCommandLine** parameters as follows:

LongCommandLine="The beginning of my long command line" LongCommandLine000="continuation of my long command line" LongCommandLine001="the rest of my long command line"

Each value must be in quotation marks ("") and must not exceed 224 characters. The client engine concatenates the values to create a single long command- line parameter. You can include as many **LongCommandLine[]** parameters as necessary.

### **MaximumCompression**

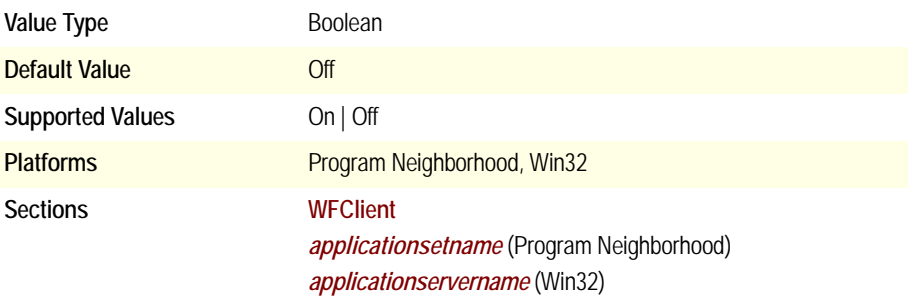

Specifies whether (On) or not (Off) to use maximum data compression. Data compression reduces the amount of data that needs to be transferred but requires additional processing on both the client and Citrix server to compress and decompress the data. Enabling data compression increases performance over bandwidth-limited connections.

### **MouseTimer**

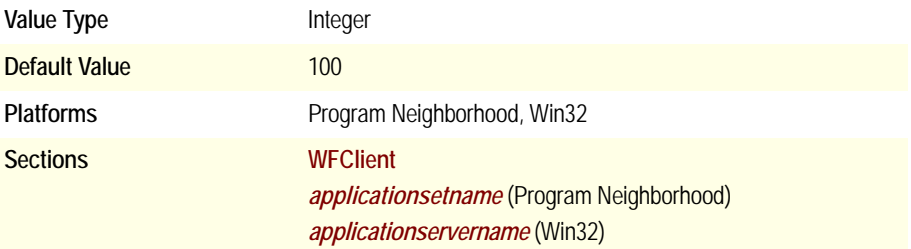

Specifies the amount of time, in milliseconds, the client queues mouse events before passing them to the server. Use mouse event queueing if bandwidth limitations require a reduction of network traffic. Queuing reduces the number of network packets sent from the client to the server, but also reduces responsiveness to mouse movements during the session. Higher values improve performance when connecting over a RAS connection.

### **NameEnumerator**

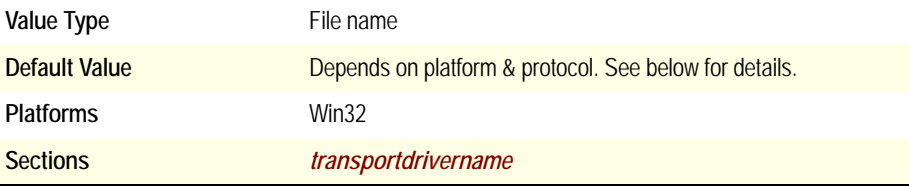

Specifies the file name of the module to load for server name enumeration. Default values are determined by platform and protocol as follows:

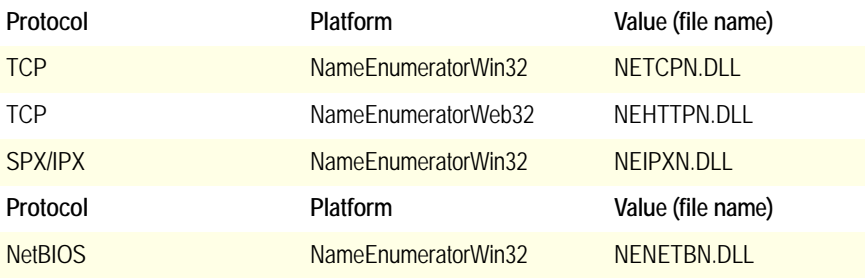

#### **NameResolver**

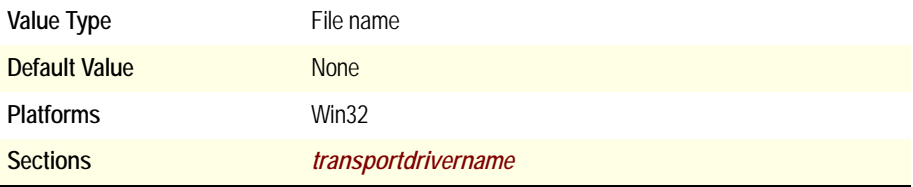

Specifies the file name of the module to load for name-to-address resolution.

### **NativeDriveMapping**

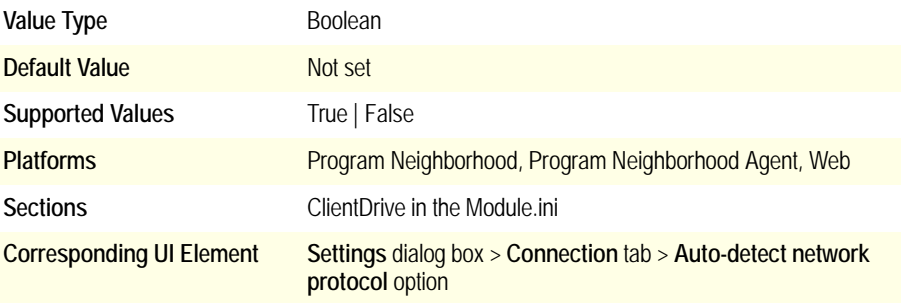

Client drive mapping on the pass-through client was restricted to the drives on the client device. The client could not map local or network drives configured on the Citrix server in a pass-through session.

Local or network drives configured on the server running Citrix Presentation Server can now be mapped by the pass-through client. Open the Module.ini file in a text editor and add the following line to the [ClientDrive] section of the file:

```
NativeDriveMapping=TRUE
```
When this flag is set, the client drives on the client device are not mapped and are not available. The drives configured on the server are mapped and are available to the pass-through client.

#### **NetBiosBrowserAddress**

See **[\[Protocol\]BrowserAddress](#page-35-0)**.

### **NoAutoDetectProtocol**

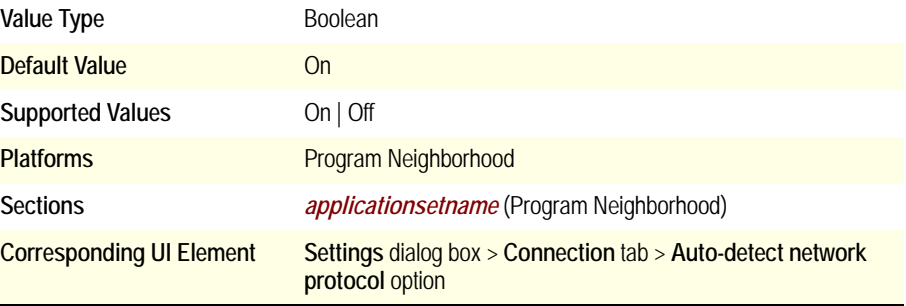

Specifies whether (Off) or not (On) to auto-detect the network protocol to use. When the value is On, the client uses the transport driver specified in **[TransportDriver](#page-104-0)**.

### **NoDeskInt**

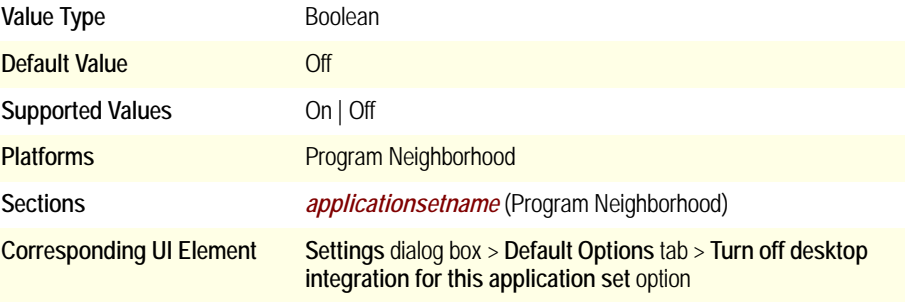

Selects (On) or clears (Off) the **Turn off desktop integration for this application set** option. Desktop Integration adds icons to the Windows desktop and Start menu. This does not recreate icons removed from the Windows desktop or Start menu by the user.

### **NoSavePwordOption**

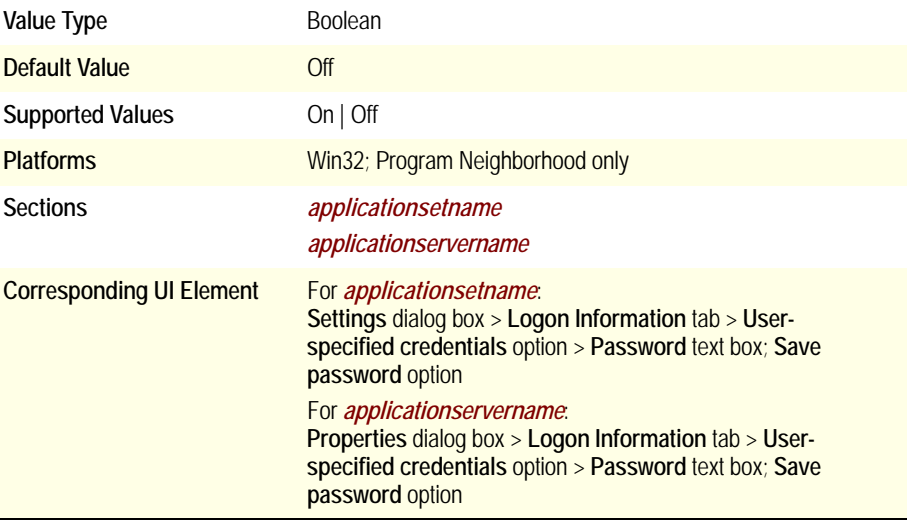

Enables (Off) or disables (On) the Password text box and shows (Off) or hides (On) the Save password option. When set to On, users cannot enter or save their password from the user interface.

### **Password**

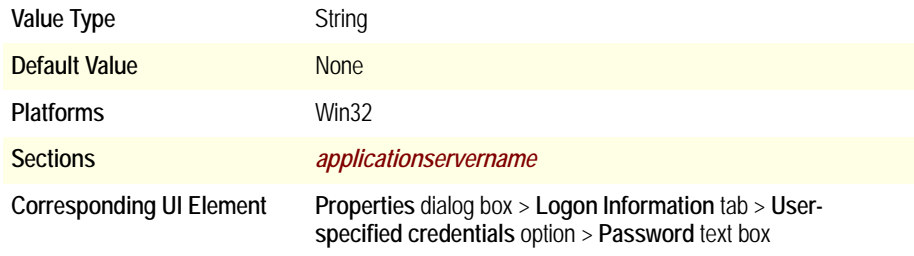

Specifies the encrypted password that appears in the **Password** text box if the user selects the **User-specified credentials** option for the associated *custom ICA connection*.

### **PersistentCacheEnabled**

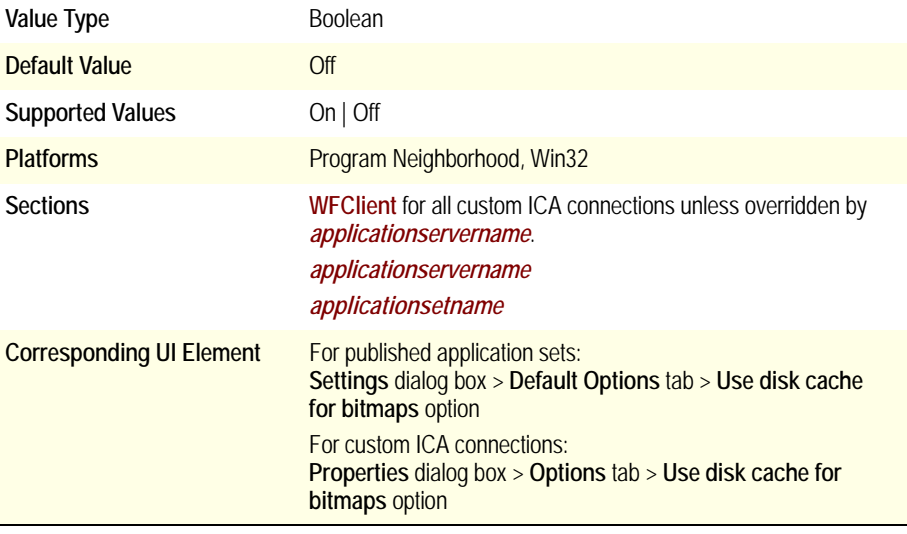

Specifies whether (On) or not (Off) to use the persistent disk cache. The persistent disk cache stores commonly used graphical objects such as bitmaps on the hard disk of the client device. Using persistent disk cache increases performance across lowbandwidth connections but reduces the amount of available client disk space. For clients on high-speed LANs, using persistent disk cache is, therefore, not warranted. Disk caching is enabled by default for dial-in connections.

### **PersistentCacheGlobalPath**

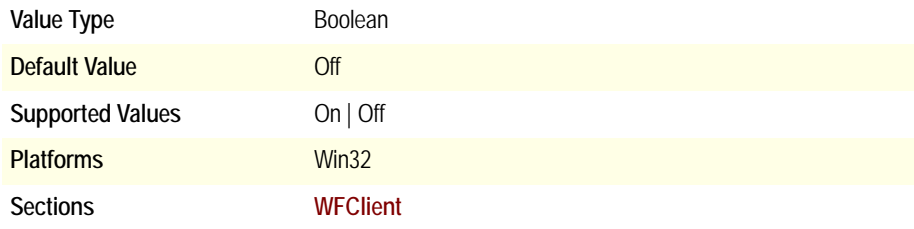

Specifies what type of cache directory is used:

If On, a single cache directory is used for all users of a given client device. **[PersistentCachePath](#page-79-0)** must specify the entire directory path to the cache directory, including the cache directory name.

If Off, a separate cache directory is created for each user and stored in the user's profile directory. In this case, **[PersistentCachePath](#page-79-0)** specifies the cache directory name only.

### **PersistentCacheMinBitmap**

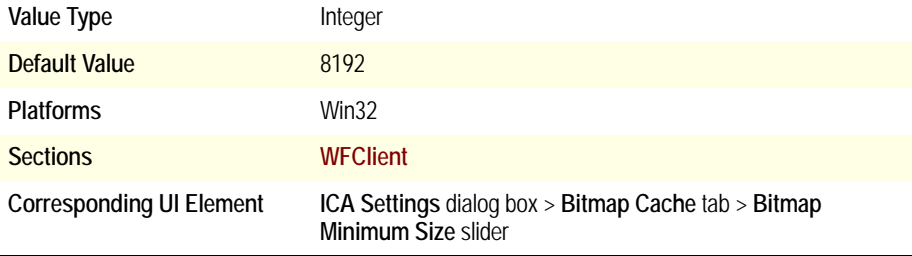

Specifies the minimum size in bytes of bitmaps to store in the persistent disk cache.

### <span id="page-79-0"></span>**PersistentCachePath**

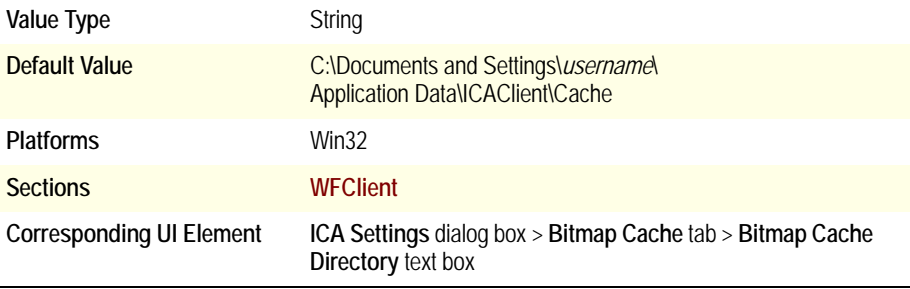

Specifies the location of the persistent disk cache.

### **PersistentCacheSize**

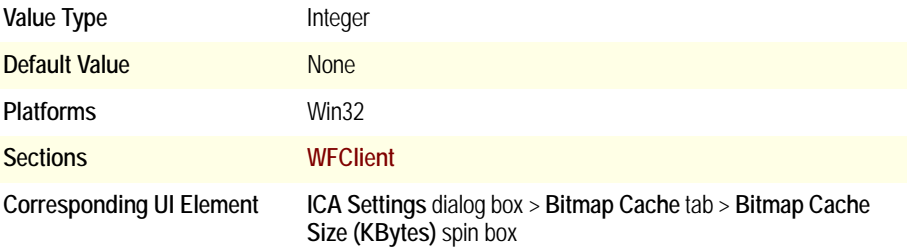

Specifies the size of the persistent disk cache, in bytes.

### **PingServer**

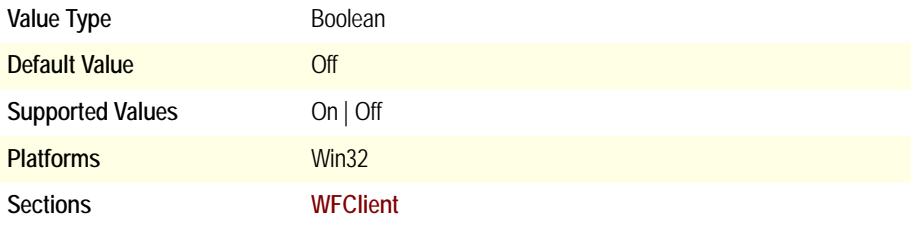

Specifies whether (On) or not (Off) to transmit an ICMP packet in advance of sending a UDP broadcast to the first entry in the **Server Location** address list. Use **PingServer** when a client cannot contact a Citrix server across an ATM network initially, but successfully connects on the second attempt.

**Note** The ICMP packet is sent only to the first address in the **Server Location** address list.

### **PNCacheRefresh**

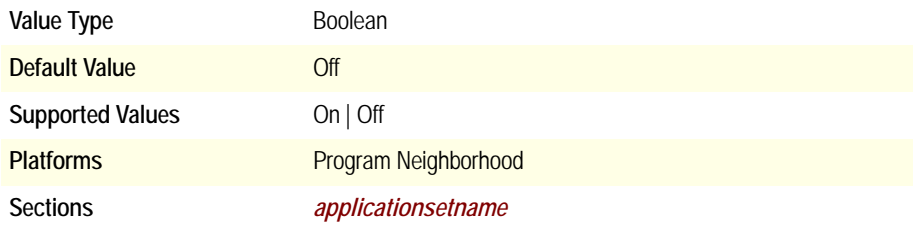

Specifies whether (On) or not (Off) to automatically refresh the list of applications available in the application set the next time Program Neighborhood is run.

#### **PNCacheVersion**

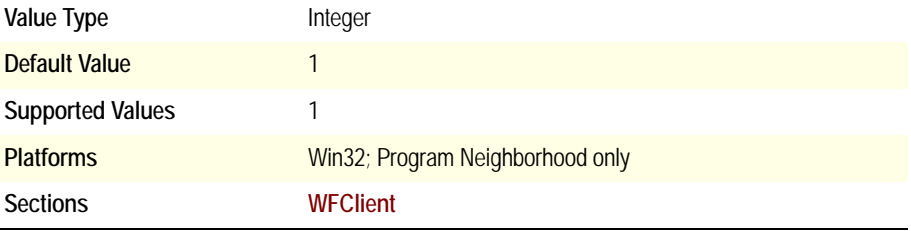

Specifies the version of the current user's Program Neighborhood cache files. If the version number of the Program Neighborhood cache files differs from that of the cache client module, the Program Neighborhood cache is invalidated and rebuilt.

### **PNDefault**

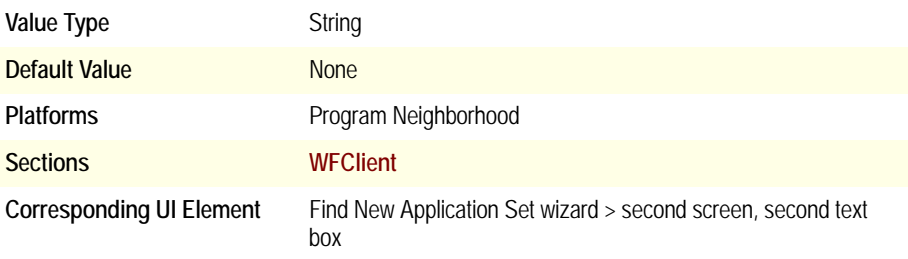

Specifies the default application set.

### **PNName**

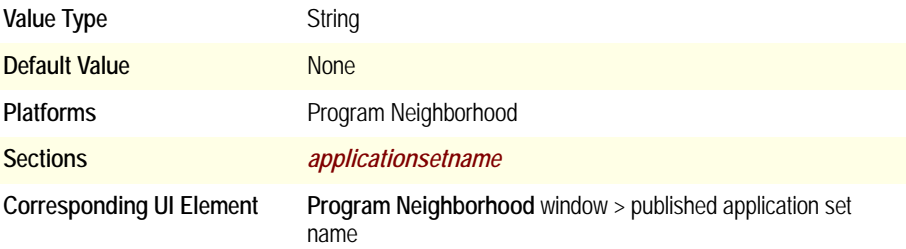

Specifies the display name for the application set.

**Note** Do not change the value of this parameter from within pn.ini. Change the name of the application set from inside the Program Neighborhood window instead.

### **PNUIHeight**

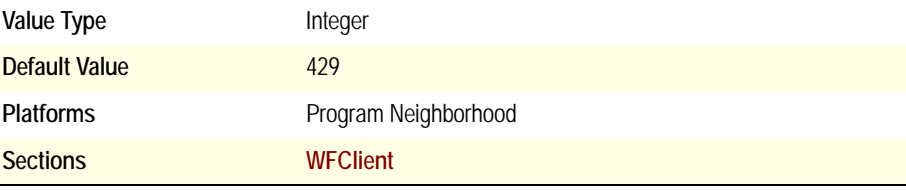

Specifies the height, in pixels, of the Program Neighborhood window.

#### **PNUIHPos**

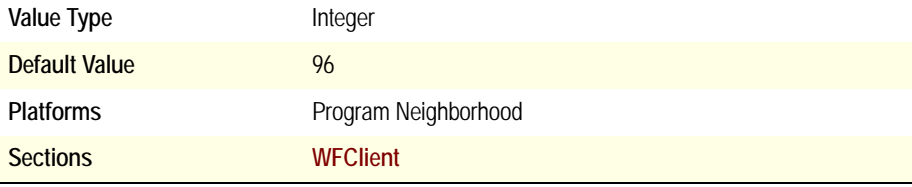

Specifies the horizontal position of the Program Neighborhood window. The value is the distance, in pixels, of the left edge of the Program Neighborhood window from the left edge of the Windows desktop.

### **PNUINoAutoSearch**

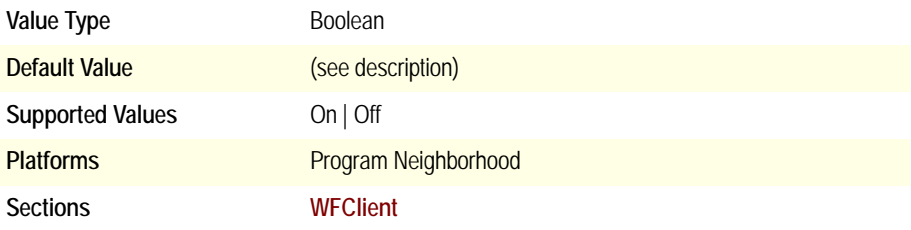

Specifies whether (Off) or not (On) the client automatically searches the network for application sets and adds them to the list in the Program Neighborhood window.

By default, **PNUINoAutoSearch** is set to Off until Program Neighborhood is first run. Program Neighborhood then performs the search and changes the value of the parameter to On so that the search is not automatically performed again. Users can manually perform a search by double-clicking the Find New Application Set icon.

#### **PNUIShowSB**

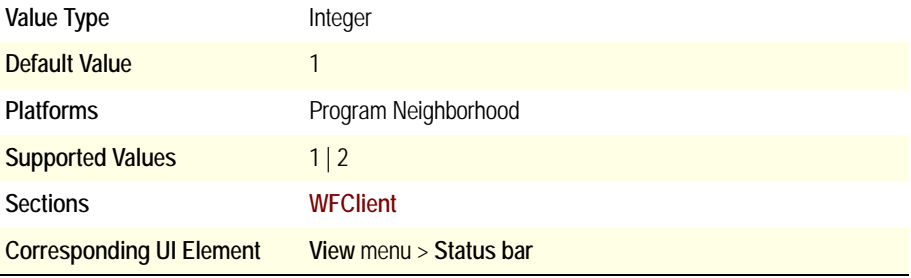

Specifies whether (1) or not (2) to display the Program Neighborhood status bar.

## <span id="page-84-0"></span>**PNUIShowTB**

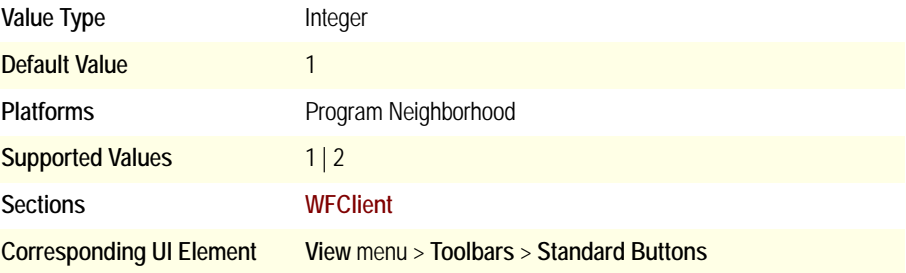

Specifies whether (1) or not (2) to display the Program Neighborhood toolbar with standard buttons.

### **PNUIShowTBText**

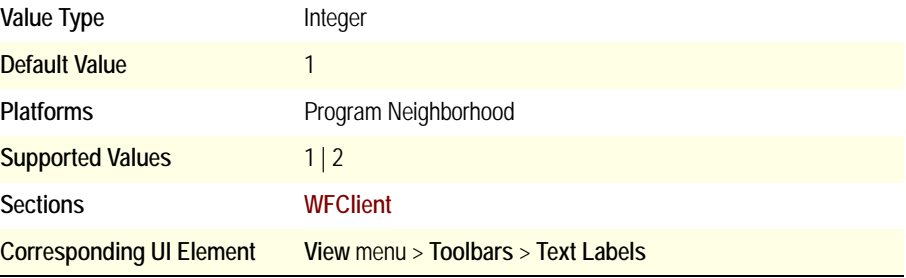

Specifies whether (1) or not (2) to display text labels for the Program Neighborhood toolbar.

**Note** If the toolbar is not displayed, this parameter has no effect. See **[PNUIShowTB](#page-84-0)** for displaying the toolbar.

### **PNUIViewType**

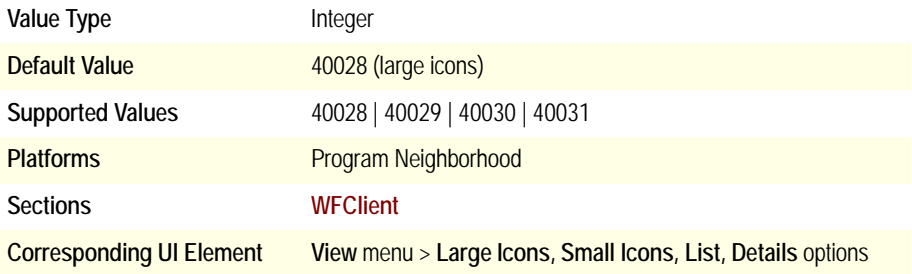

Specifies the view options for the Program Neighborhood window.

List of supported values:

- 40028 Large icons
- 40029 Small icons
- 40030 List
- 40031 Details

#### **PNUIVPos**

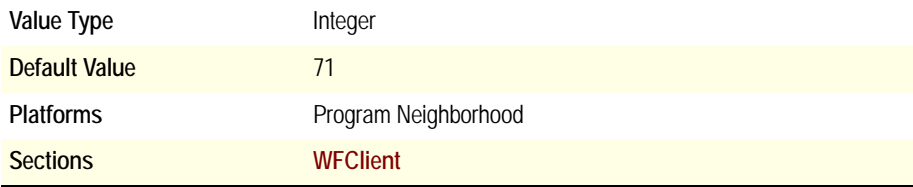

Specifies the vertical position of the Program Neighborhood window. The value is the distance, in pixels, of the top edge of the Program Neighborhood window from the top edge of the Windows desktop.

### **PNUIWidth**

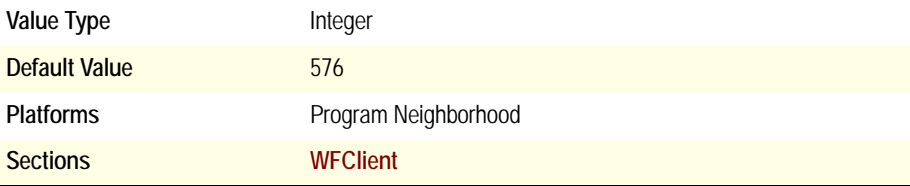

Specifies the width, in pixels, of the Program Neighborhood window.

### **PreferTw1**

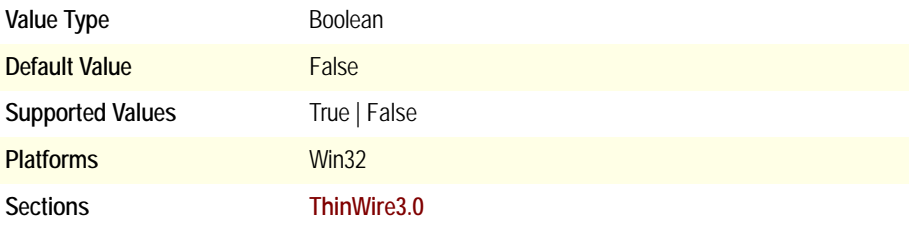

Specifies whether (True) or not (False) to use ICA Display Version 1 compatibility mode. This parameter overrides the server-side preference.

**Note** Older versions of the client that do not support ICA Display Version 2 always use Version 1, regardless of the value of this parameter.

### <span id="page-87-0"></span>**ProtocolSupport**

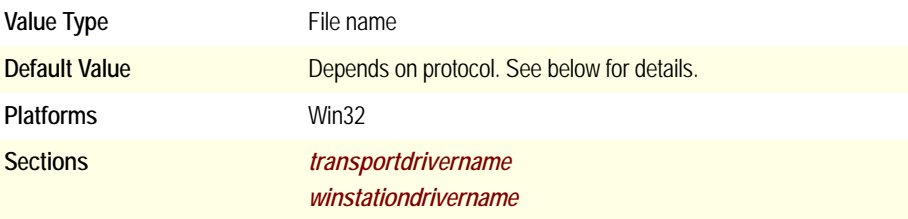

Specifies the list of protocol drivers to load, in order. The list contains the section names that describe each specific protocol driver. Protocol drivers listed here, but not listed in the **[WinStationDriver](#page-33-2)** section, are not loaded. Flags within this section can be used to optionally select a particular driver.

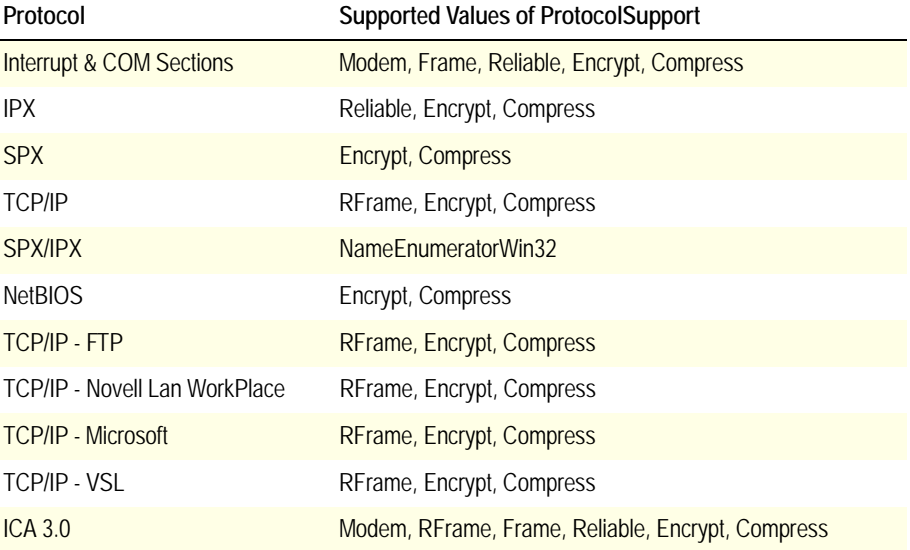

# **Proxy***[]*

This section covers the following parameters:

- **• [ProxyAutoConfigURL](#page-88-0)**
- **• [ProxyBypassList](#page-88-1)**
- **• [ProxyFavorIEConnectionSetting](#page-89-0)**
- **• [ProxyHost](#page-90-0)**
- **• [ProxyPassword](#page-90-1)**
- **• [ProxyTimeout](#page-90-2)**
- **• [ProxyType](#page-91-0)**
- **• [ProxyUsername](#page-91-1)**
- **• [ProxyUseFQDN](#page-92-0)**

**Note** All Proxy[] parameters are typically read from **[WFClient](#page-33-0)**. However, if a given *[applicationservername](#page-28-0)* section specifies **[DoNotUseDefaultCSL](#page-54-0)=On**, these parameters are read from that *[applicationservername](#page-28-0)* section instead.

#### <span id="page-88-0"></span>**ProxyAutoConfigURL**

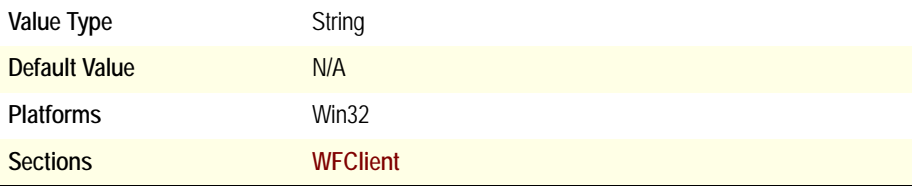

Specifies the location of a proxy auto-detection (.pac) script. It must be set if the value of **[ProxyType](#page-91-0)** is Script. Otherwise, it is ignored.

#### <span id="page-88-1"></span>**ProxyBypassList**

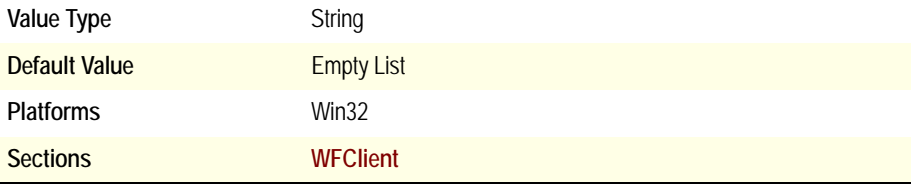

Specifies a list of hosts for which to bypass proxy connections. An asterisk (\*) included in a host name acts as a wildcard (for example, \*.widgets.com). Multiple hosts must be separated by a semicolon (;) or comma (,). This parameter is ignored if the value of **[ProxyType](#page-91-0)** is None or Auto.

#### **ProxyFallback**

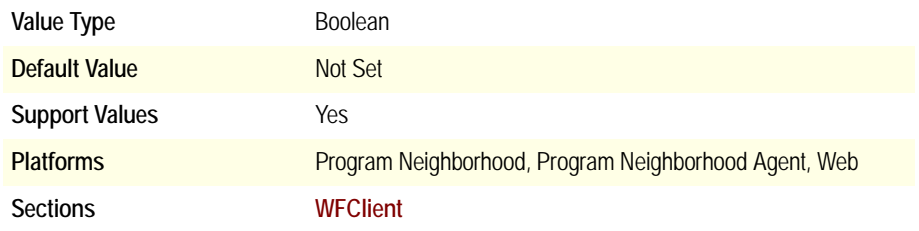

If you were using a Proxy Auto Configuration (PAC) file and the client was unable to download the PAC file, for example, due to the client's location, you were not able to connect to servers. Support for a proxy fallback has been added that allows clients to bypass the proxy to connect to servers.

#### **To enable the fallback**

- 1. Open the Appsrv.ini file in a text editor.
- 2. Locate the DoNotUseDefaultCSL entry.
	- If set to True, add the following parameter to the [applicationservername] and/or the [applicationsetname] sections:

ProxyFallback=yes

- If set to False, add the following parameter to the [WFClient] section: ProxyFallback=yes
- 3. Save your changes and close the file.

#### <span id="page-89-0"></span>**ProxyFavorIEConnectionSetting**

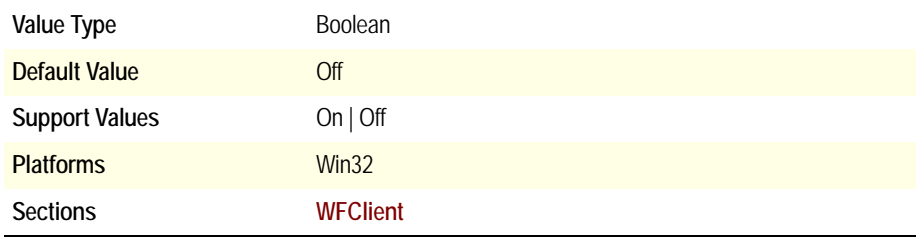

Use this setting when the client is used to connect to the Internet through a dial-up connection and has a proxy server setting setup for a LAN connection.

By default, the client checks the proxy settings for LAN connections. Setting this value to On, causes the client to check the Internet Explorer connection settings for the proxy server information.

#### <span id="page-90-0"></span>**ProxyHost**

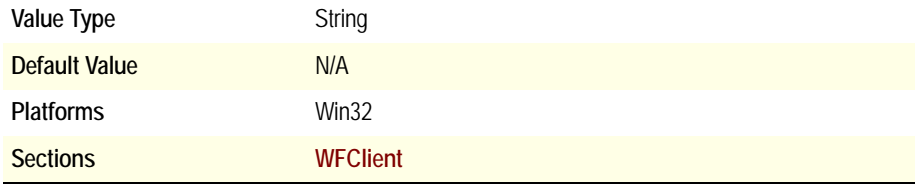

Specifies the address of the proxy server. It is required if the value of **[ProxyType](#page-91-0)** is any of the following: **Socks, SocksV4, SocksV5, Secure**. **[ProxyHost](#page-90-0)** is otherwise ignored.

To indicate a port number other than 1080 (default for SOCKS) or 8080 (default for Secure), append the appropriate port number to the value after a colon (:).

#### <span id="page-90-1"></span>**ProxyPassword**

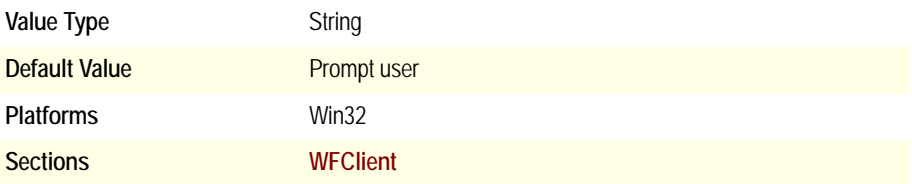

Holds the clear text password to be used to automatically authenticate the client to the proxy.

#### <span id="page-90-2"></span>**ProxyTimeout**

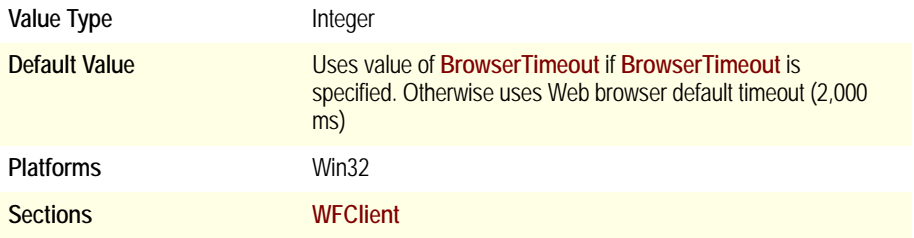

Specifies the time, in milliseconds (ms), to wait for browsing requests through a proxy server to be satisfied.

**Note** This value is ignored if it is less than the Web browser default time-out (2000 ms).

#### <span id="page-91-0"></span>**ProxyType**

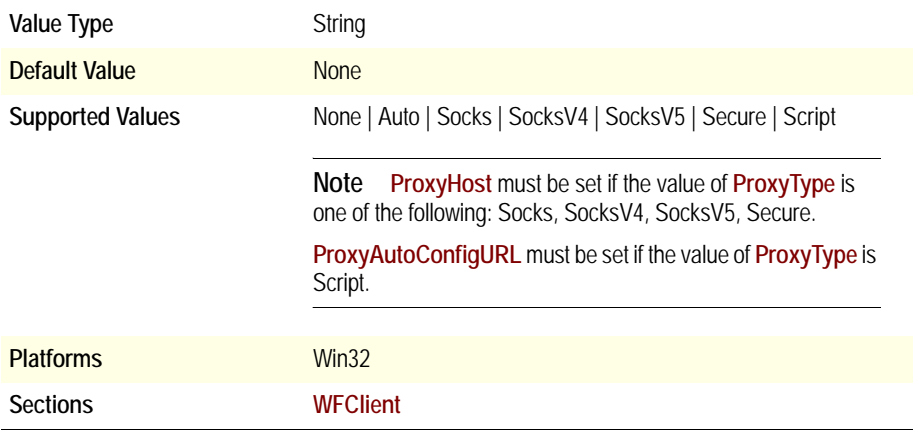

Identifies the proxy type requested for the connection.

List of supported values:

- None Use direct connection
- Auto Auto-detect proxy configuration from Web browser
- Socks Use SOCKS proxy (auto-detect protocol version)
- SocksV4 Use SOCKS proxy with Version 4 protocol
- SocksV5 Use SOCKS proxy with Version 5 protocol
- Secure Use Secure (HTTPS) proxy
- Script Interpret proxy auto-configuration (.pac) script

#### <span id="page-91-1"></span>**ProxyUsername**

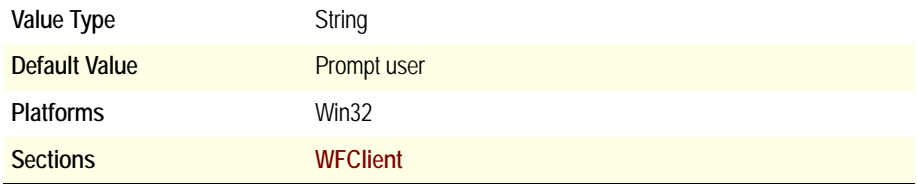

Holds the user name to be used to automatically authenticate the client to the proxy.

#### <span id="page-92-0"></span>**ProxyUseFQDN**

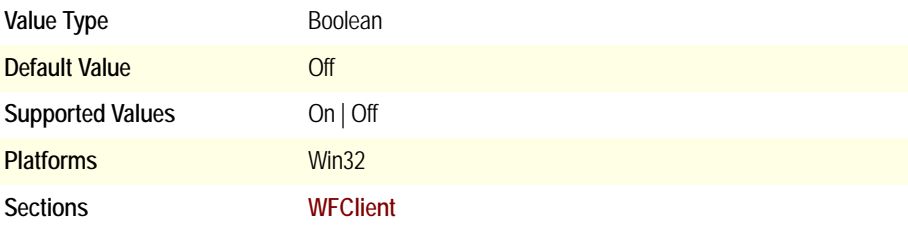

Use this setting in an environment that is set up to connect to applications through a proxy and Secure Gateway. If the proxy is configured to allow only FQDNs, when the client tries to connect to the applications, the proxy may reject the request. This happens because the client resolves the Secure Gateway server name to the IP address before trying to connect to the server.

Setting this value to On, ensures that the client does not try to resolve the Secure Gateway server name to an address but will instead send the name to the proxy which should be able to resolve the address and then connect to the Secure Gateway server through the proxy.

### **Reliable**

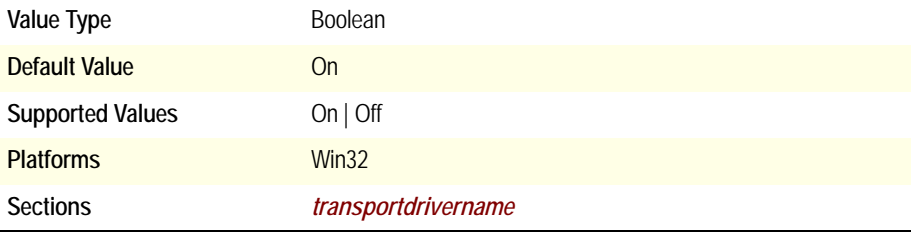

Specifies the flag associated with the Reliable protocol driver. If **Reliable** is set to On and **Reliable** is in the **[ProtocolSupport](#page-87-0)** list, the Reliable protocol driver is loaded.

### **RuntimePrompt**

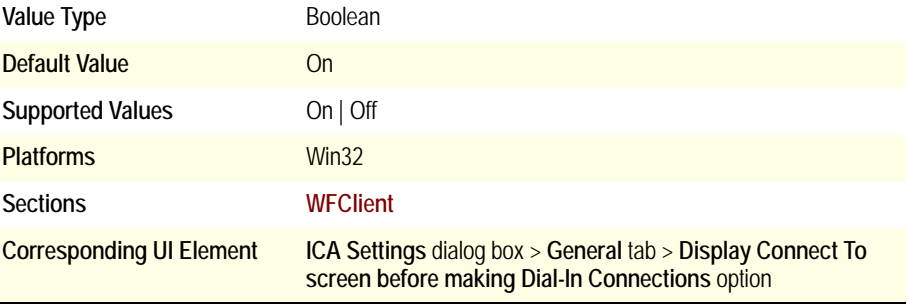

Specifies whether (On) or not (Off) to display the **Connect To** dialog box before making dial-up connections.

### **SavePNPassword**

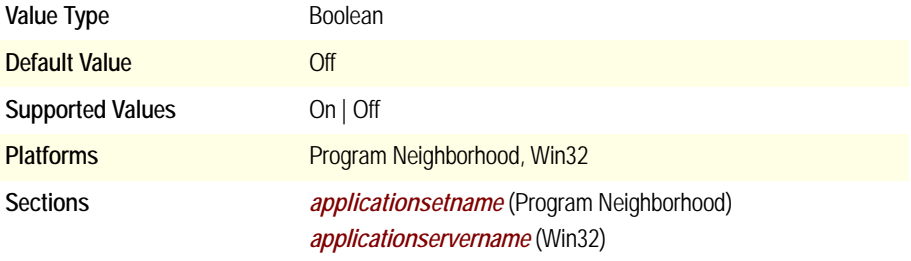

Specifies whether (On) or not (Off) to save the password for the entry. The password is saved in a dynamically created .vl file in the user's *%userprofile*%\ Application Data\ICAClient directory. If this parameter is set to Off, the size of the .vl file is zero bytes.

#### **ScreenPercent**

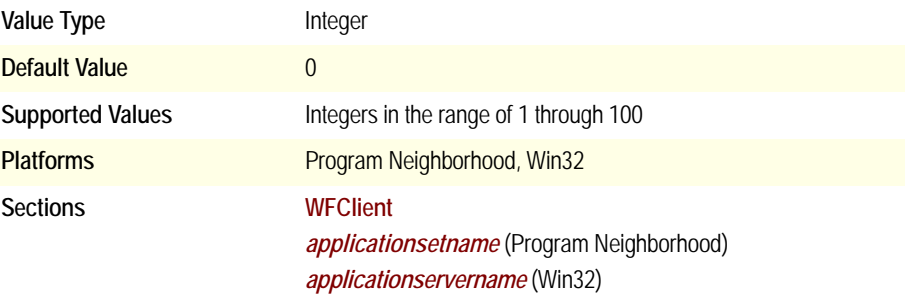

If **[DesiredWinType](#page-52-0)** is set to 5, this parameter is used to specify the size of the ICA session as a percentage of total screen size.

### **SecureChannelProtocol**

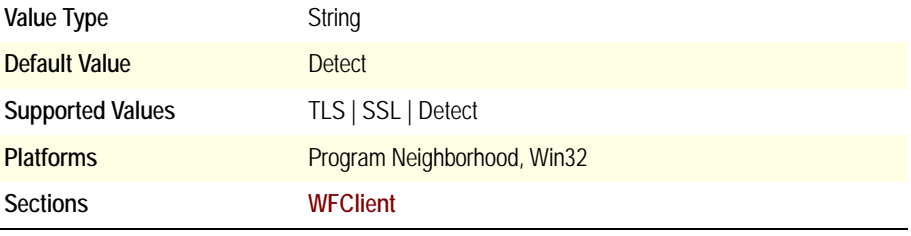

Specifies which secure channel protocol to use.

### **SessionReliabilityTTL**

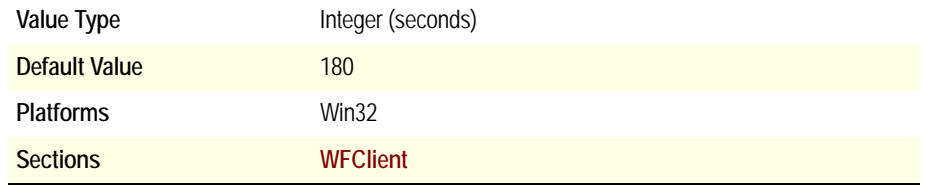

Allows you to configure the Session Reliability Time To Live (TTL).

#### *serverentryname*

See **[applicationservername](#page-28-0)**.

### **SkipRedrawPerPaletteChange**

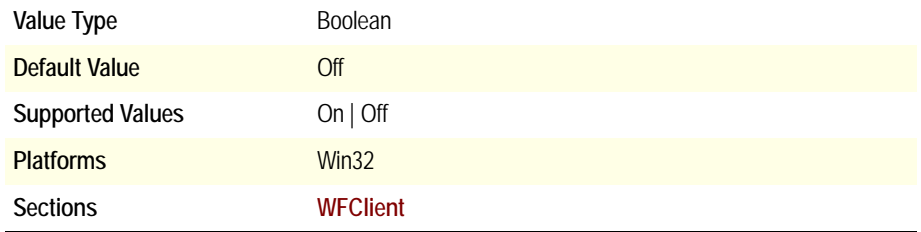

Specifies whether (On) or not (Off) to skip redrawing the screen after a palette change. If this parameter is enabled, **[HowManySkipRedrawPerPaletteChange](#page-61-0)** specifies how many palette changes are skipped before each redraw. Use this only as directed by Citrix Technical Support.

#### **SpeedScreenMMAAudioEnabled**

**Default Value** True

Specifies whether (True) or not (False) audio playback will occur through Speed Screen Multimedia Acceleration.

#### **SpeedScreenMMAMinBufferThreshHold**

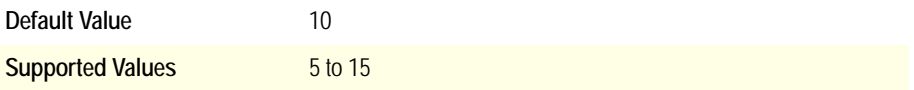

Specifies what percent value the data in the media queue will be when the client requests a burst from the server to replenish its media queue.

### **SpeedScreenMMAMaximumBufferSize**

**Default Value** 30240KB

Specifies the maximum size in kilobytes of the media queue that the client can create. This is per stream, so the client could create a 30240KB queue for audio and a 30240 queue for video.

### **SpeedScreenMMAMaxBufferThreshHold**

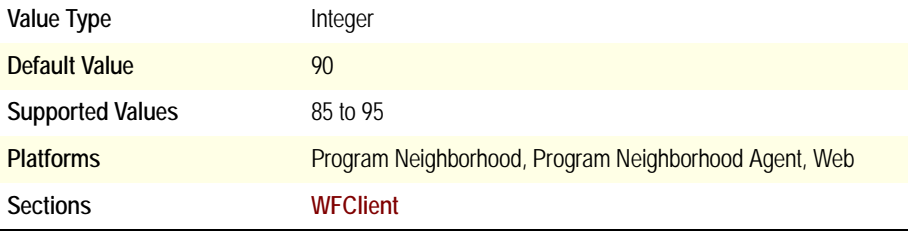

Specifies what percent value the data in the media queue will be when the client requests that the server stops sending data until the data in the queue levels off.

### **SpeedScreenMMAMinBufferThreshHold**

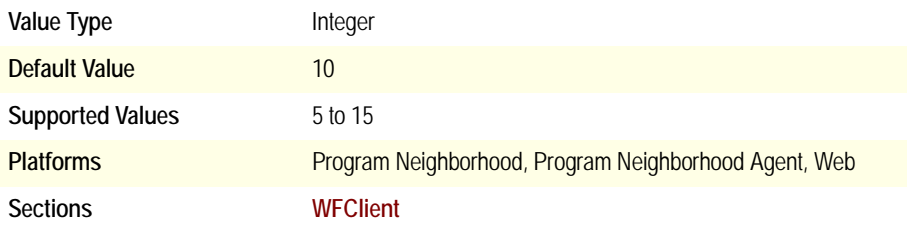

Specifies what percent value the data in the media queue will be when the client requests a burst from the server to replenish its media queue.

### **SpeedScreenMMAPlaybackPercent**

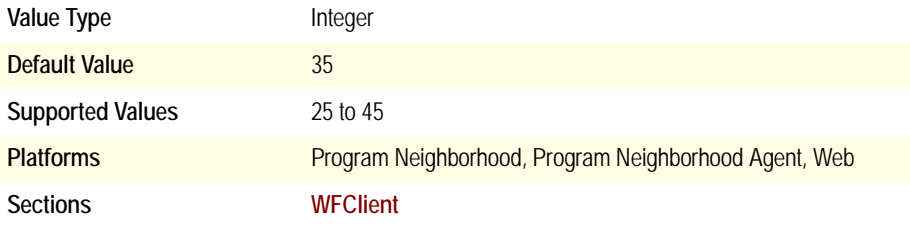

Specifies the percentage of the media queue that needs to be filled before playback on the client begins.

### **SpeedScreenMMASecondsToBuffer**

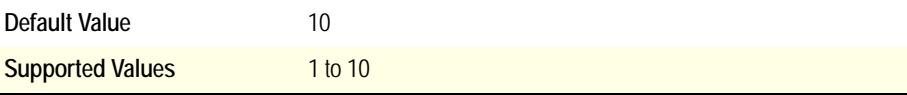

Specifies the seconds of buffer in the client. The value is set on both the server and client and the connection is set up with the smaller of these values.

### **SpeedScreenMMAVideoEnabled**

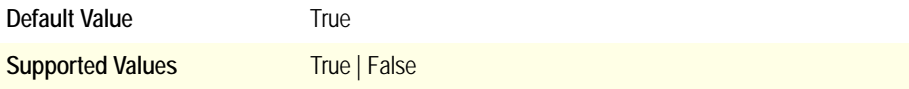

Specifies whether (True) or not (False) video playback will occur through Speed Screen Multimedia Acceleration.

### **SSLCertificateRevocationCheckPolicy**

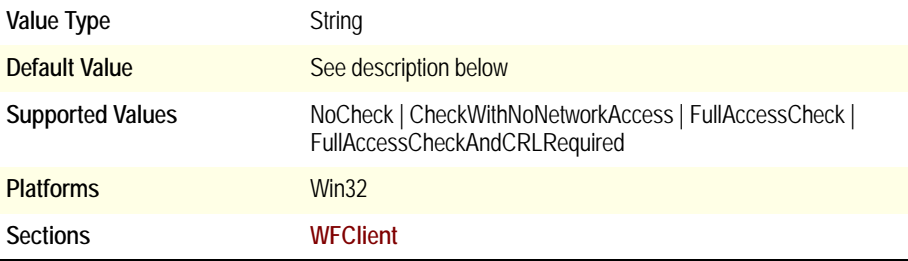

Governs how a given trusted root certificate authority is treated during an attempt to open a remote session through SSL when using the client for 32-bit Windows.

When certificate revocation list checking is enabled, the client checks whether or not the server's certificate is revoked. This feature improves the cryptographic authentication of the Citrix server and improves the overall security of the SSL/TLS connections between an client and a server. There are several levels of certificate revocation list checking. For example, the client can be configured to check only its local certificate list, or to check the local and network certificate lists. In addition, certificate checking can be configured to allow users to log on only if all Certificate Revocation lists are verified.

The client checks SSL certificate revocation only when the underlying operating system is Windows 2000 or later. When this setting is not configured in the Appsrv.ini and .ica files, NoCheck is used as the default value for Windows NT4/9*x* and CheckWithNoNetworkAccess is used as the default value for Windows 2000/ XP. When the CertificateRevocationCheckPolicy setting is configured in the Appsrv.ini file of a user's profile and the .ica file, the value in the Appsrv.ini file takes precedence when attempting to launch a remote session using the .ica file. This behavior is the reverse of that displayed with most other parameters shared between the two file types.

Possible values for the parameter SSLCertificateRevocationCheckPolicy in the Appsrv.ini/.ica file are as follows:

**NoCheck.** No Certificate Revocation List check is performed.

**CheckWithNoNetworkAccess.** Certificate revocation list check is performed. Only local certificate revocation list stores are used. All distribution points are ignored. Finding a Certificate Revocation List is not critical for verification of the server certificate presented by the target SSL Relay/Secure Gateway server.

**FullAccessCheck.** Certificate Revocation List check is performed. Local Certificate Revocation List stores and all distribution points are used. Finding a Certificate Revocation List is not critical for verification of the server certificate presented by the target SSL Relay/Secure Gateway server.

**FullAccessCheckAndCRLRequired.** Certificate Revocation List check is performed. Local Certificate Revocation List stores and all distribution points are used. Finding all required Certificate Revocation Lists is critical for verification.

## **SSLCiphers**

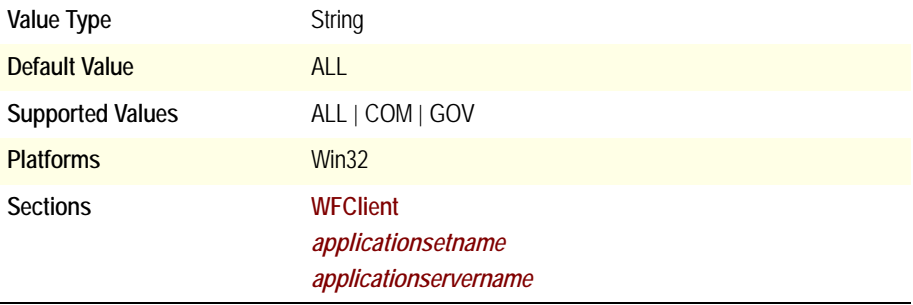

On platforms that support multiple SSL cipher suites (currently Win32 only), this parameter determines which cipher suite(s) the client is permitted to use to establish an SSL connection.

List of supported values:

- $\bullet$  COM = RC4
- $\bullet$  GOV = 3DES
- $\bullet$  ALL = either

Non-Win32 platforms are locked (hard-coded) to **COM**.

### <span id="page-100-0"></span>**SSLCommonName**

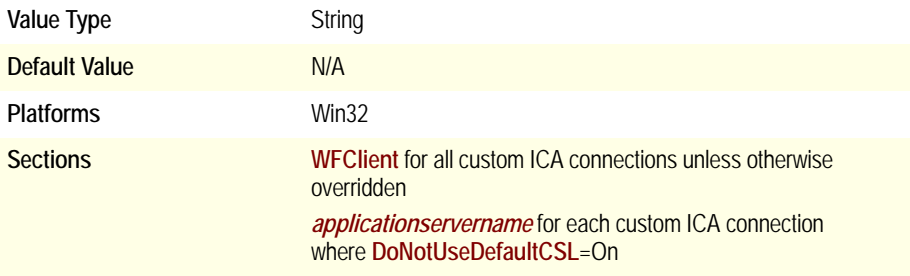

If the value of **[SSLProxyHost](#page-101-0)** is not identical to that of the server name as it appears on the SSL certificate, this parameter is required, and its value must specify the server name as it appears on the SSL certificate.

### <span id="page-100-1"></span>**SSLEnable**

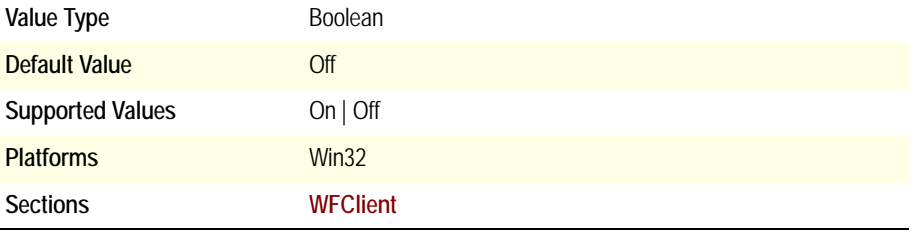

The value of this parameter must be On to enable SSL. This setting is ignored by network protocols other than TCP/IP.

### **SSLNoCACerts**

Not used by Win32 Clients.

### <span id="page-101-0"></span>**SSLProxyHost**

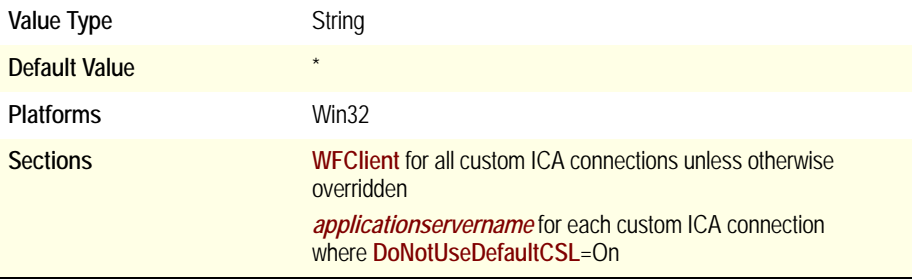

By default, this parameter is not present, or, if present, the value is set to **\*:443**. Assuming that every Citrix server in a server farm has its own SSL relay, the asterisk means that the address of the SSL relay is the same as that of the Citrix server.

If not every Citrix server in a given server farm has its own relay, the value can specify an explicit server name in place of the asterisk. If the value is an explicit server name, SSL traffic enters the server farm through the server whose name is specified by the value. The server name value must match the server name in the server's SSL certificate; otherwise, SSL communications fail.

For listening port numbers other than 443, the port number is appended to the server name following a colon (:):

SSLProxyHost=\*:*SSL relay port number*,

where *SSL relay port number* is the number of the listening port.

Related parameter: **[SSLCommonName](#page-100-0)**

#### **SSOnCredentialType**

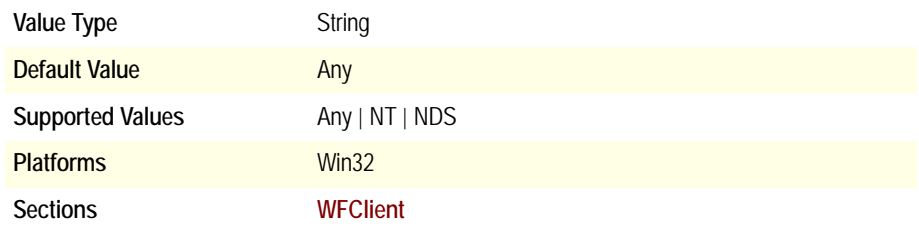

Allows particular credentials (Windows, NetWare, either) to be used with passthrough authentication on client devices that have the Novell Client installed.

### **SSOnUserSetting**

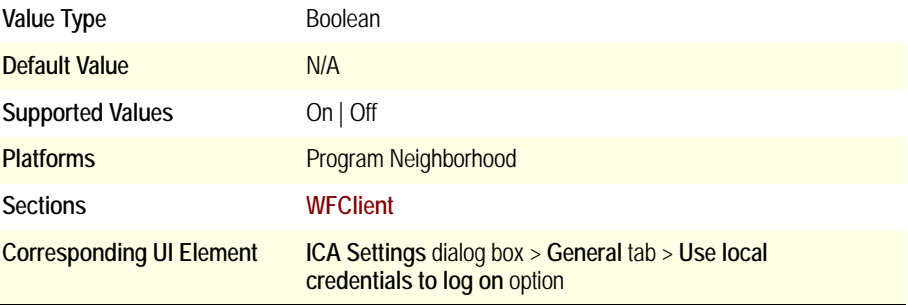

Selects (On) or clears (Off) the **Use local credentials to log on** option. You must choose to use pass-through authentication when installing the client for this parameter to have an effect.

Related parameters: **[EnableSSOnThruICAFile](#page-56-0)**, **[UseLocalUserAndPassword](#page-112-0)**

### **SucConnTimeout**

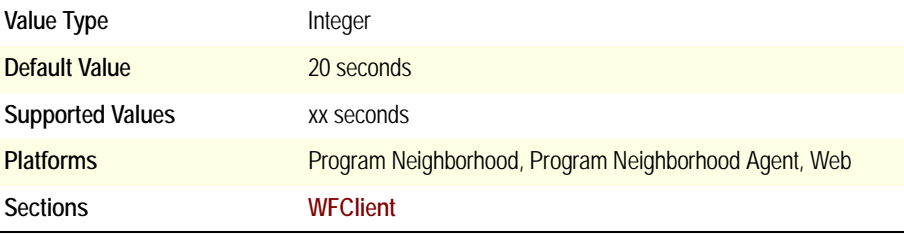

Multiple sessions can be opened if multiple configured seamless Window applications are started in rapid succession and the server has custom logon scripts that take longer than 20 seconds to complete. To extend this time-out value, enter this setting in the Appsrv.ini file under the [WFClient] section.

#### **SwapButtons**

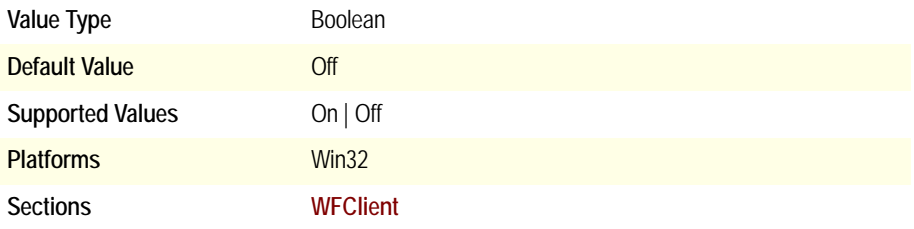

Specifies whether (On) or not (Off) to swap the function of the client device's mouse buttons within the ICA session.

#### **TcpBrowserAddress**

See **[\[Protocol\]BrowserAddress](#page-35-0)**.

### **TransparentKeyPassthrough**

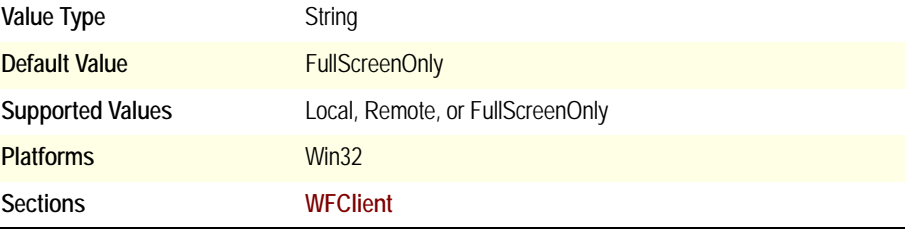

Determines how the mapping of certain Windows key combinations are used when connecting to ICA sessions.

This setting appears in the Program Neighborhood user interface under ICA Settings page and in the Web Interface for Citrix Presentation Server Settings page.

- When Local is set, the key combinations apply to the local desktop
- When Remote is set, the key combinations apply to seamless and non-seamless ICA sessions when their windows have the keyboard focus
- When FullScreenOnly is set, the key combinations apply to the non-seamless ICA session in full screen mode

The default value is FullScreenOnly. When no TransparentKeyPassthrough setting in the ICA file is passed to the ICA Engine, the keyboard transparent feature behave's as if FullScreenOnly is set.

### <span id="page-104-0"></span>**TransportDriver**

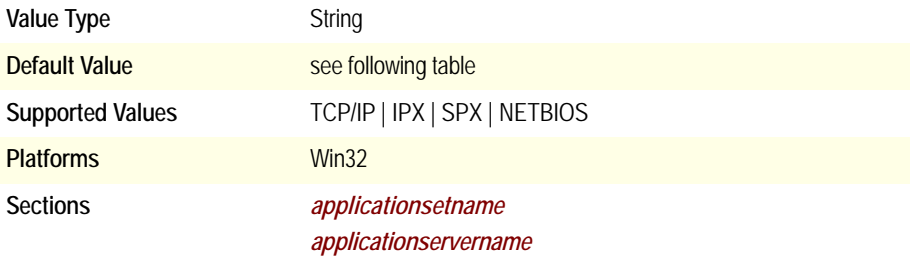

In combination with ["BrowserProtocol" \(page 40\),](#page-39-0) this parameter corresponds to the **Network Protocol** option in the Program Neighborhood user interface. **[TransportDriver](#page-104-0)** specifies the network protocol used for ICA *connections*. **[BrowserProtocol](#page-39-0)** specifies the network protocol used for ICA *browsing*.

The value must correspond to one of the transport drivers specified in the **[TransportDriver](#page-32-1)** section of module.ini.

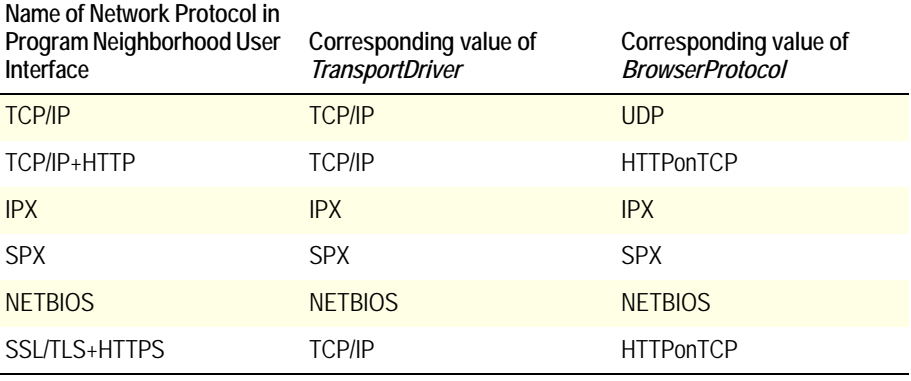

**Note** SSL/TLS+HTTPS network protocol also requires **[SSLEnable](#page-100-1)**=On.

### <span id="page-105-0"></span>**TransportReconnectEnabled**

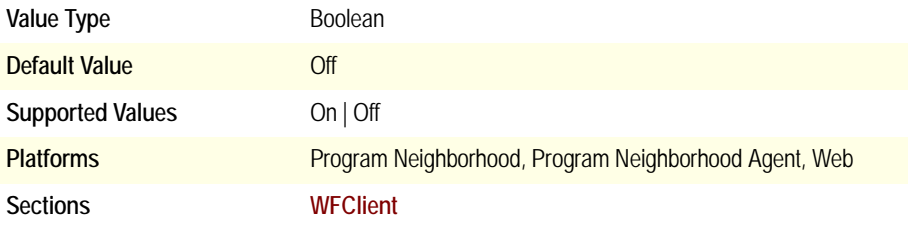

Specifies whether (On) or not (Off) the Auto Client Reconnect is enabled. By default if the client connects to a server that is enabled for AutoClientReconnect and a disconnection occurs, the client tries indefinitely to reconnect to the disconnected session until the user clicks the **Cancel** button in the **AutoClientReconnect** dialog box.

To set the frequency of the retry attempts see **[TransportReconnectRetries](#page-105-1)**.

### <span id="page-105-1"></span>**TransportReconnectRetries**

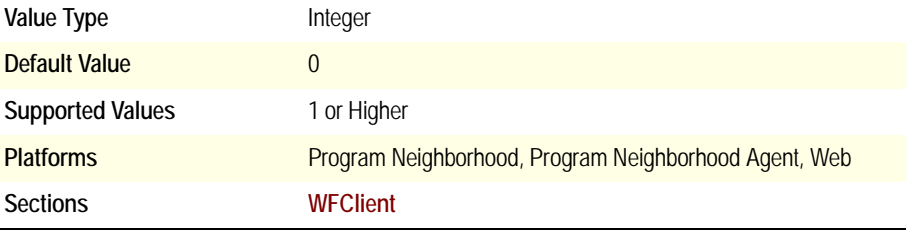

Specifies the number of retries the client will attempt to reconnect to the disconnected session. If the **[TransportReconnectEnabled](#page-105-0)** value is set to On or is not present in the .ini file, the number that is specified for this value is used.

### **TW2CachePower**

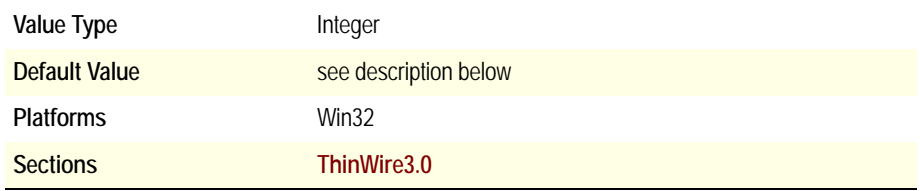

Specifies, in powers of 2 bytes, the size of the ThinWire cache. For example, a **TW2CachePower** value of 23 creates an 8MB (2^23 bytes) ThinWire cache.

If you specify a value, set it in the range of 19 to 25. Any value less than 19 is reset to 19; any value greater than 25 is reset to 25. If you do not specify a value, the ThinWire driver automatically computes the initial size based on connection resolution and color depth, applying a value in the range of 22 to 25. If the required memory space cannot be allocated, the value is gradually lowered until it matches the actual amount of available memory space. If memory space equivalent to a value of 19 (512KB) cannot be allocated, the connection is dropped.

#### **TWIIgnoreWorkArea**

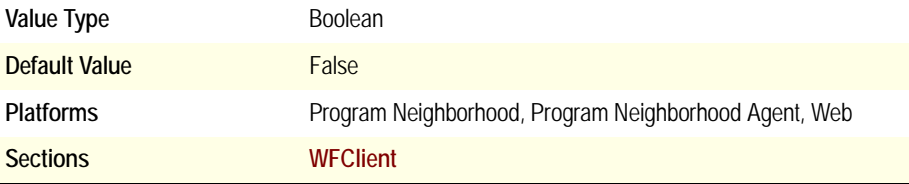

Specifies whether (True) or not (False) the entire desktop area will be sent to the server. By default when the client connects to the server it sends the entire desktop area (including the taskbar) of the client display to the server. Setting this value to True sends only the desktop work area (area where shortcuts are placed, for example).

### **TWIMode**

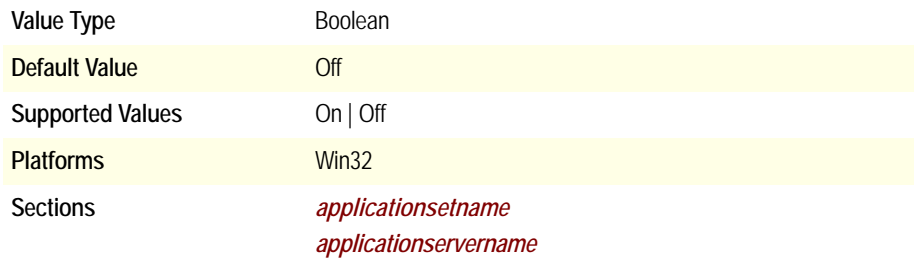

Specifies whether (On) or not (Off) to use seamless mode for all connections in the associated application set or for the associated custom ICA connection. Set the parameters **[DesiredVRES](#page-51-0)**, **[DesiredHRES](#page-51-1)**, and **[DesiredWinType](#page-52-0)** accordingly.

### **TWISeamlessFlag**

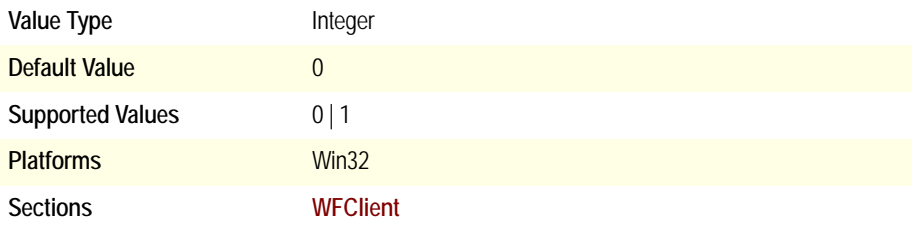

Starting with Version 9.*x* of the 32-bit Client for Windows, when an application launches seamlessly, if focus is shifted away from the Logon Status dialog boxes before the application is displayed, the application launches behind whichever window has focus.

By setting this value to 1, seamless applications launch in the foreground and have focus, even if the focus shifted away from the Logon Status dialog boxes.

#### **TWIShrinkWorkArea**

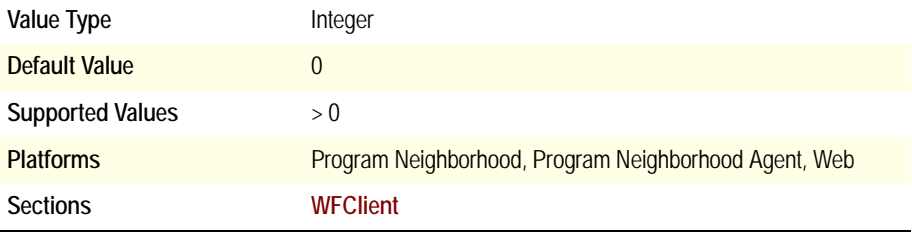

Specifies the value that the work area will be minimized. Seamless applications cover the local taskbar on Windows 2000, 2003, and XP workstation computers when **Auto hide** is selected in the taskbar and Start Menu Properties dialog box. If the user selects to auto hide the local taskbar and a seamless ICA session is run, the local taskbar may not be accessible. If the seamless application is minimized, the local taskbar can be accessed. To avoid this problem, set the setting to a value of 3 or more.
## **UpdatesAllowed**

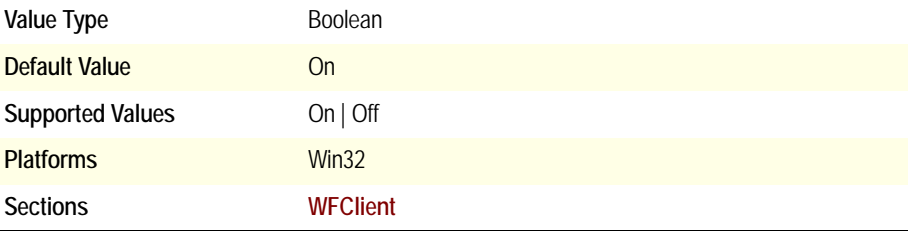

Specifies whether (On) or not (Off) to allow client updates. This parameter is set by the **Allow automatic client updates** option.

#### **UseAlternateAddress**

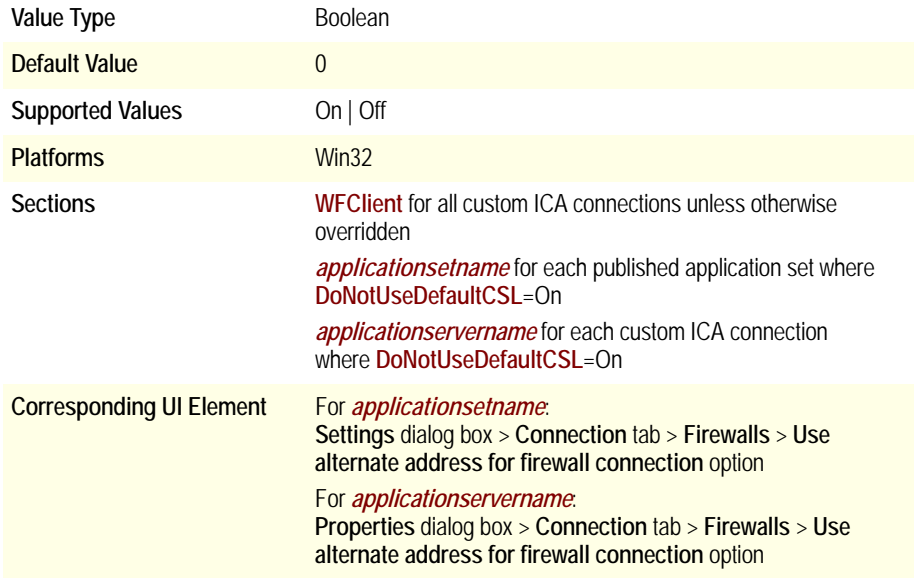

Selects (1) or clears (0) the **Use alternate address for firewall connection** option. Used to perform Network Address Translation (NAT).

Firewalls use IP address translation to convert public (Internet) IP addresses into private (intranet) IP addresses. Public IP addresses are called *external* addresses because they are external to the firewall, while private IP addresses are called *internal* addresses. In this context, alternate means external.

A client configured to use TCP/IP server location network protocol sends a directed UDP datagram to the server IP address, using TCP/IP port 1604. Any intervening firewall must be configured to allow UDP packets to pass port 1604 or client-server communication fails.

If a fixed server location address is specified, the client contacts that server to determine the address of the ICA master browser. When the client connects by server or published application name, the ICA master browser returns the address of the requested server or published application.

You can use **UseAlternateAddress** for TCP/IP connections only. To specify the server's IP address, you must include the following statement in the [**[WFClient](#page-33-0)**] section of the ICA file:

TcpBrowserAddress=*ipaddress*,

where *ipaddress* is the IP address of the Citrix server. You must also use the ALTADDR command on the Citrix server with IP address *ipaddress* that is accessed by the ICA file.

See the *MetaFrame Presentation Server Administrator's Guide* for more information about the ALTADDR command.

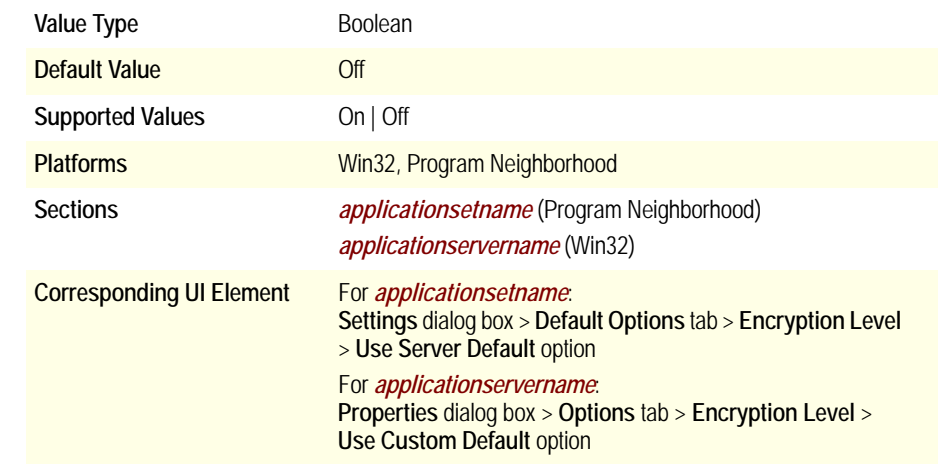

## <span id="page-109-0"></span>**UseDefaultEncryption**

In *[applicationsetname](#page-29-0)*: Specifies whether to use the server-side default encryption setting (On) or the setting specified in *[applicationsetname](#page-29-0)* (Off). *[EncryptionLevel](#page-58-0)*  must be specified in *[applicationsetname](#page-29-0)* if the value of *[UseDefaultEncryption](#page-109-0)* in *[applicationsetname](#page-29-0)* is Off.

In *[applicationservername](#page-28-0)*: Specifies whether to use the custom default encryption setting in **[WFClient](#page-33-0)** (On) or the setting specified in *[applicationservername](#page-28-0)* (Off). *[EncryptionLevel](#page-58-0)* must be specified in *[applicationservername](#page-28-0)* if the value of *[UseDefaultEncryption](#page-109-0)* in *[applicationservername](#page-28-0)* is Off.

#### **UseDefaultSound**

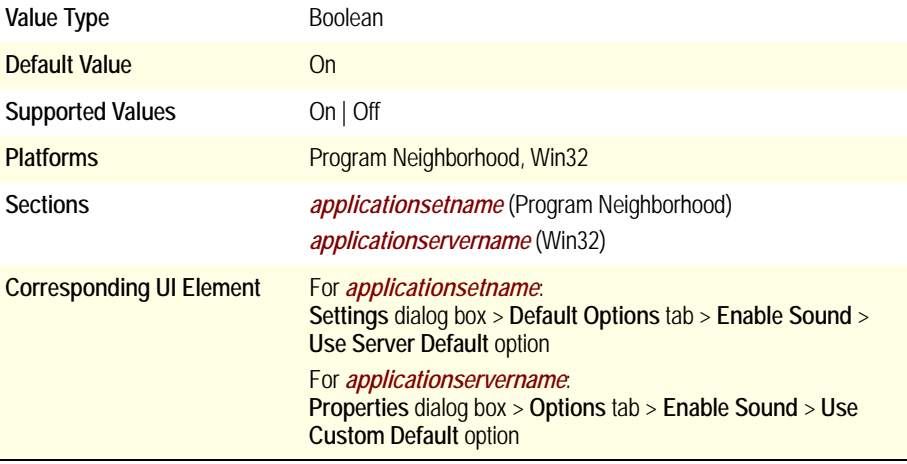

In *[applicationsetname](#page-29-0)*: Specifies whether to use the server-side default sound quality setting (On) or the setting specified in *[applicationsetname](#page-29-0)* (Off).

In *[applicationservername](#page-28-0)*: Specifies whether to use the custom default sound quality setting in **[WFClient](#page-33-0)** (On) or the setting specified in *[applicationservername](#page-28-0)* (Off).

## **UseDefaultWinColor**

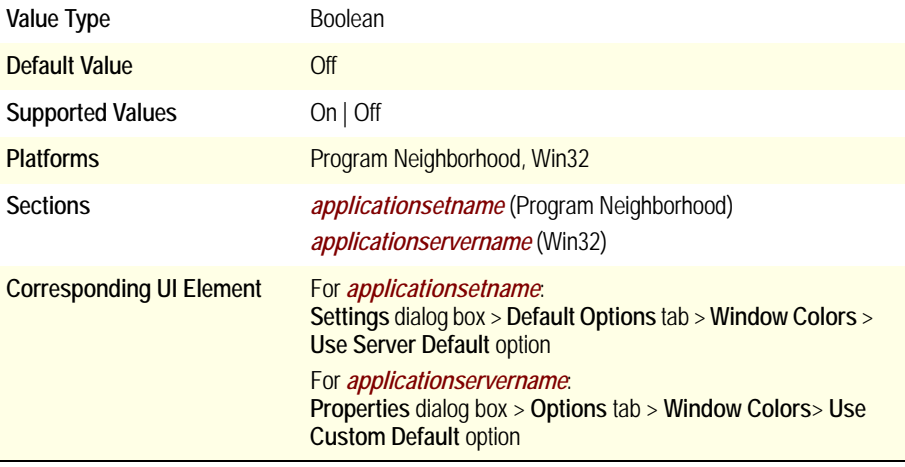

In *[applicationsetname](#page-29-0)*: Specifies whether to use the server-side default window color setting (On) or the setting specified in *[applicationsetname](#page-29-0)* (Off).

In *[applicationservername](#page-28-0)*: Specifies whether to use the custom default window color setting in **[WFClient](#page-33-0)** (On) or the setting specified in *[applicationservername](#page-28-0)* (Off).

## **UseDefaultWinSize**

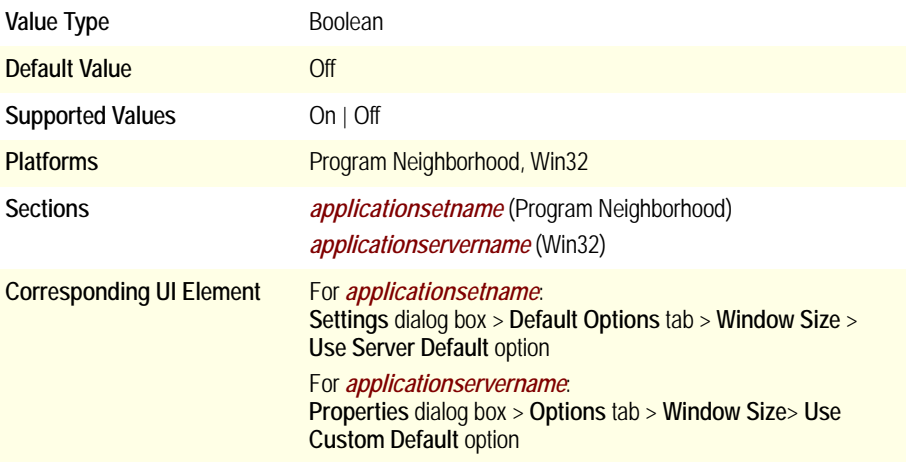

In *[applicationsetname](#page-29-0)*: Specifies whether to use the server-side default window size setting (On) or that specified in *[applicationsetname](#page-29-0)* (Off).

In *[applicationservername](#page-28-0)*: Specifies whether to use the custom default window size setting in **[WFClient](#page-33-0)** (On) or that specified in *[applicationservername](#page-28-0)* (Off).

#### **UseLocalUserAndPassword**

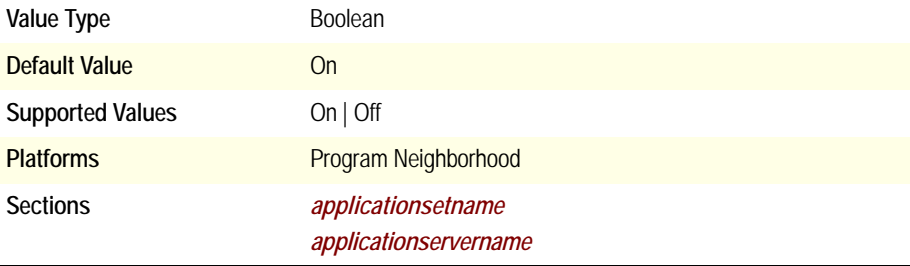

Specifies whether (On) or not (Off) to use the same user name and password the user used to log on to the client computer for authentication to the Citrix server.

**Note [SSOnUserSetting](#page-102-0)** must be set to On.

Related Parameters: **[EnableSSOnThruICAFile](#page-56-0)**, **[SSOnUserSetting](#page-102-0)**

#### **Username**

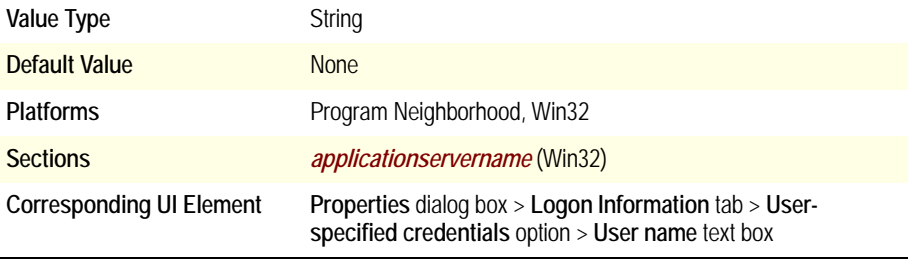

Specifies the user name that appears in the **User name** text box if the user selects the **User-specified credentials** option for the associated *custom ICA connection*.

## **Version**

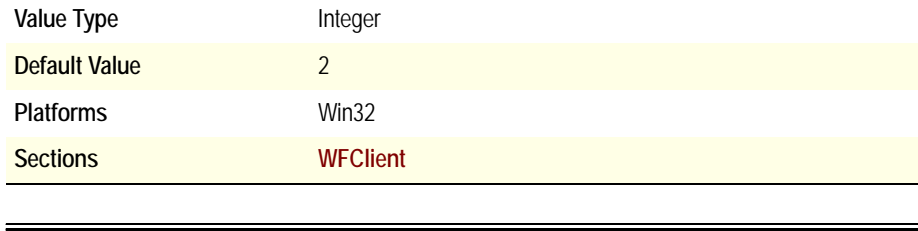

**Warning** Fixed value. Do not change.

#### **VirtualDriver**

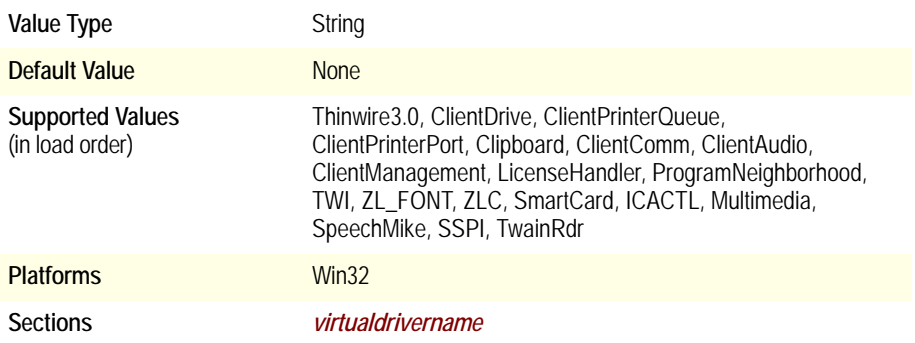

Specifies a list of virtual drivers to load, in sequence. The listed items correspond to section names containing parameters for each specific virtual driver. Individual features can be disabled by removing their drivers from this list (for example, remove **ClientDrive** to disable client drive mapping).

## **VSLAllowed**

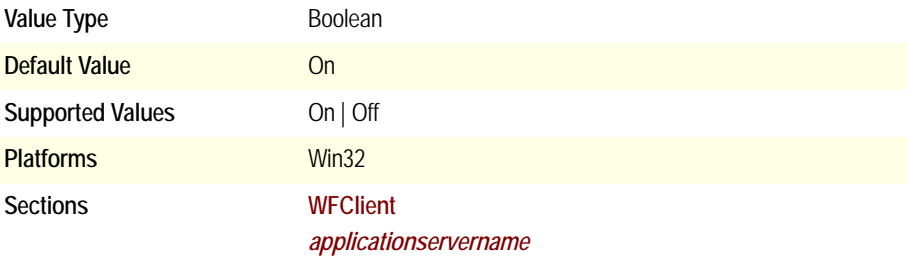

Enables (On) or disables (Off) client printer spooling by controlling whether (On) or not (Off) the client printer mapping virtual driver in **[ClientPrinterQueue](#page-29-1)** is loaded.

## **WinStationDriver**

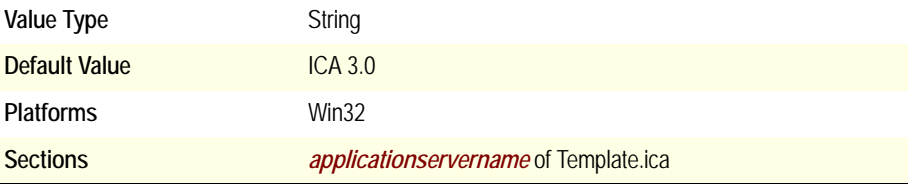

Lists all supported WinStation driver names. Each name has an associated section.

#### *winstationdrivername*

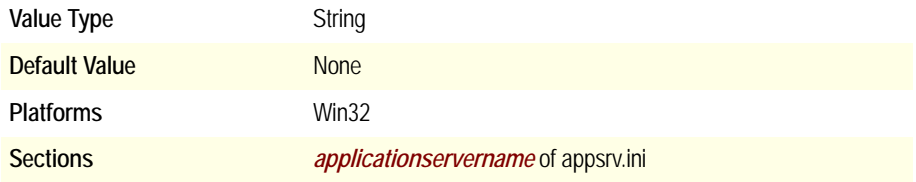

Specifies the name of the WinStation driver to use. The name corresponds to a name in module.ini. This is usually ICA 3.0.

# **XmlAddressResolutionType**

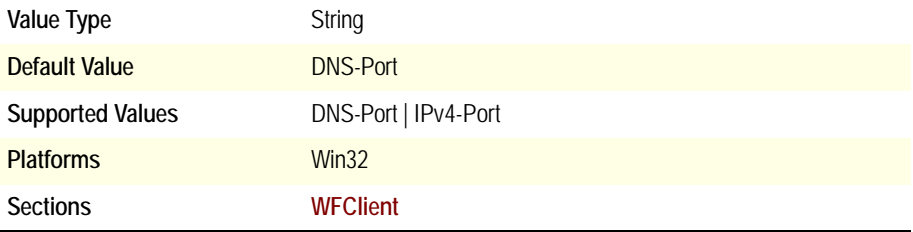

Specifies the address resolution method used for XML requests. Address resolution is the process of resolving server and published application names to network addresses that the network driver can understand and use.

## **ZLKeyboardMode**

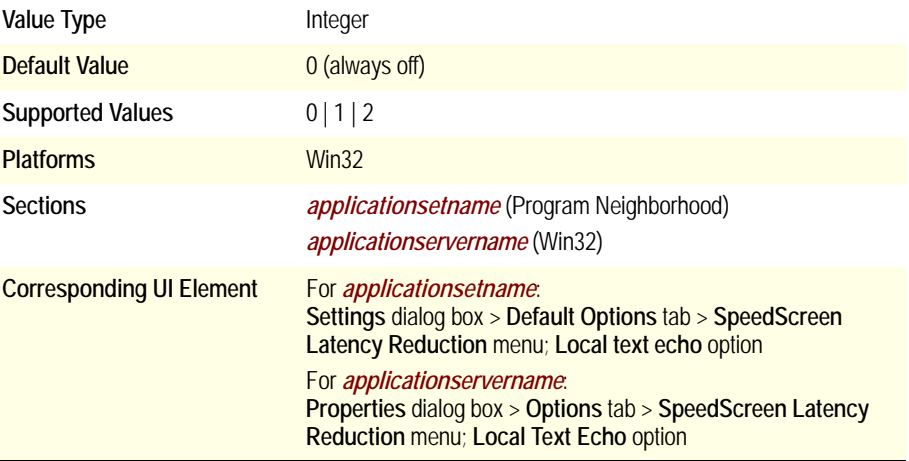

Specifies whether or not to use local text echo.

List of supported values:

- 0 Always off
- 1 Always on
- 2 Auto (see description)

For 2 (Auto), local text echo is used if the connection latency exceeds the high latency threshold set using the SpeedScreen Latency Reduction Manager. The Citrix server must support SpeedScreen Latency Reduction for this setting to take effect.

#### **ZLMouseMode**

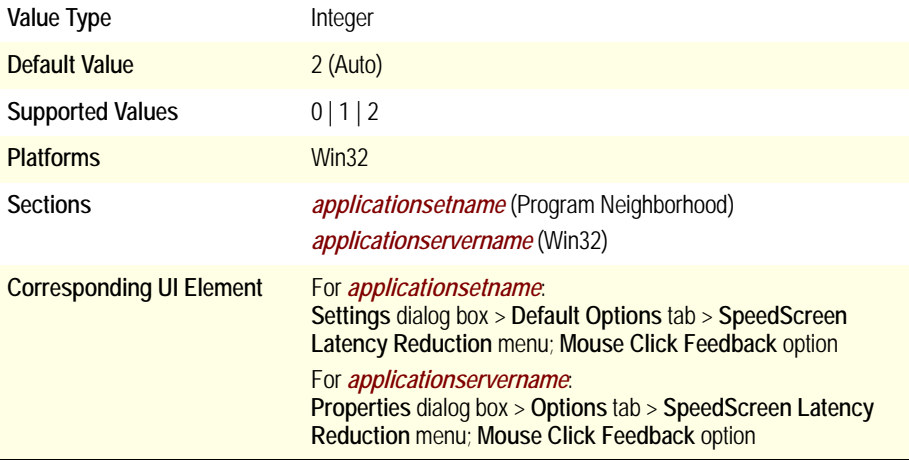

Specifies whether or not to use mouse click feedback.

List of supported values:

- 0 Always off
- 1 Always on
- 2 Auto (see description)

For 2 (Auto), mouse click feedback is used if the connection latency exceeds the high latency threshold set using the SpeedScreen Latency Reduction Manager. The Citrix server must support SpeedScreen Latency Reduction for this setting to take effect.

# **Registry Settings**

This chapter describes the configurable registry settings in the client.

**Caution** Using Registry Editor incorrectly can cause serious problems that may require you to reinstall your operating system. Citrix cannot guarantee that problems resulting from the incorrect use of Registry Editor can be solved. Use Registry Editor at your own risk.

## **Extending the Time to Open Outlook Attachments as Published Applications**

Program Neighborhood Agent users cannot open email attachments from the preview pane of Microsoft Outlook 2000 if the attachments are opened by published applications. The issue occurs because Outlook deletes the temporary client file when the process launching the associated published application terminates, but before the application launches.

This parameter adds support for a registry entry that extends the process time long enough for the published application to launch before the temporary file is deleted.

To extend the process time, you must set the following registry key:

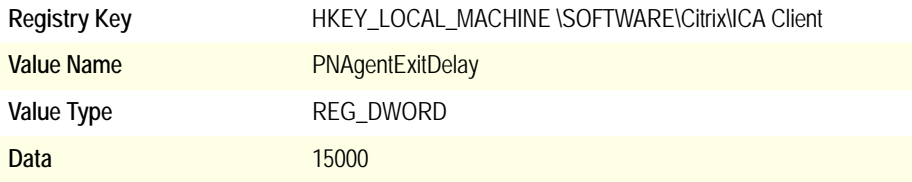

## **Detecting High CPU Utilization with Auto Select Network Cards**

Users with a network interface card set to Auto Select and connected to a Cisco Catalyst switch may see 100% CPU consumption when transferring large amounts of clipboard data. This consumption is caused by a problem with the Cisco Catalyst switch and the settings in the network interface card.

To solve this problem, a new registry value is required to detect the 100% CPU consumption. Create the following registry key with the values indicated:

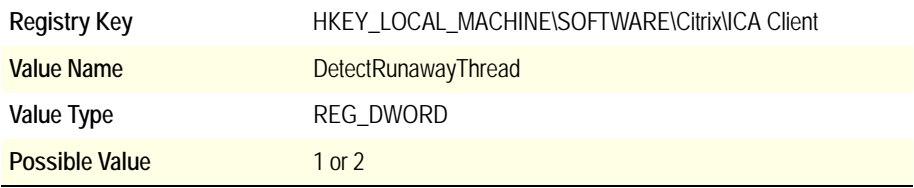

If you set the value to 1: When an infinite loop occurs, the code stops this loop and restarts the loop again.

If you set the value to2: When an infinite loop occurs, the code terminates the entire process and the session is disconnected.

## **Setting the Pass-Through Client Name**

When using the pass-through client, client printers are not always auto-created with the correct name, causing some applications to fail to print. The pass-through client retrieves its name from a registry setting that is writable by any other client running on the same system. The registry setting for a client name is not always consistent.

Pass-through clients now query their terminal session rather than the registry for the Client Name, ensuring that each client uses a consistent name and that printer names are built correctly by the Citrix server during auto-creation.

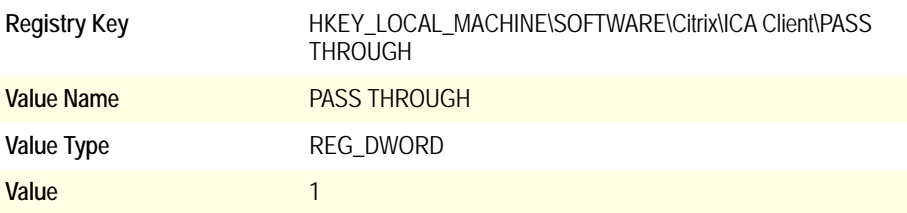

Printers for pass-through clients are now auto-created with correct names.

## **Setting Pass-Through Logoff Sessions**

When using the pass-through client, users were unable to log off from the Citrix server if an ICA session was open. All pass-through ICA sessions had to be closed before users could log off from the server.

The pass-through client is a 32-bit Program Neighborhood client published on a Citrix server. Connecting to the pass-through client allows users of different client platforms to access all published applications in the server farm regardless of platform.

If you want to provide users with the ability to log off from the server without first closing all pass-through ICA sessions, you can modify the registry of the Citrix server that publishes the pass-through client. When a user attempts to log off, this registry setting forces all open ICA sessions into a disconnected state and then allows the user to log off.

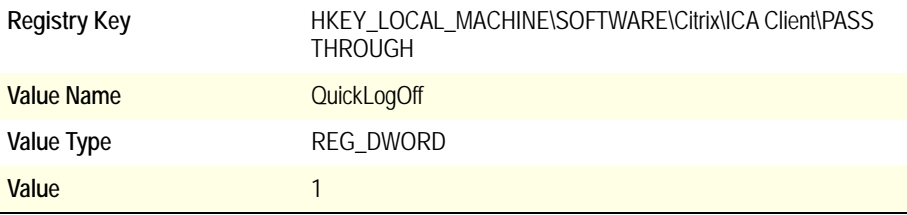

After you modify the registry, users can log off from a Citrix server without first having to close all ICA sessions launched with the pass-through client.

# **Citrix License Agreement**

This is a legal agreement ("AGREEMENT") between you, the Licensed User, and Citrix Systems, Inc. or Citrix Systems International GmbH. Your location of receipt of this SDK determines the licensing entity hereunder (the applicable entity is hereinafter referred to as "CITRIX"). Citrix Systems, Inc., a Delaware corporation, markets and supports this Software Development Kit (hereinafter "SDK") in the Americas. Citrix Systems International GmbH, a Swiss company wholly owned by Citrix Systems, Inc., markets and supports this SDK in Europe, the Middle East, Africa, Asia, and the Pacific. BY USING THE SDK, YOU ARE AGREEING TO BE BOUND BY THE TERMS OF THIS AGREEMENT. IF YOU DO NOT AGREE TO THE TERMS OF THIS AGREEMENT, DO NOT USE THE SDK AND DESTROY YOUR COPY.

1. **GRANT OF LICENSE.** The SDK includes certain example source code, tools, utilities, program interfaces, and text files to a Citrix software product. CITRIX grants to the licensed user the following limited, non-exclusive, and nontransferable rights to the SDK:

a. **Installation and Transfer.** The Licensed User may install one copy of the SDK on a single computer owned by the Licensed User. The Licensed User may transfer the SDK to any other computer of the Licensed User, provided that it is removed from the computer from which it is transferred. The Licensed User may make one (1) copy of the SDK in machine-readable form solely for backup purposes, provided that the Licensed User reproduces all proprietary notices on the copy.

b. **Use.** The Licensed User may use the SDK solely to adjust the functionality of Citrix Presentation Server Client software.

c. **Other.** Notice to Users — You shall inform all users of the SDK of the terms and conditions of this AGREEMENT.

2. **DESCRIPTION OF OTHER LIMITATIONS AND OBLIGATIONS.** You may not remove any proprietary notices, labels, or marks from the SDK. To the extent permitted by applicable law, you agree to allow CITRIX to audit your compliance with the terms of this AGREEMENT upon prior written notice during normal business hours.

TO THE EXTENT PERMITTED BY APPLICABLE LAW AND EXCEPT AS OTHERWISE EXPRESSLY PROVIDED IN THIS AGREEMENT, YOU MAY NOT USE, COPY, MODIFY, TRANSLATE, REVERSE ENGINEER, DECOMPILE, DISASSEMBLE, CREATE DERIVATIVE WORKS BASED ON, RENT, TIMESHARE. LEASE, LEND, OR TRANSFER THE SDK IN WHOLE OR IN PART, OR GRANT ANY RIGHTS IN THE SDK. ALL RIGHTS NOT EXPRESSLY GRANTED ARE RESERVED BY CITRIX OR ITS LICENSORS.

You hereby agree, that to the extent that any applicable mandatory laws (such as, for example, national laws implementing EC Directive 91/250 on the Legal Protection of Computer Programs) give you the right to perform any of the aforementioned activities without the consent of CITRIX to gain certain information about the SDK. Before you exercise any such rights, you shall first request such information from CITRIX in writing detailing the purpose for which you need the information. Only if and after CITRIX, at its sole discretion, partly or completely denies your request, shall you exercise your statutory rights

- 3. TO THE EXTENT PERMITTED BY APPLICABLE LAW, CITRIX AND ITS LICENSORS MAKE AND YOU RECEIVE NO WARRANTIES OR CONDITIONS, EXPRESS, IMPLIED, STATUTORY, OR OTHERWISE, AND CITRIX AND ITS LICENSORS SPECIFICALLY DISCLAIM WITH RESPECT TO THE SDK ANY CONDITIONS OF QUALITY, AVAILABILITY, RELIABILITY, SECURITY, LACK OF VIRUSES, BUGS, OR ERRORS, AND ANY IMPLIED WARRANTIES, INCLUDING, WITHOUT LIMITATION, ANY WARRANTY OF TITLE, QUIET ENJOYMENT, QUIET POSSESSION, MERCHANTABILITY, NONINFRINGEMENT, OR FITNESS FOR A PARTICULAR PURPOSE. THE SDK IS NOT DESIGNED, MANUFACTURED, OR INTENDED FOR USE WITH ANY EQUIPMENT THE FAILURE OF WHICH COULD LEAD DIRECTLY TO DEATH, PERSONAL INJURY, OR SEVERE PHYSICAL OR ENVIRONMENTAL DAMAGE. YOU ASSUME THE RESPONSIBILITY FOR THE SELECTION OF THE SDK AND RESULTS OBTAINED FROM THE SDK.
- 4. **PROPRIETARY RIGHTS.** No title to or ownership of the software is transferred to you. CITRIX and/or its licensors own and retain all title and ownership of all intellectual property rights in and to the SDK, including any adaptations to the SDK or Citrix Client software or copies. You acquire only a limited license to use the SDK.
- 5. **EXPORT RESTRICTION.** You agree that you will not export, re-export, or import the SDK in any form without the appropriate government licenses. You understand that under no circumstances may the SDK be exported to any country subject to U.S. embargo or to U.S. designated denied persons or prohibited entities or U.S. specially designated nationals.
- 6. **LIMITATION OF LIABILITY.** TO THE EXTENT PERMITTED BY APPLICABLE LAW, YOU AGREE THAT NEITHER CITRIX NOR ITS AFFILIATES, LICENSORS, OR AUTHORIZED DISTRIBUTORS SHALL BE LIABLE FOR ANY LOSS OF DATA OR PRIVACY, LOSS OF INCOME, LOSS OF OPPORTUNITY OR PROFITS, COST OF RECOVERY, LOSS ARISING FROM YOUR USE OF THE SDK, OR DAMAGE ARISING FROM YOUR PARTICIPATION IN HOSTING OR USE OF THIRD PARTY SDK OR HARDWARE OR ANY OTHER SPECIAL, INCIDENTAL, CONSEQUENTIAL, OR INDIRECT DAMAGES ARISING OUT OF OR IN CONNECTION WITH THIS AGREEMENT, OR THE USE OF THE SDK, REFERENCE MATERIALS, OR ACCOMPANYING DOCUMENTATION, OR YOUR EXPORTATION, RE-EXPORTATION, OR IMPORTATION OF THE SDK, HOWEVER CAUSED AND ON ANY THEORY OF LIABILITY. THIS LIMITATION WILL APPLY EVEN IF CITRIX, ITS AFFILIATES, LICENSORS, OR AUTHORIZED DISTRIBUTORS HAVE BEEN ADVISED OF THE POSSIBILITY OF SUCH DAMAGES. TO THE EXTENT PERMITTED BY APPLICABLE LAW, IN NO EVENT SHALL THE LIABILITY OF CITRIX, ITS AFFILIATES, LICENSORS, OR AUTHORIZED DISTRIBUTORS EXCEED \$100 U.S. SOME JURISDICTIONS DO NOT ALLOW THE LIMITATION OR EXCLUSION OF LIABILITY FOR INCIDENTAL OR CONSEQUENTIAL DAMAGES, SO THE ABOVE LIMITATION OR EXCLUSION MAY NOT APPLY TO YOU. For purposes of this Agreement, the term "CITRIX AFFILIATE" shall mean any legal entity fifty percent (50%) or more of the voting interests in which are owned directly or indirectly by Citrix Systems, Inc. Affiliates, licensors, and authorized distributors are intended to be third party beneficiaries of this AGREEMENT.
- 7. **TERMINATION.** This AGREEMENT is effective until terminated. You may terminate this AGREEMENT at any time by removing the SDK from your computers and destroying all copies and providing written notice to Citrix with the serial numbers of the terminated licenses. Citrix may terminate this AGREEMENT at any time for your breach of this AGREEMENT. Unauthorized copying of the SDK or the accompanying documentation or otherwise failing to comply with the license grant of this AGREEMENT will result in automatic termination of this AGREEMENT and will make available to CITRIX all other legal remedies. You agree and acknowledge that your material breach of this AGREEMENT shall cause CITRIX and its licensors irreparable harm for which monetary damages alone would be inadequate and that, to the extent permitted by applicable law, Citrix and its licensors shall be entitled to injunctive or equitable relief without the need for posting a bond. Upon termination of this AGREEMENT, the license granted herein will terminate and you must immediately destroy the SDK and accompanying documentation, and all back-up copies thereof.
- 8. **U.S. GOVERNMENT END-USERS.** If you are a U.S. Government agency, in accordance with Section 12.212 of the Federal Acquisition Regulation (48 CFR 12.212 (October 1995)) and Sections 227.7202-1 and 227.7202-3 of the Defense Federal Acquisition Regulation Supplement (48 CFR 227.7202-1, 227.7202-3 (June 1995)), you hereby acknowledge that the SDK constitutes "Commercial Computer Software," and that the use, duplication, and disclosure of the SDK by the U.S. Government or any of its agencies is governed by, and is subject to, all of the terms, conditions, restrictions and limitations set forth in this standard commercial license AGREEMENT. In the event that, for any reason, Sections 12.212, 227.7202-1 or 227.7202-3 are deemed not applicable, you hereby acknowledge that the Government's right to use, duplicate, or disclose the SDK are "Restricted Rights" as defined in 48 CFR Section 52.227- 19(c)(1) and (2) (June 1987), or DFARS 252.227-7014(a)(14) (June 1995), as applicable. Manufacturer is Citrix Systems, Inc., 851 West Cypress Creek Road, Fort Lauderdale, Florida, 33309 or Citrix Systems International GmbH, Rheinweg 9, CH-8200 Schaffhausen, Switzerland.
- 9. **AUTHORIZED DISTRIBUTORS AND RESELLERS.** CITRIX authorized distributors and resellers do not have the right to make modifications to this Agreement or to make any additional representations, commitments, or warranties binding on CITRIX or its licensors.
- 10. **CHOICE OF LAW AND VENUE.** If licensor, as defined in the preamble of this AGREEMENT, is Citrix Systems, Inc., this AGREEMENT will be governed by the laws of the State of Florida without reference to conflict of laws principles and excluding the United Nations Convention on Contracts for the International Sale of Goods, and in any dispute arising out of this AGREEMENT, you consent to the exclusive personal jurisdiction and venue in the State and Federal courts within Broward County, Florida. If licensor is Citrix Systems International GmbH, this AGREEMENT will be governed by the laws of Switzerland without reference to the conflict of laws principles and excluding the United Nations Convention on Contracts for the International Sale of Goods, and in any dispute arising out of this AGREEMENT, you consent to the exclusive personal jurisdiction and venue of the competent courts in the Canton of Zurich. If any provision of this Agreement is invalid or unenforceable under applicable law, it shall be to that extent deemed omitted and the remaining provisions will continue in full force and effect. To the extent a provision is deemed omitted, the parties agree to comply with the remaining terms of this AGREEMENT in a manner consistent with the original intent of the AGREEMENT.
- 11. **HOW TO CONTACT CITRIX.** Should you have any questions concerning this AGREEMENT or want to contact Citrix for any reason, write to Citrix at the following address: Citrix Systems, Inc., Customer Service, 851 West Cypress Creek Road, Ft. Lauderdale, Florida 33309; or Citrix Systems International GmbH, Rheinweg 9, CH-8200 Schaffhausen, Switzerland.
- 12. **TRADEMARKS.** Citrix and MetaFrame are registered trademarks of Citrix Systems, Inc. in the U.S. and other countries.